# USER'S MANUAL

## BH-0927

Intel® 4<sup>th</sup> Gen. Core™ i3/i5i/i7 PICMG 1.3 Half-sized CPU Card

With VGA/Audio/2 LAN/2COM

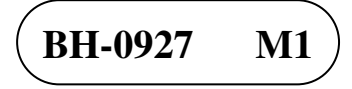

## *BH-0927 Half-sized CPU Card*

## **COPYRIGHT NOTICE & TRADEMARK**

All trademarks and registered trademarks mentioned herein are the property of their respective owners.

This manual is copyrighted in June 2014. You may not reproduce or transmit in any form or by any means, electronic, or mechanical, including photocopying and recording.

#### **DISCLAIMER**

This operation manual is meant to assist both Embedded Computer manufacturers and end users in installing and setting up the system. The information contained in this document is subject to change without any notice.

### **CE NOTICE**

Ξ

This is a class A product. In a domestic environment this product may cause radio interference in which case the user may be required to take adequate measures.

#### **FCC NOTICE**

Ξ

This equipment has been tested and found to comply with the limits for a Class A digital device, pursuant to part 15 of the FCC Rules. These limits are designed to provide reasonable protection against harmful interference when the equipment is operated in a commercial environment. This equipment generates, uses, and can radiate radio frequency energy and, if not installed and used in accordance with the instruction manual, may cause harmful interference to radio communications. Operation of this equipment in a residential area is likely to cause harmful interference in which case the user will be required to correct the interference at his own expense.

You are cautioned that any change or modifications to the equipment not expressly approve by the party responsible for compliance could void your authority to operate such equipment.

**CAUTION!** Danger of explosion if battery is incorrectly replaced. Replace only with the same or equivalent type recommended by the manufacturer. Dispose of used batteries according to the manufacturer's instructions.

## **TABLE OF CONTENTS**

### **CHAPTER 1 INTRODUCTION**

Ξ

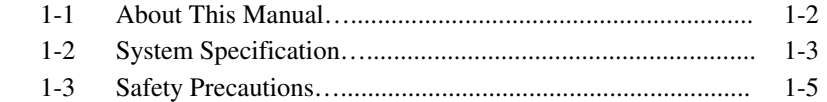

### **CHAPTER 2 HARDWARE CONFIGURATION**

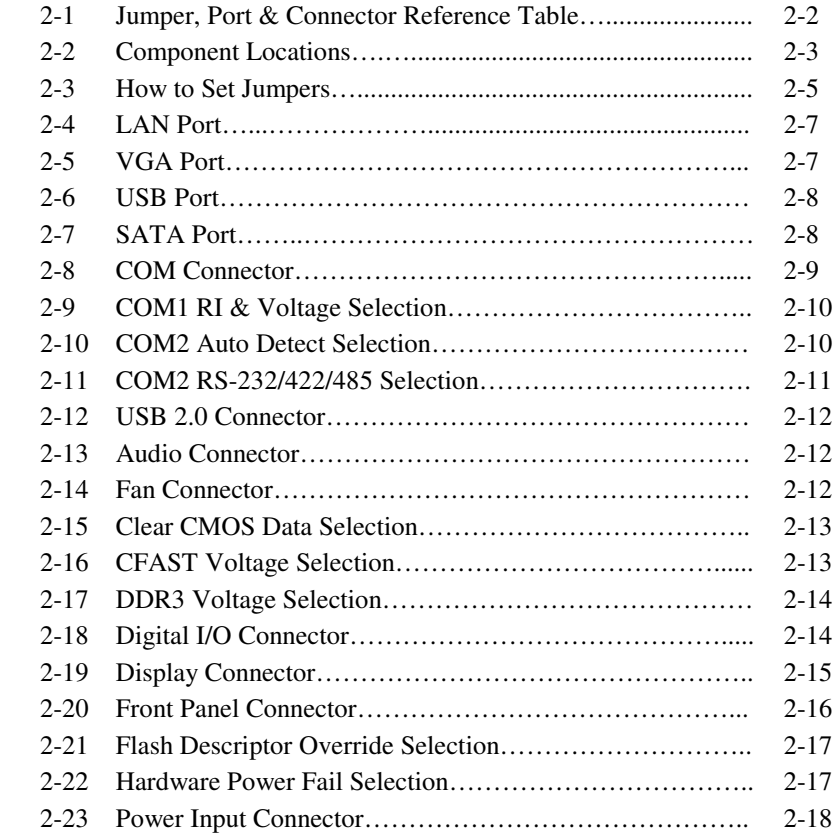

## **CHAPTER 3 SOFTWARE UTILITIES**

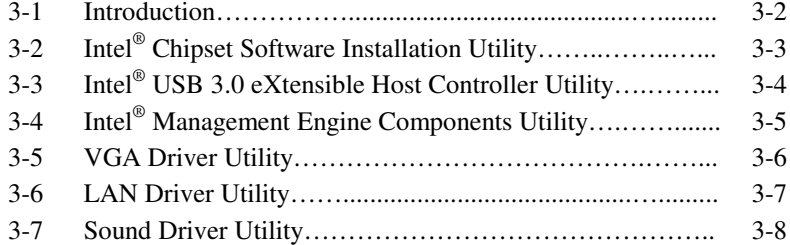

### **CHAPTER 4 BIOS SETUP**

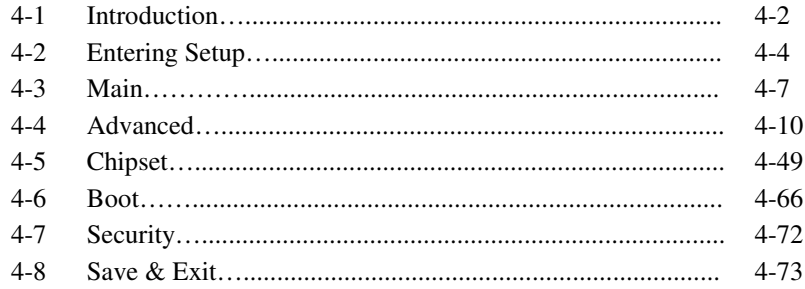

## APPENDIX A EXPANSION BUS

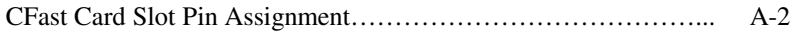

### APPENDIX B TECHNICAL SUMMARY

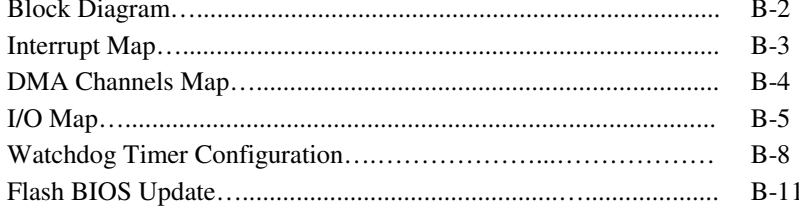

## *CHAPTER 1*

## *INTRODUCTION*

This chapter gives you the information for BH-0927. It also outlines the system specifications.

Sections included:

- About This Manual
- System Specifications
- Safety Precautions

**Experienced users can jump to chapter 2 on page 2-1 for a quick start.** 

## **1-1. ABOUT THIS MANUAL**

Thank you for purchasing our BH-0927 Intel<sup>®</sup> 4<sup>th</sup> Gen. Core<sup>TM</sup> i3/i5/i7 half-sized CPU card enhanced with VGA/Audio/2LAN/2COM, which is fully PC/AT compatible. The BH-0927 provides faster processing speed, greater expandability and can handle more tasks than before. This manual is designed to assist you how to install and set up the system. It contains four chapters. The user can apply this manual for configuration according to the following chapters:

#### *Chapter 1 Introduction*

This chapter introduces you to the background of this manual, and the specifications for this system. The final page of this chapter will indicate how to avoid damaging this board.

#### *Chapter 2 Hardware Configuration*

This chapter outlines the component locations and their functions. In the end of this chapter, you will learn how to set jumper and how to configure this card to meet your own needs.

#### *Chapter 3 Software Utilities*

This chapter contains helpful information for proper installations of the VGA utility, LAN utility, Sound utility, and Flash BIOS Update. It also describes the Watchdog-timer configuration.

#### *Chapter 4 BIOS Setup*

This chapter indicates you how to set up the BIOS configurations.

#### *Appendix A Expansion Bus*

This appendix introduces you the expansion connector pin assignment for a CFast Card Slot.

#### *Appendix B Technical Summary*

This appendix gives you the information about the Technical maps.

## **1-2. SYSTEM SPECIFICATIONS**

#### **System**

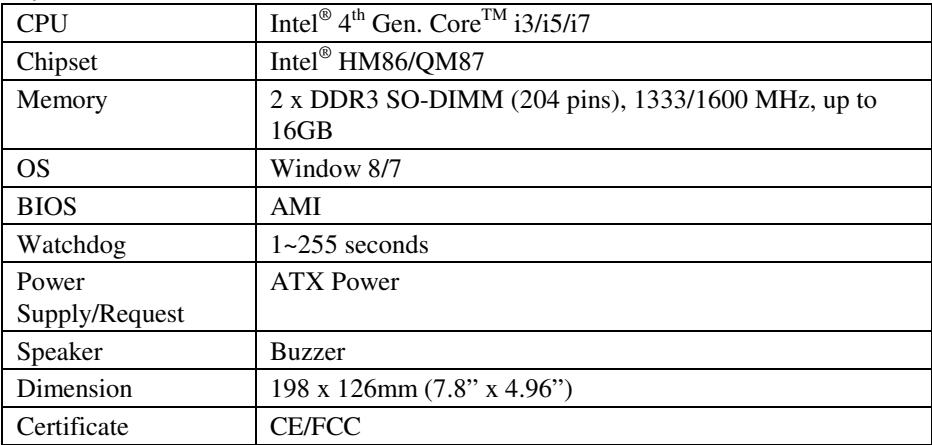

#### **I/O Ports**

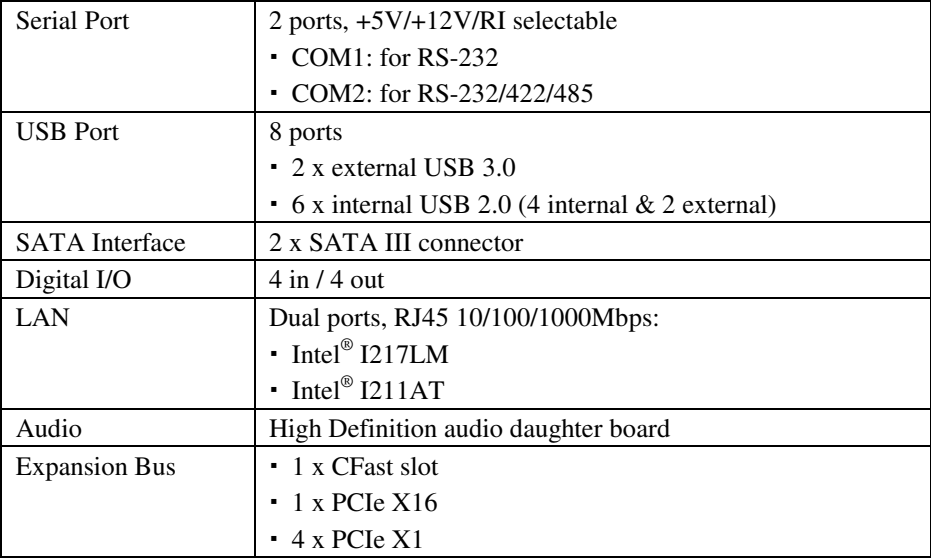

#### **Display**

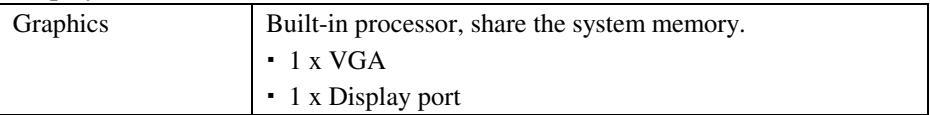

#### **Environment**

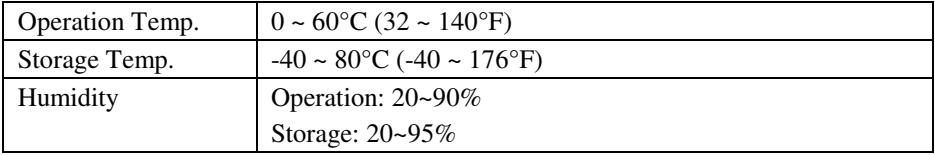

## **1-3. SAFETY PRECAUTIONS**

Follow the messages below to avoid your systems from damage:

- 1. Keep your system away from static electricity on all occasions.
- 2. Prevent electric shock. Don't touch any components of this card when the card is power-on. Always disconnect power when the system is not in use.
- 3. Disconnect power when you change any hardware devices. For instance, when you connect a jumper or install any cards, a surge of power may damage the electronic components or the whole system.

## *HARDWARE CONFIGURATION*

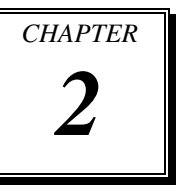

## *\*\* QUICK START \*\**

Helpful information describes the jumper, port  $\&$  connector settings, and component locations.

Sections included:

- Jumper, Port & Connector Reference Table
- Component Locations
- Configuration and Jumper settings
- Connector's Pin Assignments

## **2-1. JUMPER, PORT & CONNECTOR REFERENCE TABLE**

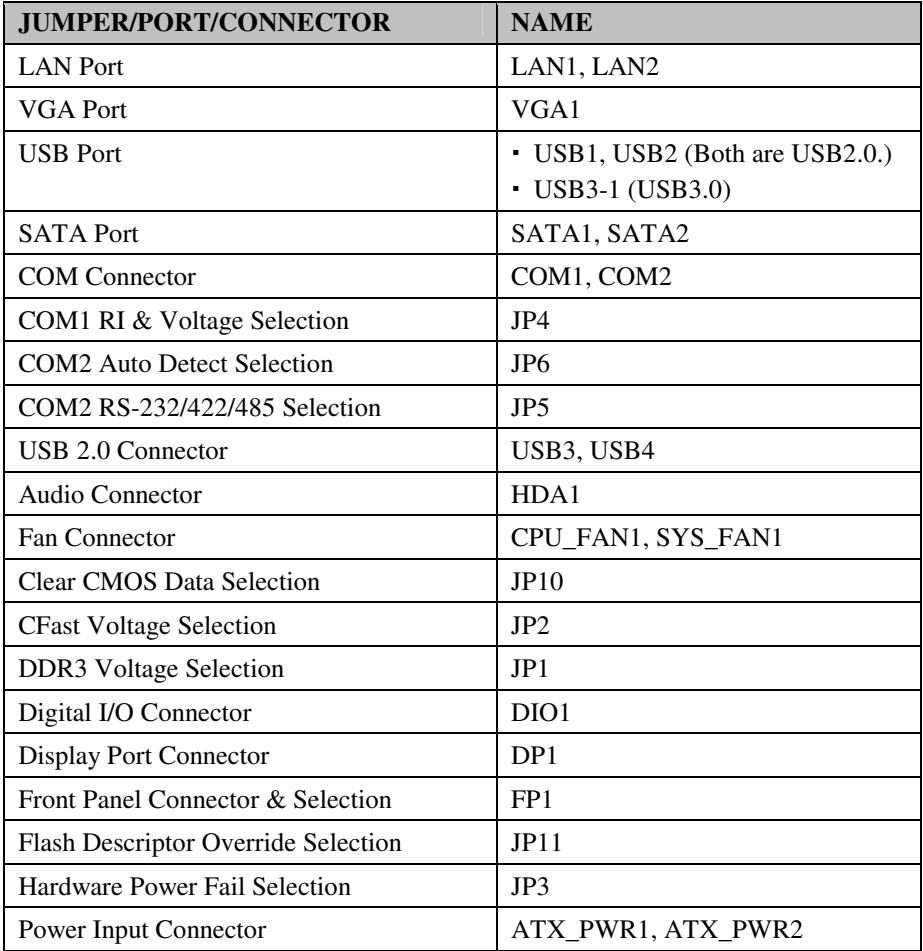

## **2-2. COMPONENT LOCATIONS**

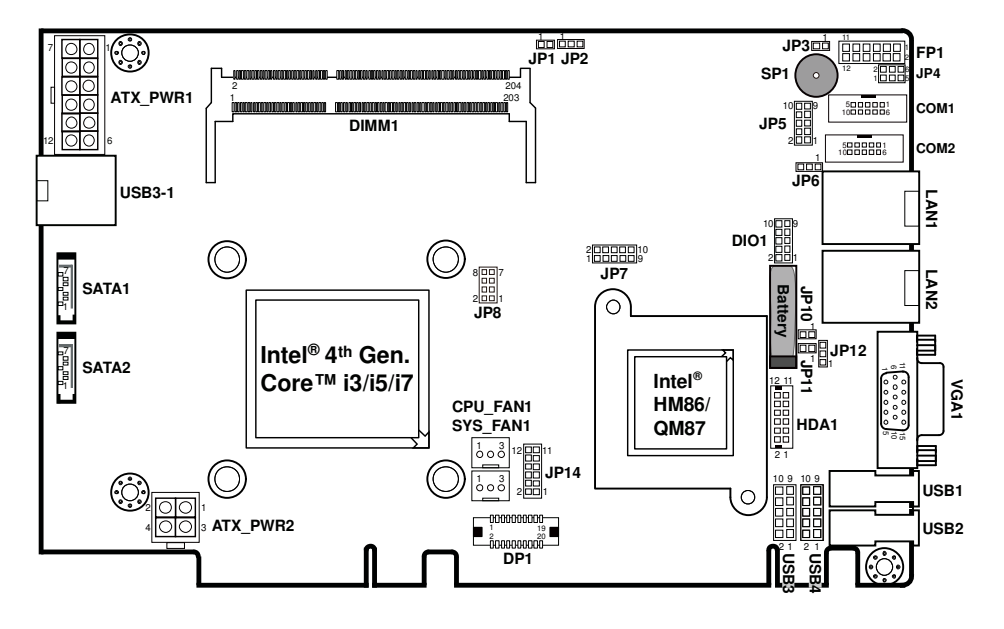

**BH-0927 Front Connector, Jumper and Component Locations** 

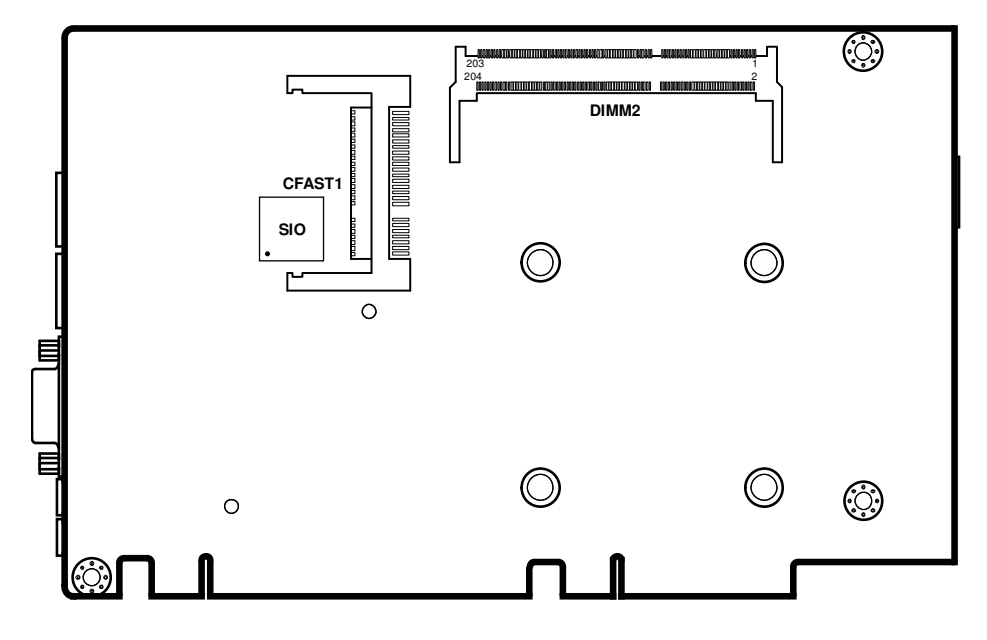

**BH-0927 Rear Component Locations** 

## **2-3. HOW TO SET JUMPERS**

You can configure your board by setting jumpers. Jumper is consists of two or three metal pins with a plastic base mounted on the card, and by using a small plastic "cap", Also known as the jumper cap (with a metal contact inside), you are able to connect the pins. So you can set-up your hardware configuration by "open" or "close" pins.

The jumper can be combined into sets that called jumper blocks. When the jumpers are all in the block, you have to put them together to set up the hardware configuration. The figure below shows how this looks like.

#### **JUMPERS AND CAPS**

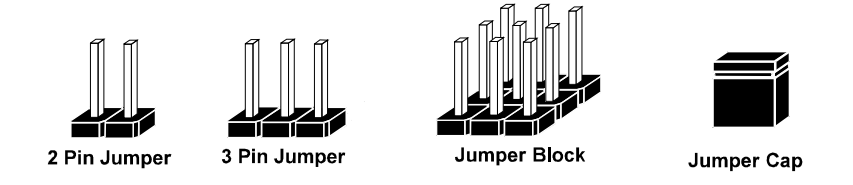

If a jumper has three pins (for examples, labelled PIN1, PIN2, and PIN3), You can connect PIN1 & PIN2 to create one setting by shorting. You can either connect PIN2 & PIN3 to create another setting. The same jumper diagrams are applied all through this manual. The figure below shows what the manual diagrams look and what they represent.

#### **JUMPER DIAGRAMS**

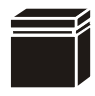

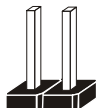

**Jumper Cap looks like this**

**2 pin Jumper looks like this**

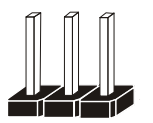

**3 pin Jumper looks like this**

**Jumper Block looks like this**

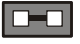

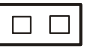

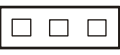

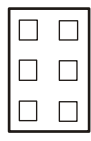

### **JUMPER SETTINGS**

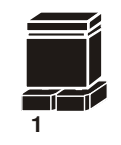

**Looks like this 2 pin Jumper close(enabled)**

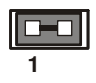

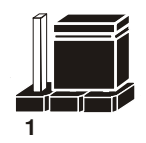

**3 pin Jumper 2-3 pin close(enabled) Looks like this**

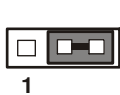

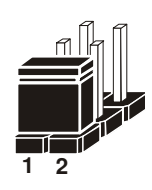

**Looks like this Jumper Block 1-2 pin close(enabled)**

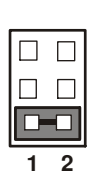

## **2-4. LAN PORT**

#### **LAN1, LAN2:** RJ45 LAN Port

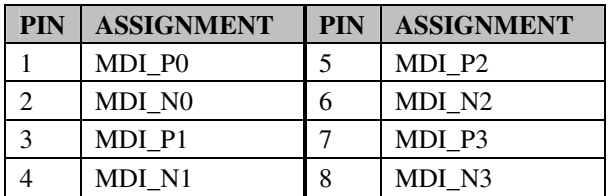

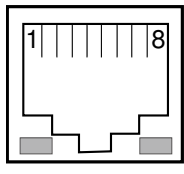

**Green Yellow**  LAN1/ LAN<sub>2</sub>

#### **LAN LED Indicator:**

#### Left Side LED

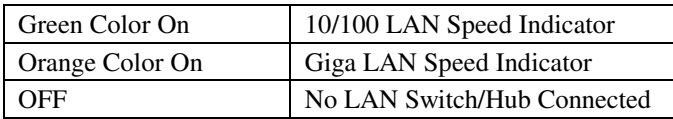

#### Right Side LED

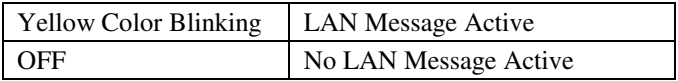

## **2-5. VGA PORT**

#### **VGA1:** VGA Port

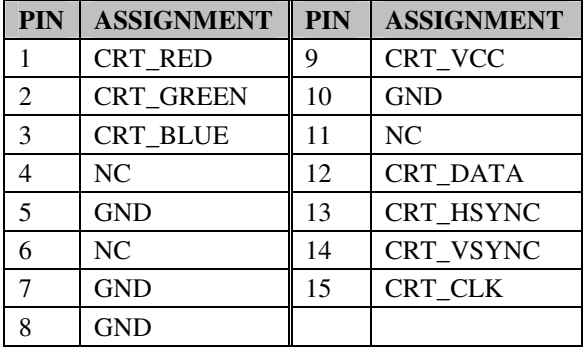

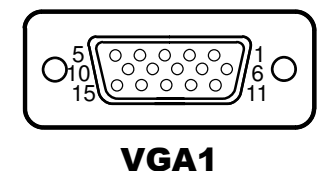

## **2-6. USB PORT**

**USB1, USB2:** USB 2.0 Port

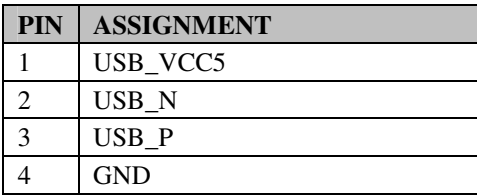

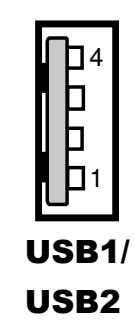

#### **USB3-1:** USB 3.0 Port

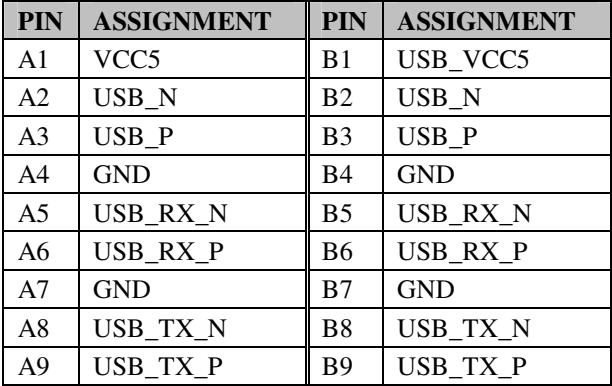

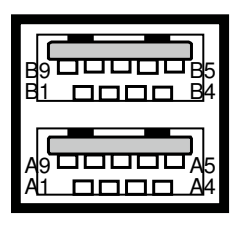

USB3-1

## **2-7. SATA PORT**

**SATA1, SATA2:** SATA Ports

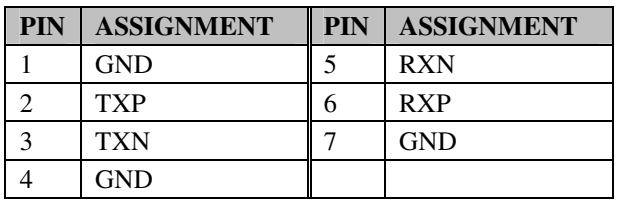

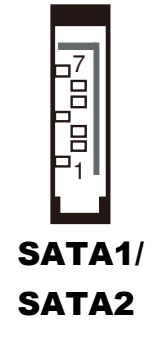

## **2-8. COM CONNECTOR**

**COM1:** COM Connector, fixed as RS-232

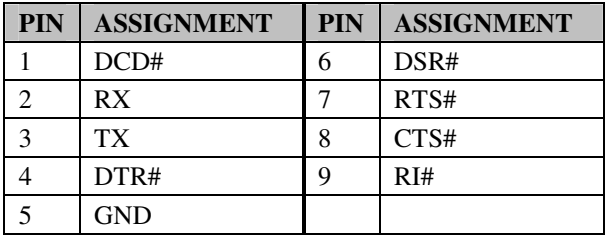

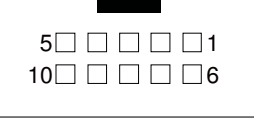

COM1

**COM2:** COM Connector, selectable as RS-232/422/485

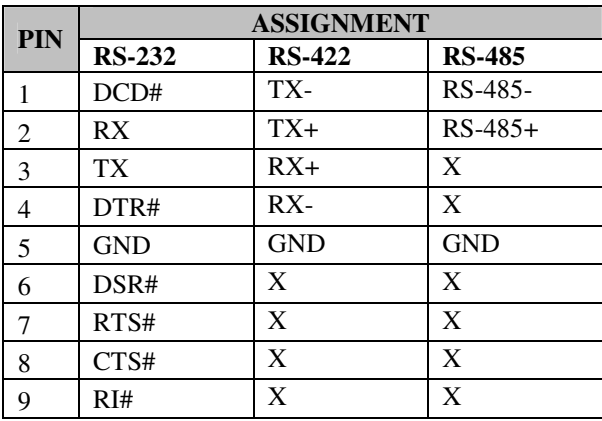

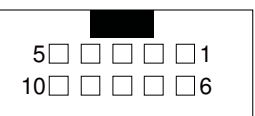

COM2

## **2-9. COM1 RI & VOLTAGE SELECTION**

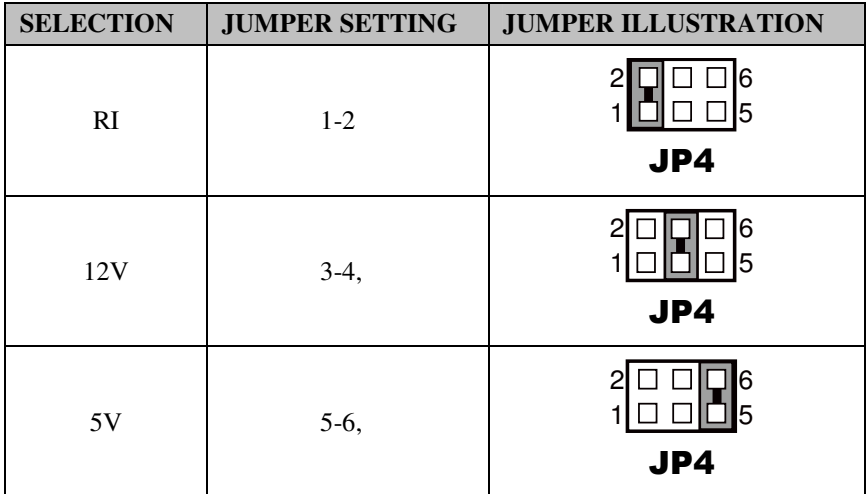

**JP4:** COM1 RI & Voltage Selection

**Note:** Manufacturing default is RI.

## **2-10. COM2 AUTO DETECT SELECTION**

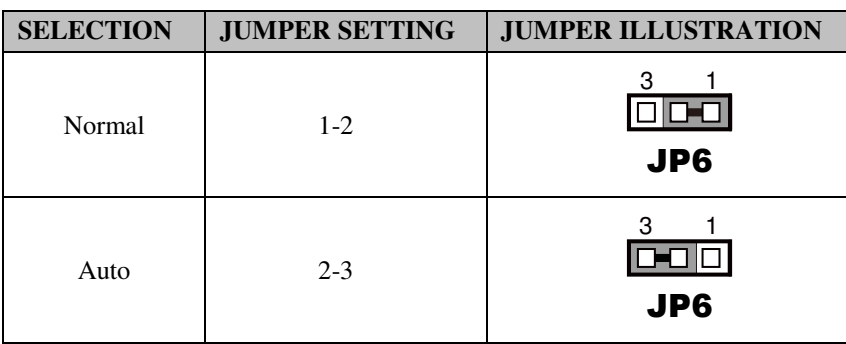

**JP6:** COM2 Auto Detect Selection

**Note:** Manufacturing default is Auto.

## **2-11. COM2 RS-232/422/485 SELECTION**

#### **JP5:** COM2 RS-232/422/485 Selection

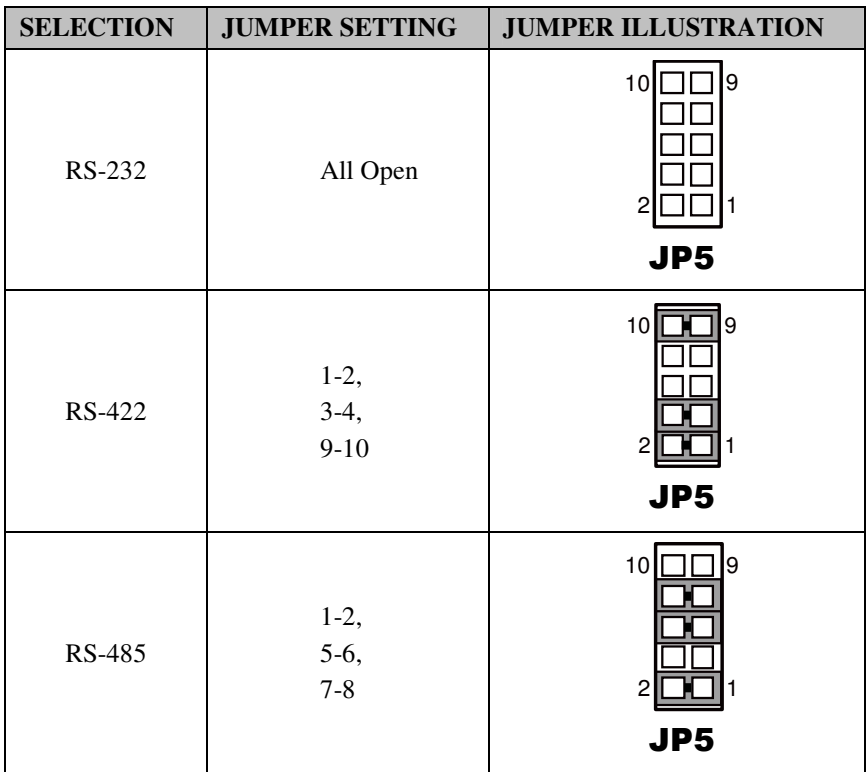

**Note:** Manufacturing default is RS-232.

## **2-12. USB 2.0 CONNECTOR**

#### **USB3, USB4:** USB 2.0 Connectors

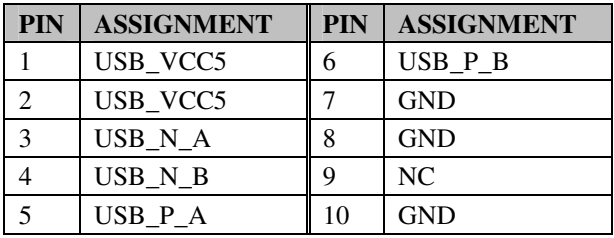

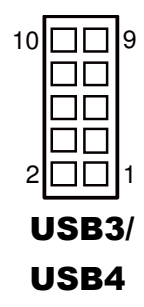

## **2-13. AUDIO CONNECTOR**

**HDA1:** Audio Connector

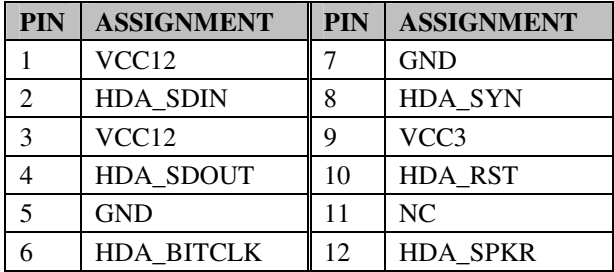

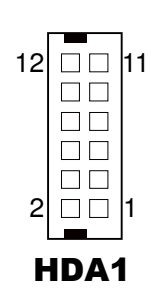

## **2-14. FAN CONNECTOR**

**CPU\_FAN1:** CPU Fan Connector

**SYS\_FAN1:** System Fan Connector

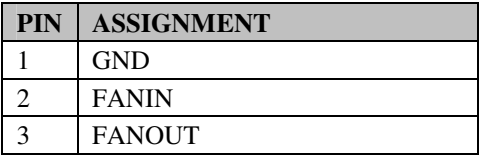

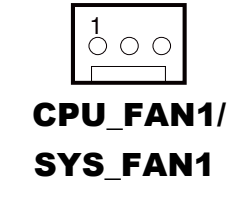

## **2-15. CLEAR CMOS DATA SELECTION**

**JP10:** Clear CMOS Data Selection

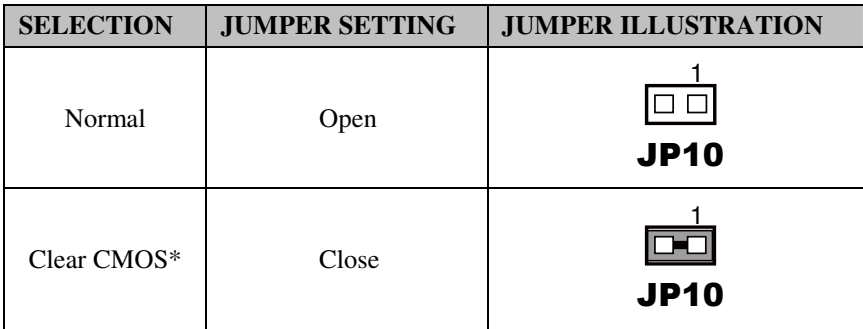

**Note:** Manufacturing default is Normal.

\*To clear CMOS data, user must power-off the computer and set the jumper to "Clear CMOS" as illustrated above. After five to six seconds, set the jumper back to "Normal" and power-on the computer.

## **2-16. CFAST VOLTAGE SELECTION**

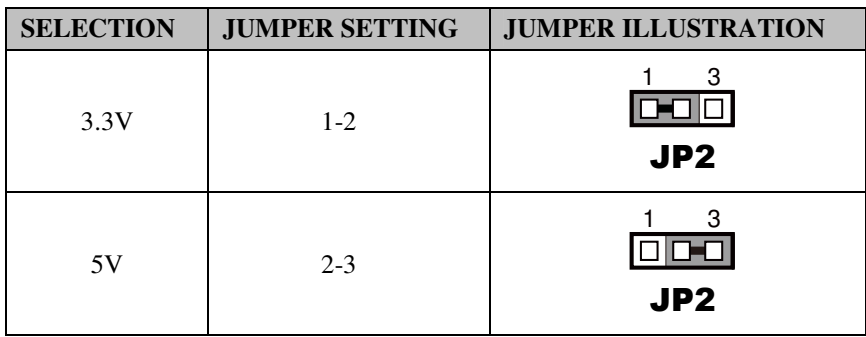

**JP2:** CFast Voltage Selection

**Note:** Manufacturing default is 3.3V.

## **2-17. DDR3 VOLTAGE SELECTION**

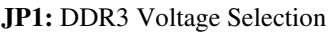

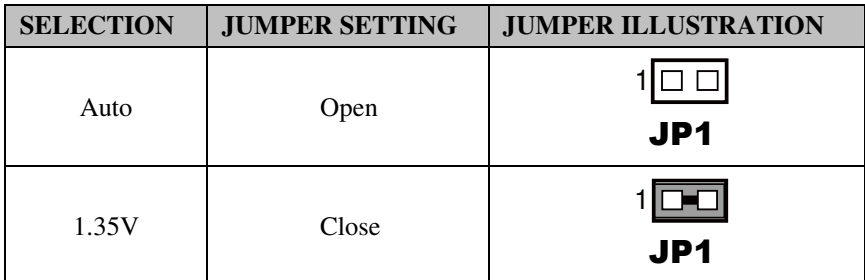

**Note:** Manufacturing default is Auto.

## **2-18. DIGITAL I/O CONNECTOR**

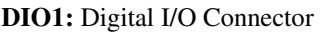

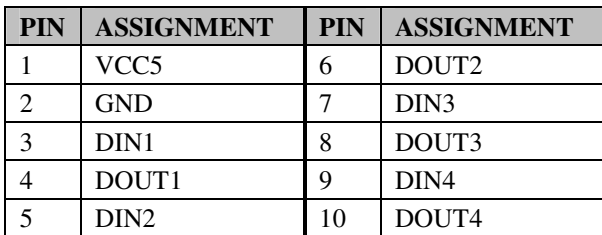

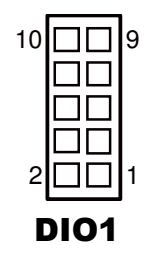

## **2-19. DISPLAY PORT CONNECTOR**

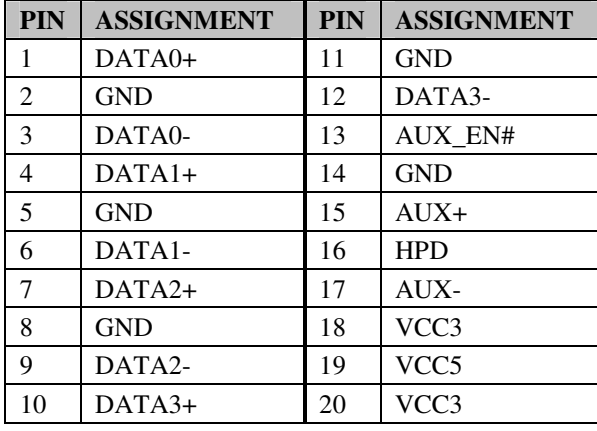

#### **DP1:** Display Port Connector

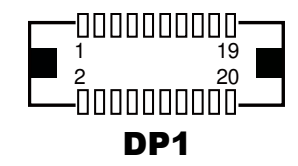

## **2-20. FRONT PANEL CONNECTOR**

#### **FP1:** Front Panel Connector

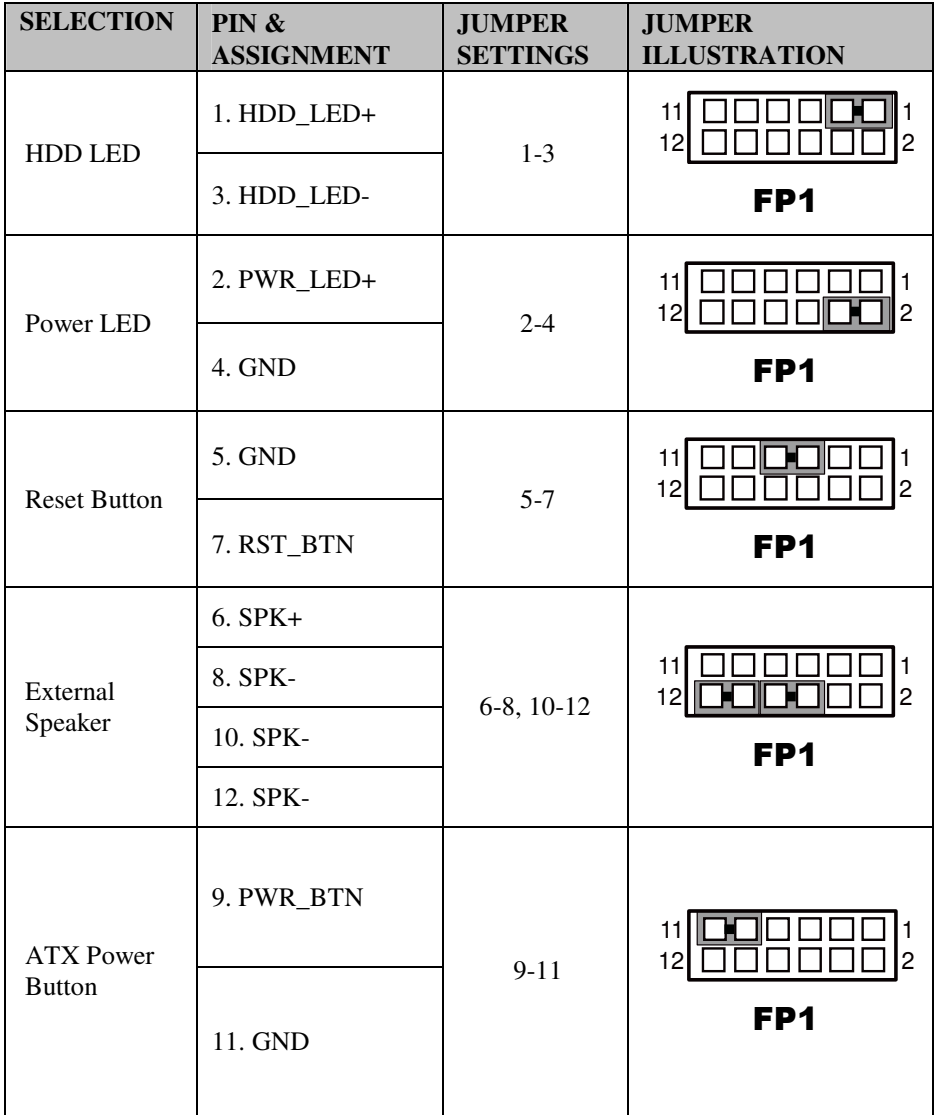

## **2-21. FLASH DESCRIPTOR OVERRIDE SELECTION**

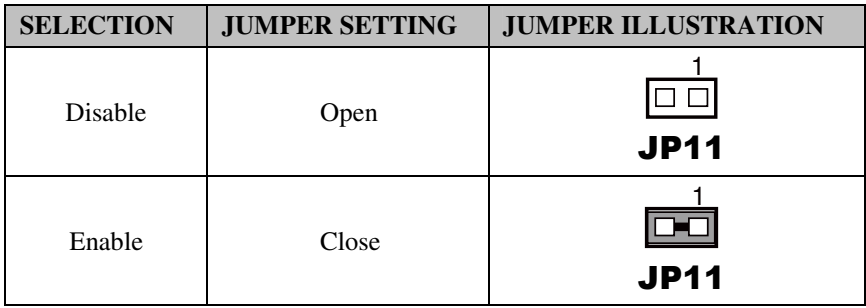

**JP11:** Flash Descriptor Override Selection

**Note:** Manufacturing default is Disable.

## **2-22. HARDWARE POWER FAIL SELECTION**

**JP3:** Hardware Power Failure Selection

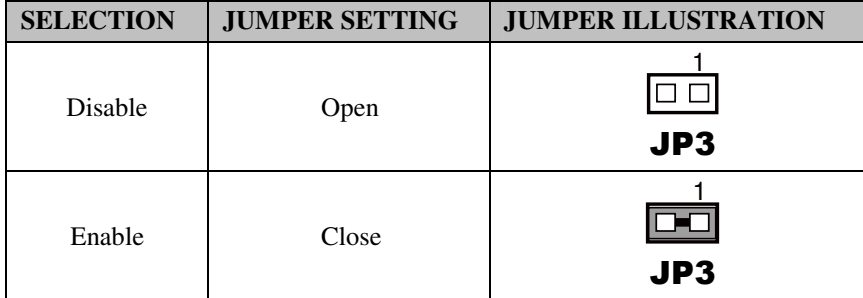

**Note:** Manufacturing default is Disable.

## **2-23. POWER INPUT CONNECTOR**

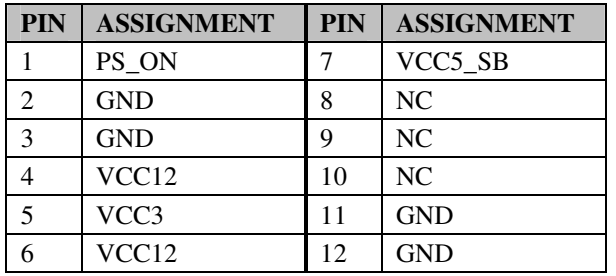

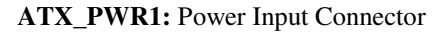

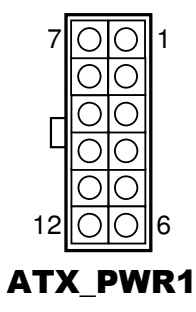

**ATX\_PWR2:** Optional Power Input Connector

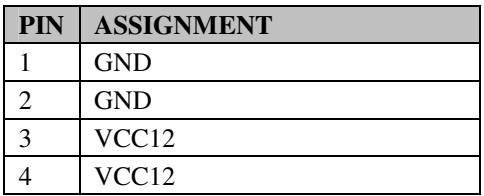

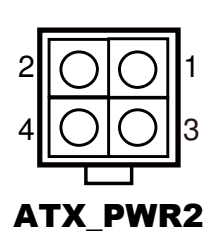

## *SOFTWARE UTILITIES*

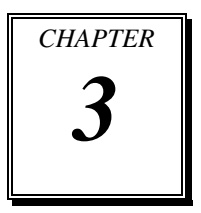

This chapter comprises the detailed information of VGA driver, LAN driver, and Sound driver.

Sections included:

- **Introduction**
- **•** Intel<sup>®</sup> Chipset Software Installation Utility
- Intel® USB 3.0 eXtensible Host Controller Utility
- **•** Intel<sup>®</sup> Management Engine Components Utility
- **•** VGA Driver Utility
- LAN Driver Utility
- Sound Driver Utility

## **3-1. INTRODUCTION**

Enclosed with BH-0927 package are our driver utilities, which come in a format of CD ROM or floppy disk. Refer to the following table for driver locations:

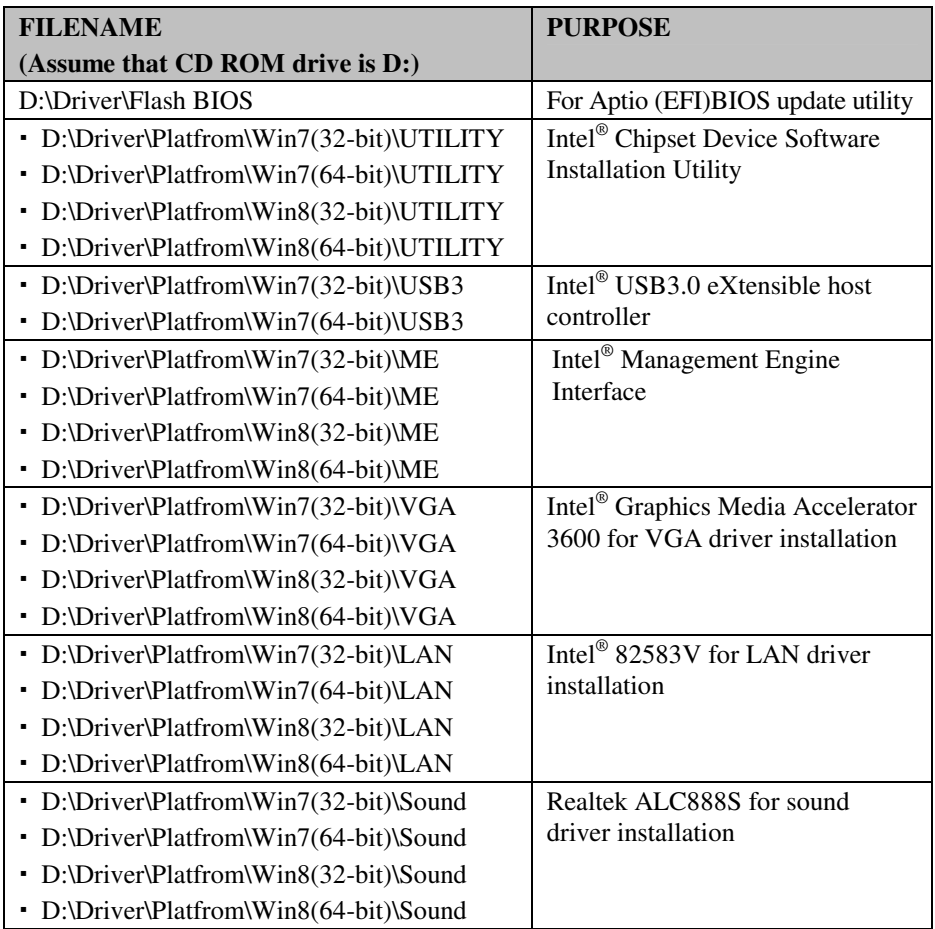

**Note:** Be sure to install the Utility right after the OS fully installed.

## **3-2. INTEL® C HIPSET SOFTWARE INSTALLATION UTILITY**

#### **3-2-1. Introduction**

The Intel<sup>®</sup> Chipset Device Software installs Windows \*.INF files to the target system, and this package contains the drivers for all the interfaces such as B, SATA, I2C, SPI of the Intel® Platform Controller Hub EG20T with information about a piece of hardware on the system. These files outline the operating system how to configure the Intel® chipset components in order to ensure that the following features function properly:

- DMA Support
- GPIO Support
- I2C Support
- Packet HUB Support
- Serial Peripheral Interface (SPI) Support
- PCIe Support
- IDE/ATA33/ATA66/ATA100 Storage Support
- SATA Storage Support
- USB Support

## **3-2-2. Installation of Utility for Windows 7/8**

The Utility Pack is to be installed only for Windows 7/8, and it should be installed right after the OS installation. Please follow the steps below:

- 1. Insert the driver disk into a CD ROM device.
- 2. Under Windows system, go to the directory where the Utility driver is located.
- 3. Run the application with administrative privileges.

## **3-3. INTEL® USB 3.0 EXTENSIBLE HOST CONTROLLER UTILITY**

### **3-3-1. Introduction**

Intel<sup>®</sup> USB 3.0 eXtensible Host Controller Driver supports the following Intel<sup>®</sup> Chipsets/Processors:

- 4<sup>th</sup> Generation Intel® Core™ Processor Family
- Intel<sup>®</sup> 8 Series/C220 Series Chipset Family
- 4 th Generation U-Series Platform I/O

### **3-3-2. Installation Instructions for Windows 7**

- 1. Insert the driver disk into a CD ROM device.
- 2. Under Windows system, go to the directory where the driver is located.
- 3. Run the application with administrative privileges.

## **3-4. INTEL® MANAGEMENT ENGINE COMPONENTS UTILITY**

### **3-4-1. Introduction**

The Intel<sup>®</sup> ME software components that need to be installed depend on the system's specific hardware and firmware features. The installer, compatible with Windows 7/8, detects the system's capabilities and installs the relevant drivers and applications.

### **3-4-2. Installation Instructions for Windows 7/8**

- 1. Insert the driver disk into a CD ROM device.
- 2. Under Windows system, go to the directory where the driver is located.
- 3. Run the application with administrative privileges.

## **3-5. VGA DRIVER UTILITY**

#### **3-5-1. Introduction**

The VGA interface embedded with our BH-0927 can support a wide range of display. You can display CRT & LVDS simultaneously with the same mode.

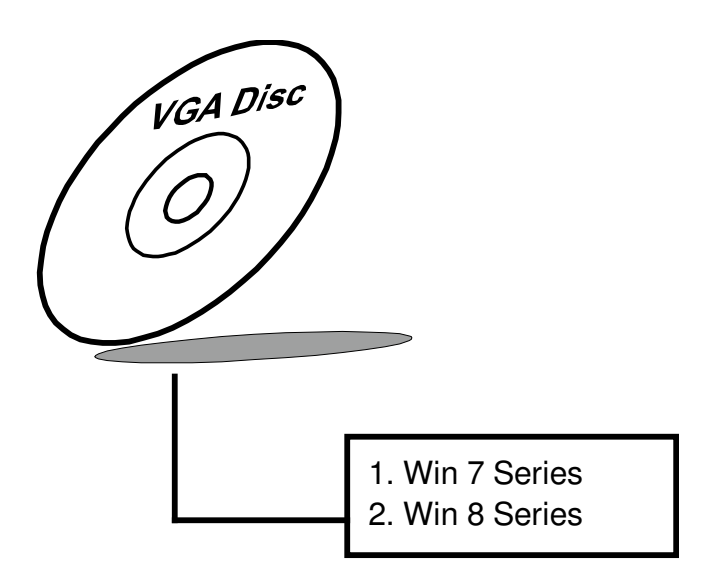

#### **3-5-2. Installation of VGA Driver**

To install the VGA Driver, simply follow the following steps:

- 1. Insert the driver disk into a CD ROM device.
- 2. Under Windows system, go to the directory where the VGA driver is located.
- 3. Run the application with administrative privileges..

## **3-6. LAN DRIVER UTILITY**

#### **3-6-1. Introduction**

BH-0927 is enhanced with LAN function that can support various network adapters. Installation programs for LAN drivers are listed as follows:

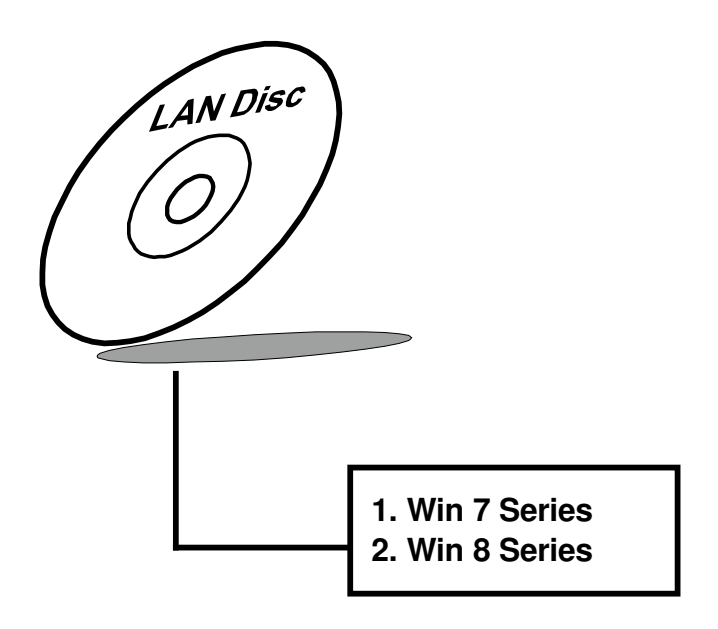

**For more details on Installation procedure, please refer to Readme.txt file found on LAN Driver Utility.** 

## **3-7. SOUND DRIVER UTILITY**

#### **3-7-1. Introduction**

The Realtek sound function enhanced in this system is fully compatible with Windows 7/8. Below, you will find the content of the Sound driver:

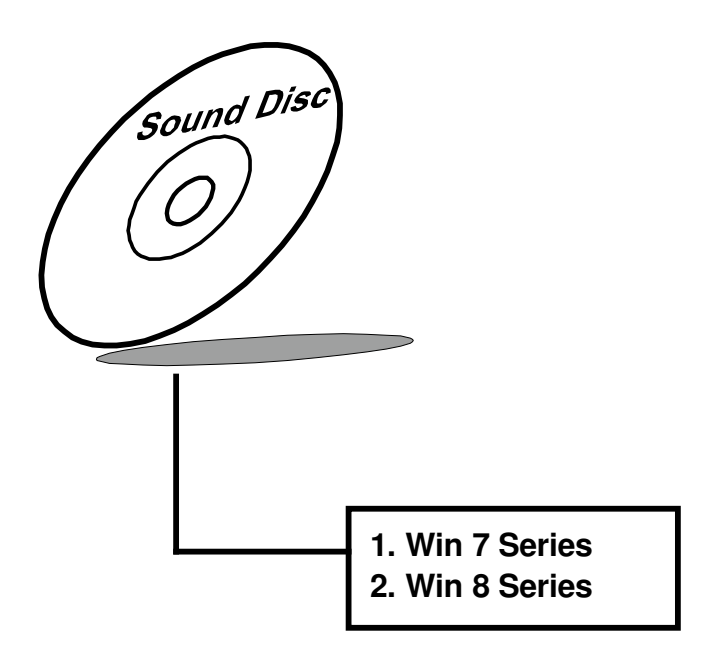

#### **3-7-2. Installation of Sound Driver**

- 1. Insert the driver disk into a CD ROM device.
- 2. Under Windows system, go to the directory where the Sound driver is located.
- 3. Run the application with administrative privileges..
- 4. Follow the instructions on the screen to complete the installation.
- 5. Once the installation is completed, shut down the system and restart in order for the changes to take effect.
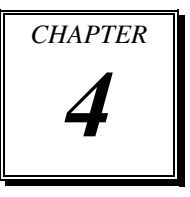

# *BIOS SETUP*

This chapter shows how to set up the AMI BIOS.

Sections included:

- **•** Introduction
- **•** Entering Setup
- Main
- Advanced
- Chipset
- Boot
- Security
- Save & Exit

# **4-1. INTRODUCTION**

The board BH-0927 uses an AMI Aptio BIOS that is stored in the Serial Peripheral Interface Flash Memory (SPI Flash) and can be updated. The SPI Flash contains the BIOS Setup program, Power-on Self-Test (POST), the PCI auto-configuration utility, LAN EEPROM information, and Plug and Play support.

Aptio is AMI's BIOS firmware based on the UEFI (Unified Extensible Firmware Interface) Specifications and the Intel Platform Innovation Framework for EFI. The UEFI specification defines an interface between an operating system and platform firmware. The interface consists of data tables that contain platform-related information, boot service calls, and runtime service calls that are available to the operating system and its loader. These provide standard environment for booting an operating system and running pre-boot applications. Following illustration shows Extensible Firmware Interface's position in the software stack.

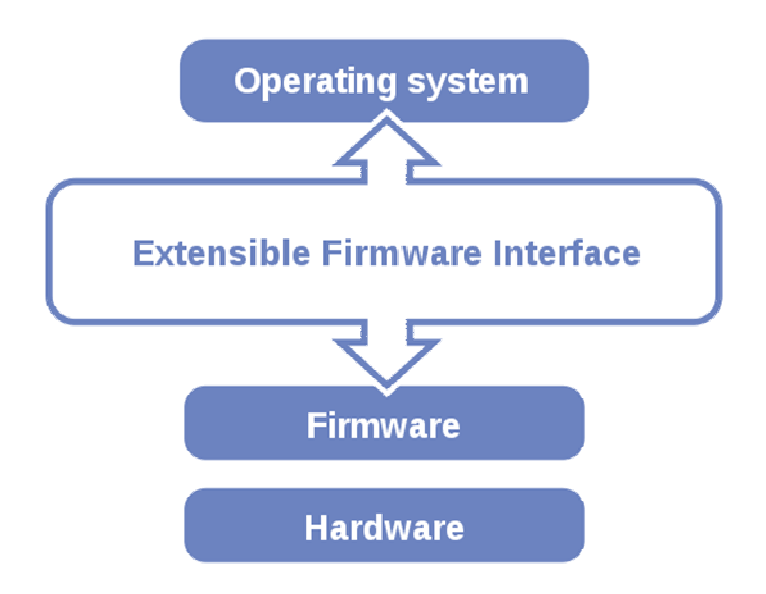

EFI BIOS provides an user interface allow users the ability to modify hardware configuration, e.g. change system date and time, enable or disable a system component, decide bootable device priorities, setup personal password, etc., which is convenient for modifications and customization of the computer system and allows technicians another method for finding solutions if hardware has any problems.

The BIOS Setup program can be used to view and change the BIOS settings for the computer. The BIOS Setup program is accessed by pressing the <Del> or <Esc> key after the POST memory test begins and before the operating system boot begins. The settings are shown below.

# **4-2. ENTERING SETUP**

When the system is powered on, the BIOS will enter the Power-On Self Test (POST) routines and the following message will appear on the lower screen:

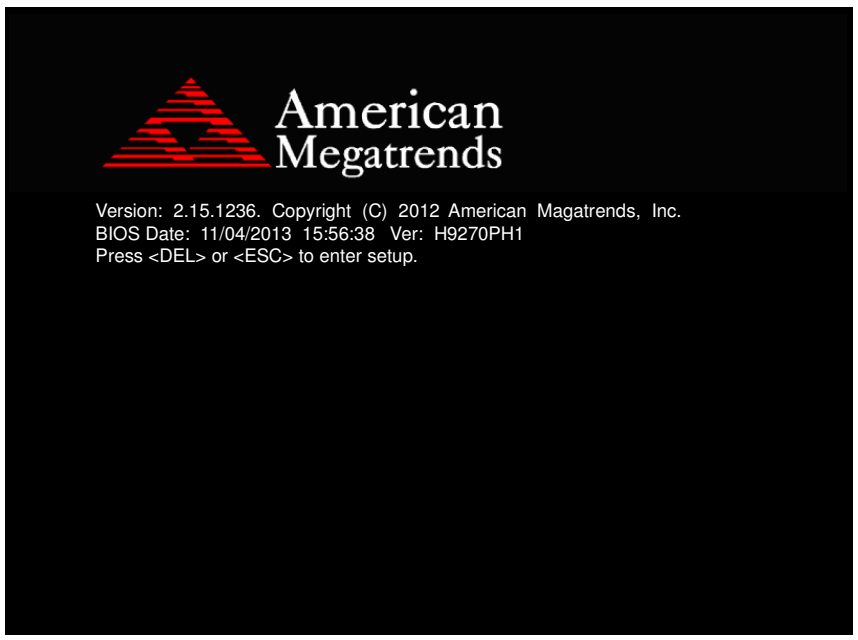

**First POST screen with AMI logo** 

For as long as this message is present on the screen before the operating system boot begins, you may press the <F2> or <Del> key (the one that shares the decimal point at the bottom of the number keypad) to access the setup menu. In a moment, the main menu of the Aptio Setup Utility will appear on the screen:

| Main Advanced Chipset Boot Security Save & Exit<br>BIOS Information<br>Set the Date. Use Tab to<br>BIOS Vendor<br>American Megatrends<br>switch between Date elements.<br>Core Version<br>4.6.5.4<br>UEFI 2.3.1; PI 1.2<br>Compliancy<br><b>BIOS Version</b><br>H9270PH1<br>Build Date and Time<br>11/04/2013 15:56:38<br>Processor Information<br>Name.<br>Haswell<br>Brand String<br>$Intel(R) Core(TM) i3-410$<br>2400 MHz<br>Frequency<br>Processor ID<br>306c3<br>Stepping<br>CO.<br>Number of Processors<br>$2Core(s)$ / $4Thread(s)$<br>Microcode Revision<br>16<br>GT Info<br>GT2 (800 MHz)<br>IGEX VBIOS Version<br>2179<br>1.6.2.1<br>Memory RC Version<br>2048 MB (DDR3)<br>Total Memory<br>Memory Frequency<br>1333 Mhz<br>PCH Information<br>Name<br>LynxPoint<br>PCH SKU<br><b>HM86</b><br>Stepping<br>05/02<br>LAN PHY Revision<br>A3<br>ME FW Version<br>9.0.30.1482<br>ME Firmware SKU<br><b>**:</b> Select Screen<br>1.5MB<br><sup>↑↓</sup> : Select Item<br>Enter: Select<br>SPI Clock Frequency<br>DOFR Support<br>$+\angle -$ : Change Opt.<br>Supported<br>Read Status Clock Frequency<br>50 MHz<br>F1: General Help<br>Write Status Clock Frequency<br>F2: Previous Values<br>50 MHz<br>F3: Optimized Defaults<br>Fast Read Status Clock Frequency<br>50 MHz<br>F4: Save & Exit<br>[Mon 10/28/2013]<br><b>ESC: Exit</b><br>System Date<br>[04:29:42]<br>System Time<br>Administrator<br>Access Level<br>Version 2.15.1236. Copyright (C) 2012 American Megatrends, Inc. | Aptio Setup Utility - Copyright (C) 2012 American Megatrends, Inc. |  |
|----------------------------------------------------------------------------------------------------|--------------------------------------------------------------------|--|
|                                                                                                    |                                                                    |  |
|                                                                                                    |                                                                    |  |
|                                                                                                    |                                                                    |  |
|                                                                                                    |                                                                    |  |
|                                                                                                    |                                                                    |  |
|                                                                                                    |                                                                    |  |
|                                                                                                    |                                                                    |  |
|                                                                                                    |                                                                    |  |
|                                                                                                    |                                                                    |  |
|                                                                                                    |                                                                    |  |
|                                                                                                    |                                                                    |  |
|                                                                                                    |                                                                    |  |
|                                                                                                    |                                                                    |  |
|                                                                                                    |                                                                    |  |
|                                                                                                    |                                                                    |  |
|                                                                                                    |                                                                    |  |
|                                                                                                    |                                                                    |  |
|                                                                                                    |                                                                    |  |
|                                                                                                    |                                                                    |  |
|                                                                                                    |                                                                    |  |
|                                                                                                    |                                                                    |  |
|                                                                                                    |                                                                    |  |
|                                                                                                    |                                                                    |  |
|                                                                                                    |                                                                    |  |
|                                                                                                    |                                                                    |  |
|                                                                                                    |                                                                    |  |
|                                                                                                    |                                                                    |  |
|                                                                                                    |                                                                    |  |
|                                                                                                    |                                                                    |  |
|                                                                                                    |                                                                    |  |
|                                                                                                    |                                                                    |  |
|                                                                                                    |                                                                    |  |
|                                                                                                    |                                                                    |  |
|                                                                                                    |                                                                    |  |
|                                                                                                    |                                                                    |  |
|                                                                                                    |                                                                    |  |
|                                                                                                    |                                                                    |  |
|                                                                                                    |                                                                    |  |
|                                                                                                    |                                                                    |  |

**BIOS setup program initial screen** 

The BIOS setup menu interface and help messages are shown in US English. You may move the cursor by up/down keys to highlight the individual menu items. As you highlight each item, a brief description of the highlighted selection will appear at the bottom of the screen.

#### **4-2-1. BIOS Setup Menu Keys**

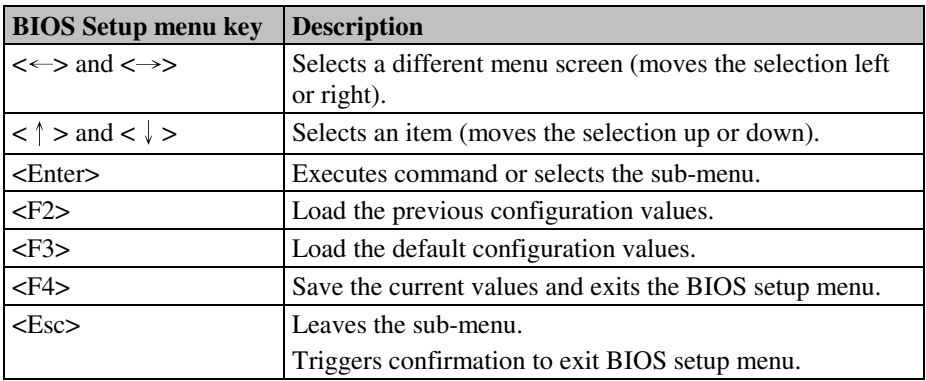

The following table provides list of keys available for BIOS setup menu.

#### **4-2-2. BIOS Messages**

This section describes error messages generated by the board's BIOS. These messages would be displayed on the monitor when certain recoverable error/event occurs during POST stage. The table bellow gives an explanation of the BIOS messages.

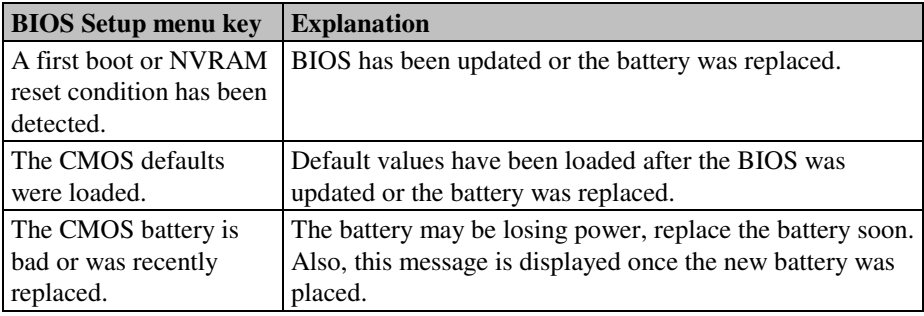

# **4-3. MAIN**

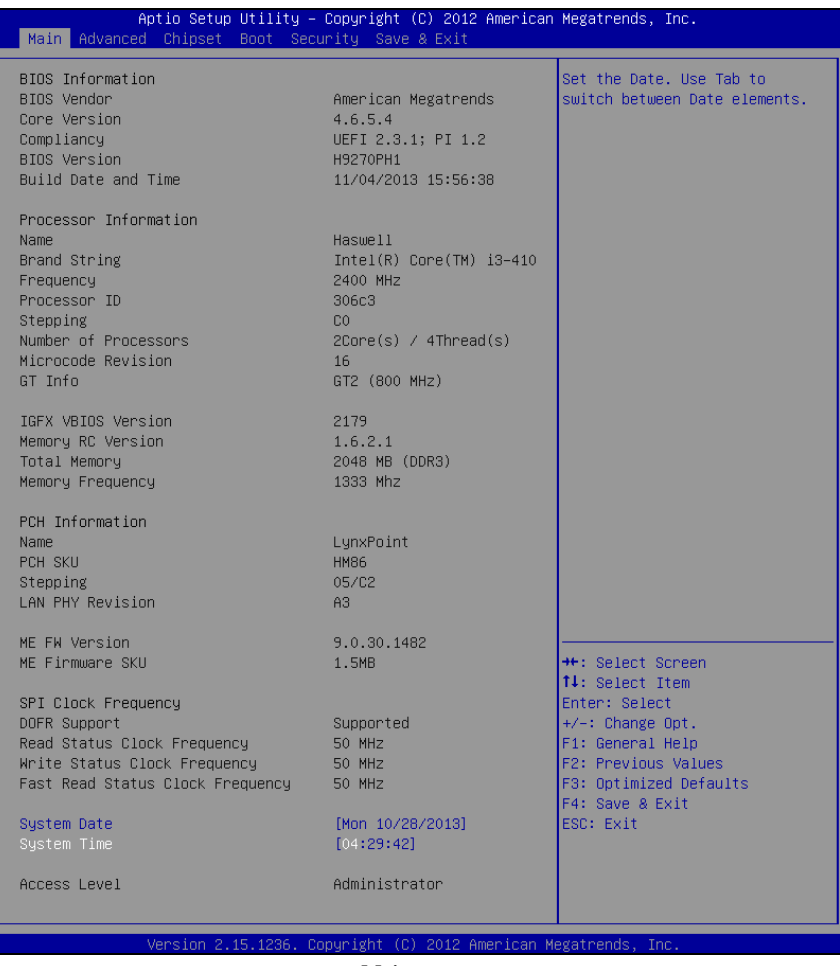

**Main screen** 

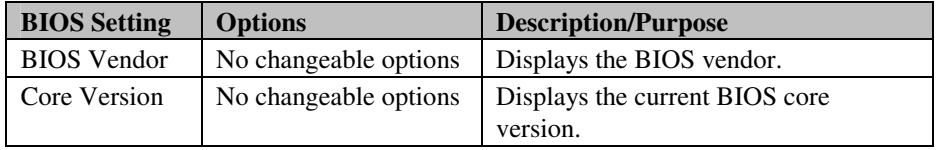

*BH-0927 USER*′*S MANUAL* **Page: 4-7**

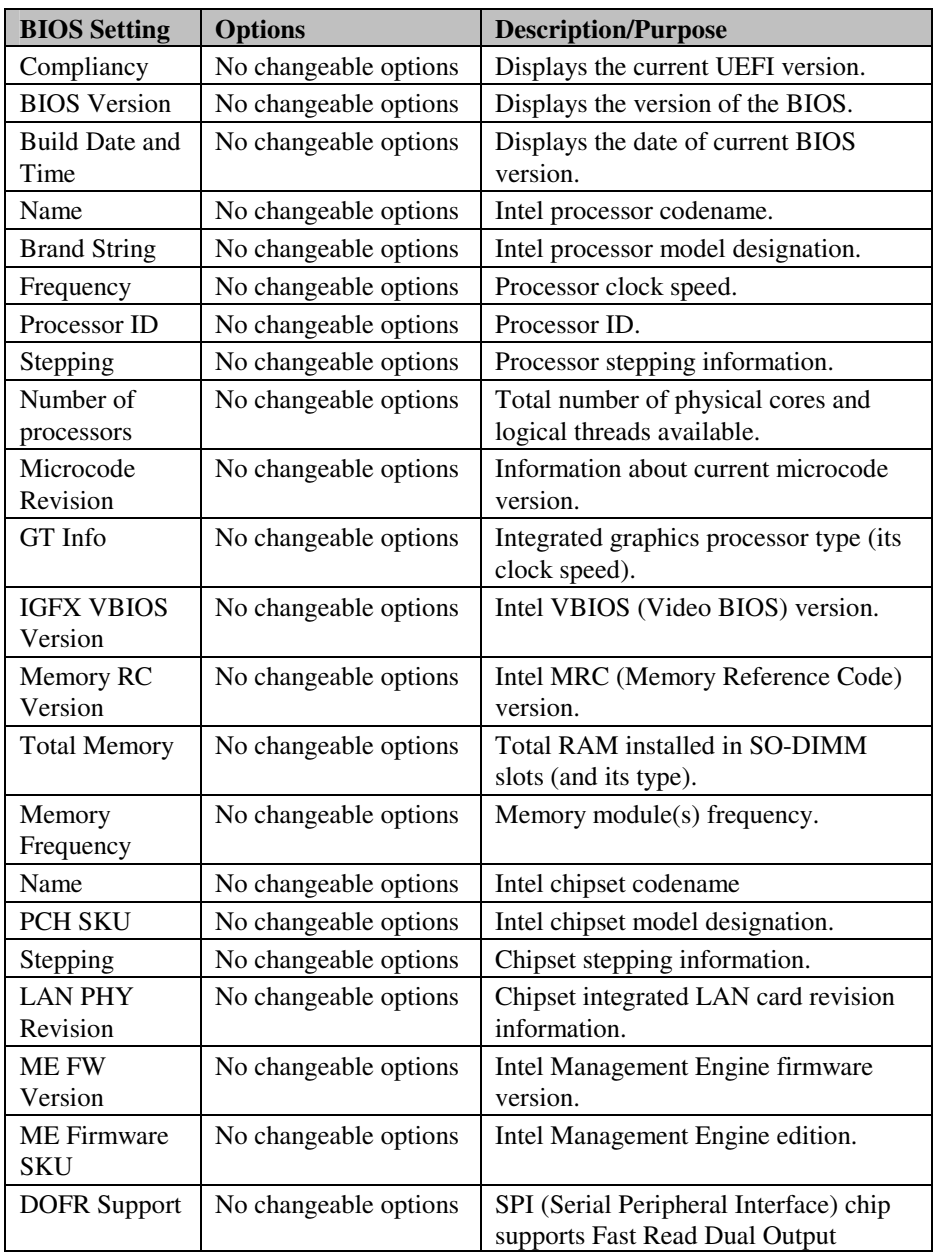

*BH-0927 USER*′*S MANUAL* **Page: 4-8**

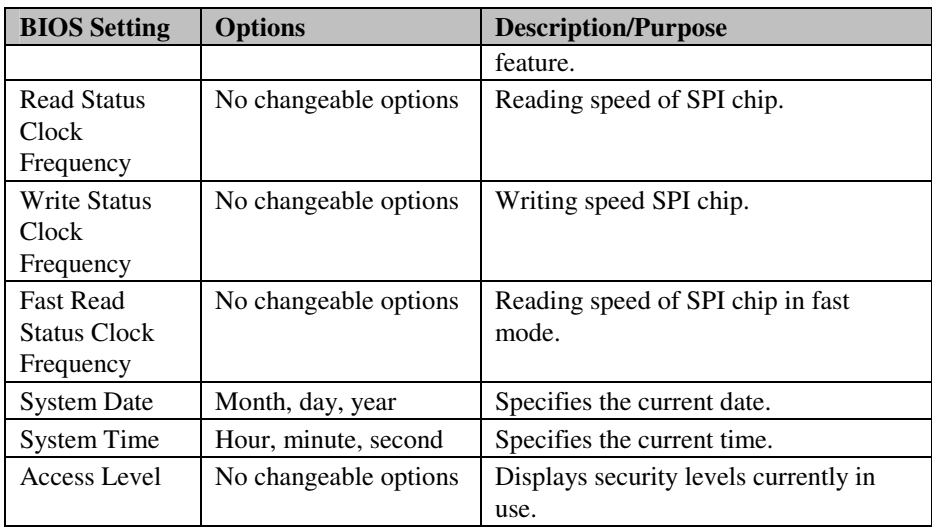

# **4-4. ADVANCED**

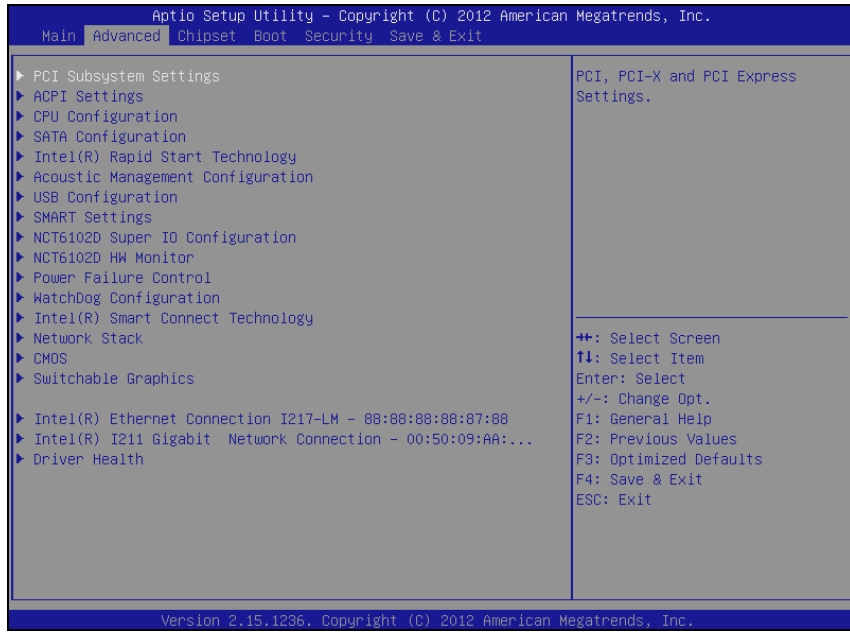

#### **Advanced screen**

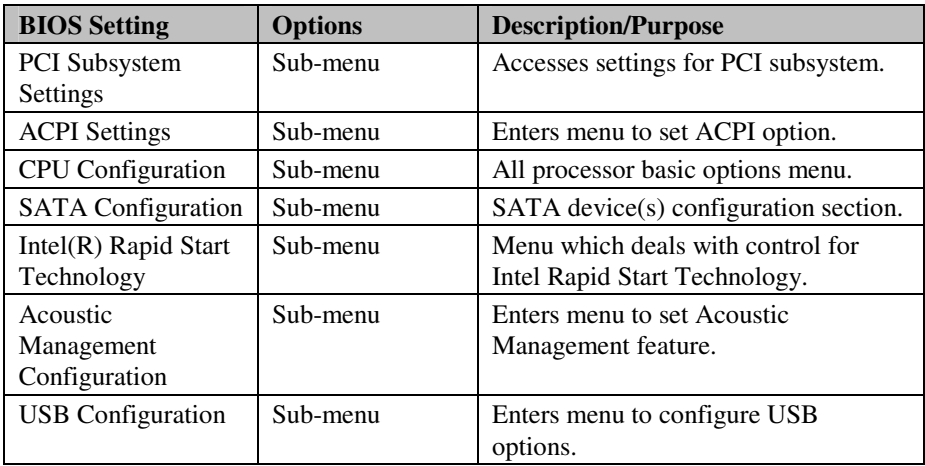

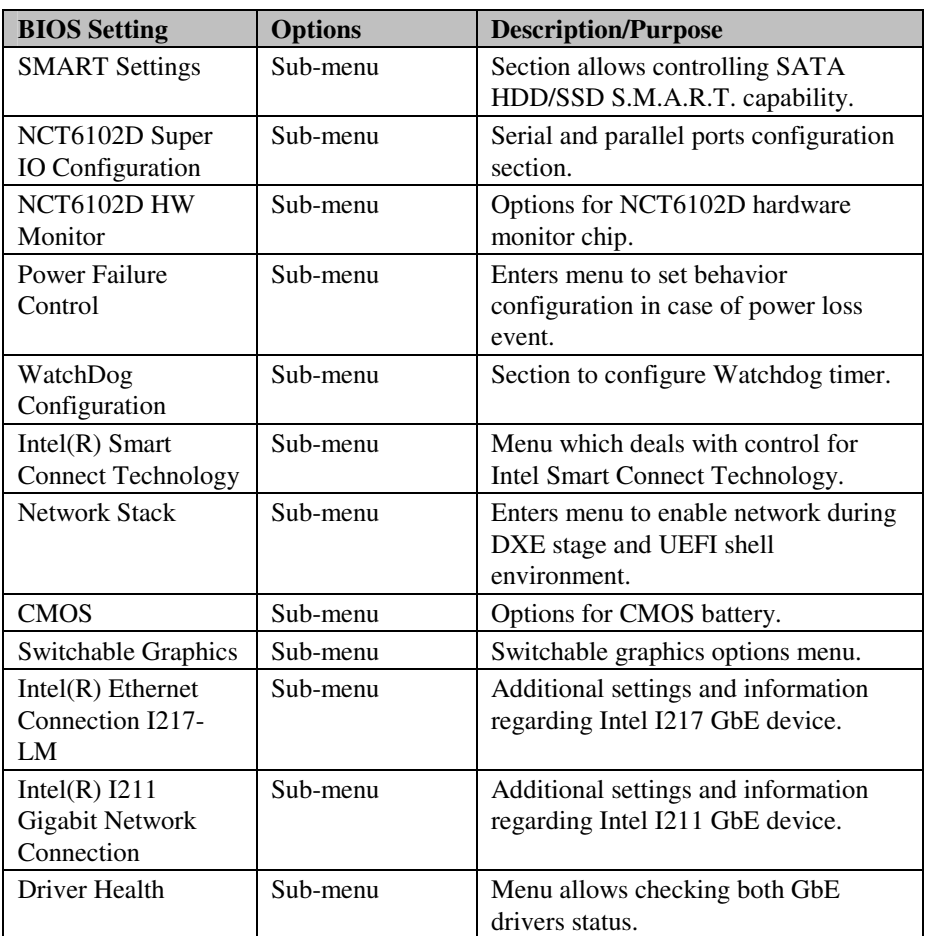

## **4-4-1. PCI Subsystem Settings**

| Advanced                                                                                                    | Aptio Setup Utility – Copyright (C) 2012 American Megatrends, Inc. |                                                                                                    |
|----------------------------------------------------------------------------------------------------|--------------------------------------------------------------------|----------------------------------------------------------------------------------------------------|
| PCI Bus Driver Version                                                                                                    | $V$ 2.05.02                                                        | Change PCI Express Devices<br>Settings.                                                                                                    |
| PCI Common Settings<br>PCI Latency Timer<br>VGA Palette Snoop<br><b>PERR# Generation</b><br>SERR# Generation<br>PCI Express Settings | [32 PCI Bus Clocks]<br>[Disabled]<br>[Disabled]<br>[Disabled]      |                                                                                                    |
|                                                                                                    |                                                                    | <b>++:</b> Select Screen<br>↑↓: Select Item<br>Enter: Select<br>$+/-:$ Change Opt.<br>F1: General Help<br>F2: Previous Values<br>F3: Optimized Defaults<br>F4: Save & Exit<br>ESC: Exit |
|                                                                                                    | Version 2.15.1236. Copyright (C) 2012 American Megatrends, Inc.    |                                                                                                    |

**PCI subsystem settings screen** 

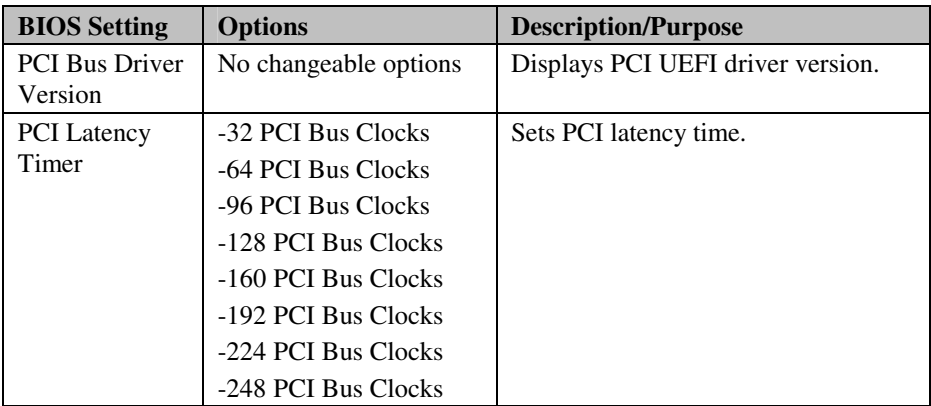

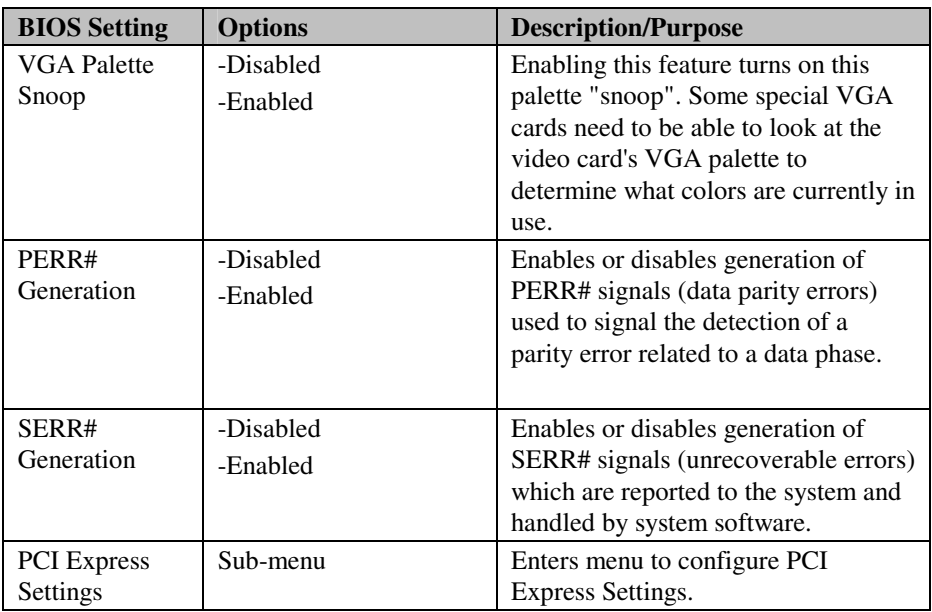

#### Aptio Setup Utility - Copyright (C) 2012 American Megatrends, Inc. Advanced PCI Express Device Register Settings Fnables or Disables PCT Express Device Relaxed Extended Tag [Disabled] Ordering. [Enabled] No Snoop Maximum Payload [Auto] Maximum Read Request [Auto] PCI Express Link Register Settings ASPM Support [Disabled] WARNING: Enabling ASPM may cause some PCI-E devices to fail Extended Synch [Disabled] <sup>++</sup>: Select Screen<br>↑↓: Select Item Enter: Select  $+/-:$  Change Opt. F1: General Help F2: Previous Values F3: Optimized Defaults F4: Save & Exit ESC: Exit an Megatrend

#### **4-4-1-1. PCI Subsustem Settings – PCI Express Settings**

**PCI Express Settings screen** 

| <b>BIOS</b> Setting | <b>Options</b>        | <b>Description/Purpose</b>                                                                                                    |
|---------------------|-----------------------|----------------------------------------------------------------------------------------------------|
| Relaxed             | -Disabled             | Enables or disables relaxed ordering                                                                                                 |
| Ordering            | -Enabled              | feature which allows transactions that<br>do not have any order of completion<br>requirements to complete more<br>efficiently.       |
| Extended Tag        | -Disabled<br>-Enabled | Enables or disables extended tag<br>support for maximum value of<br>outstanding requests possible per<br>components from 32 to 2048. |
| No Snoop            | -Disabled             | Control No Snoop option on PCIe                                                                                                    |
|                     | -Enabled              | devices.                                                                                                    |

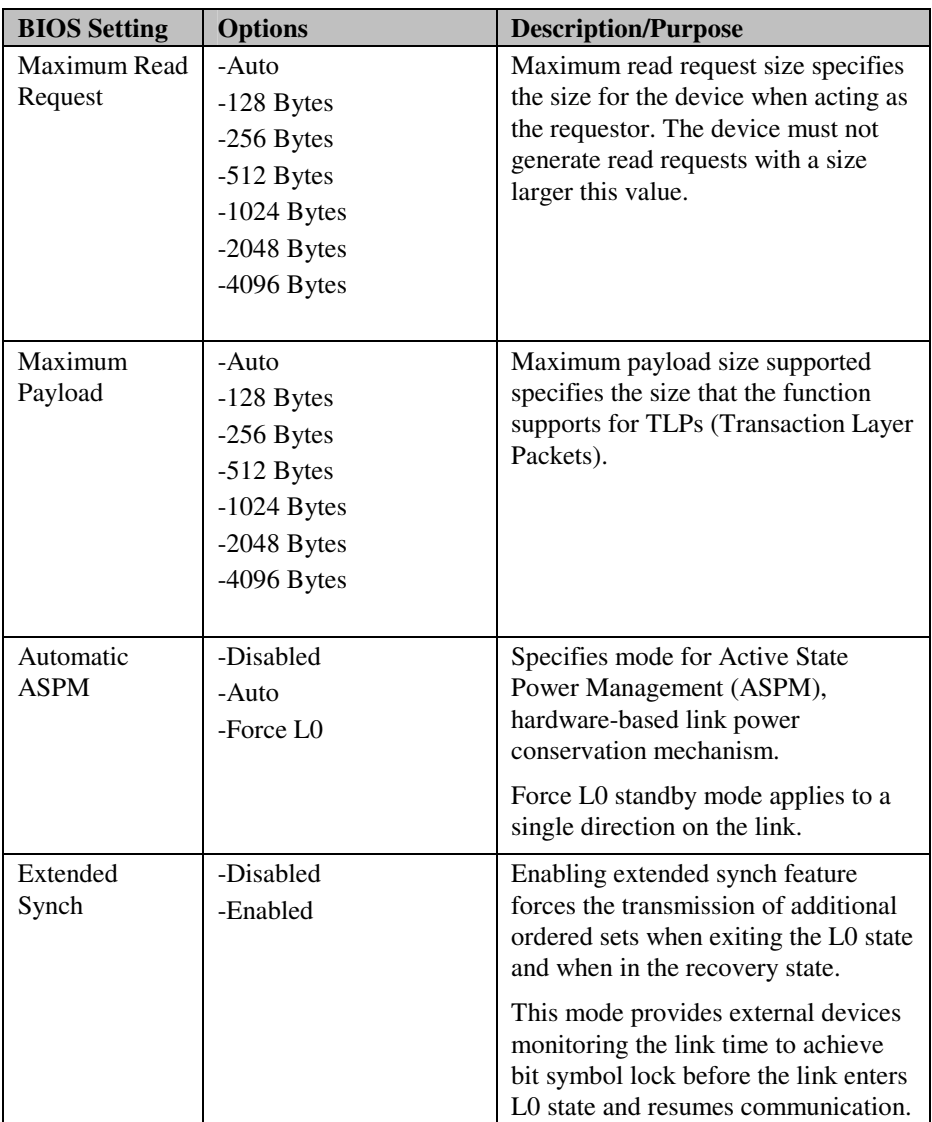

### **4-4-2. ACPI Settings**

| Advanced                                                                           | Aptio Setup Utility - Copyright (C) 2012 American Megatrends, Inc.    |                                                                                                    |
|------------------------------------------------------------------------------------|-----------------------------------------------------------------------|----------------------------------------------------------------------------------------------------|
| ACPI Settings                                                                      |                                                                       | Enables or Disables BIOS ACPI<br>Auto Configuration.                                                                                     |
| Enable ACPI Auto Configuration                                                     | [Disabled]                                                            |                                                                                                    |
| Enable Hibernation<br>ACPI Sleep State<br>Lock Legacy Resources<br>S3 Video Repost | [Fnabled]<br>[S3 only(Suspend to ]<br><b>[Disabled]</b><br>[Disabled] | <b>++:</b> Select Screen<br>14: Select Item                                                                                              |
|                                                                                    | Version 2.15.1236. Copyright (C) 2012 American Megatrends, Inc.       | Enter: Select<br>$+/-:$ Change Opt.<br>F1: General Help<br>F2: Previous Values<br>F3: Optimized Defaults<br>F4: Save & Exit<br>ESC: Exit |

**ACPI Settings screen** 

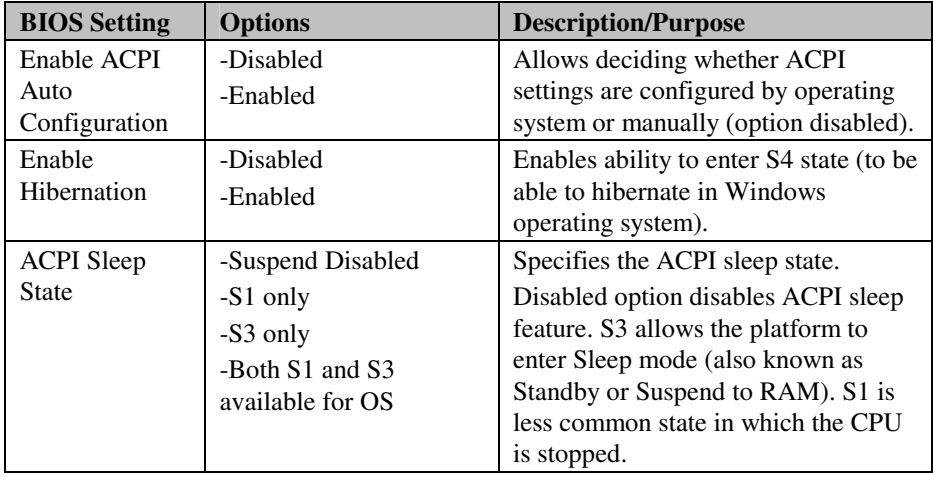

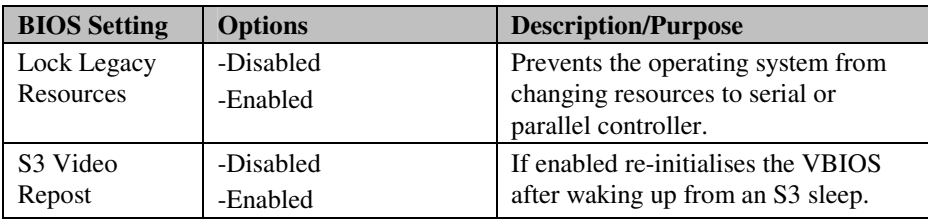

### **4-4-3. CPU Configuration**

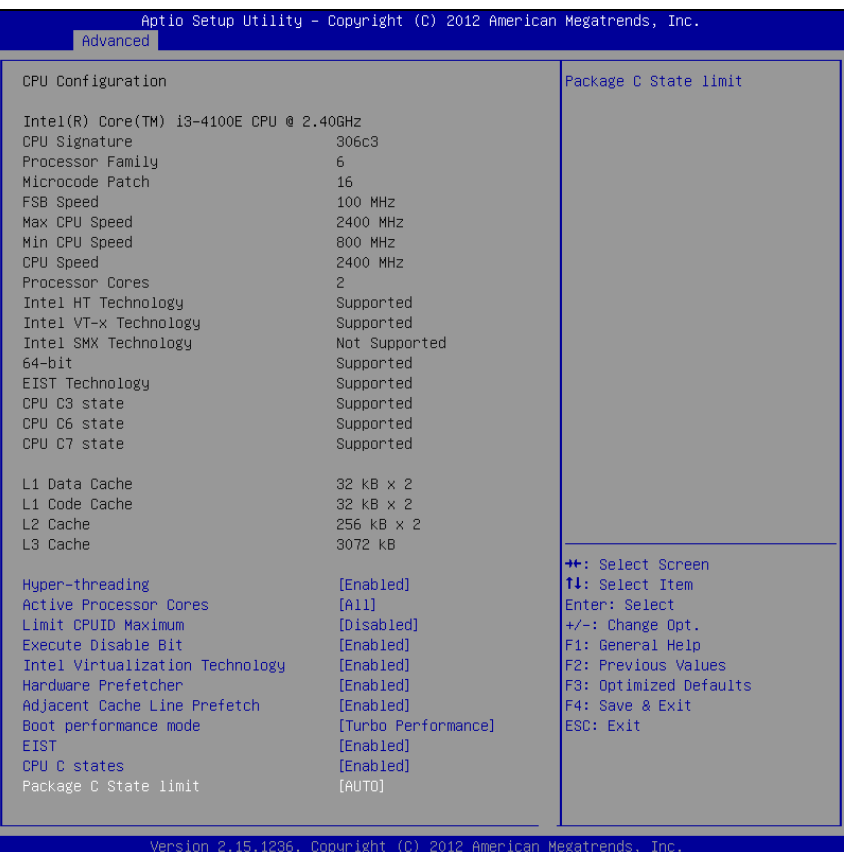

**CPU Configuration screen** 

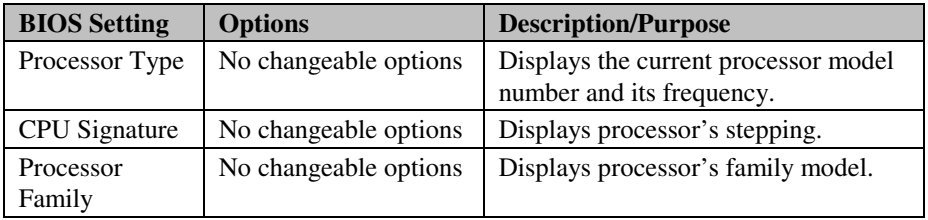

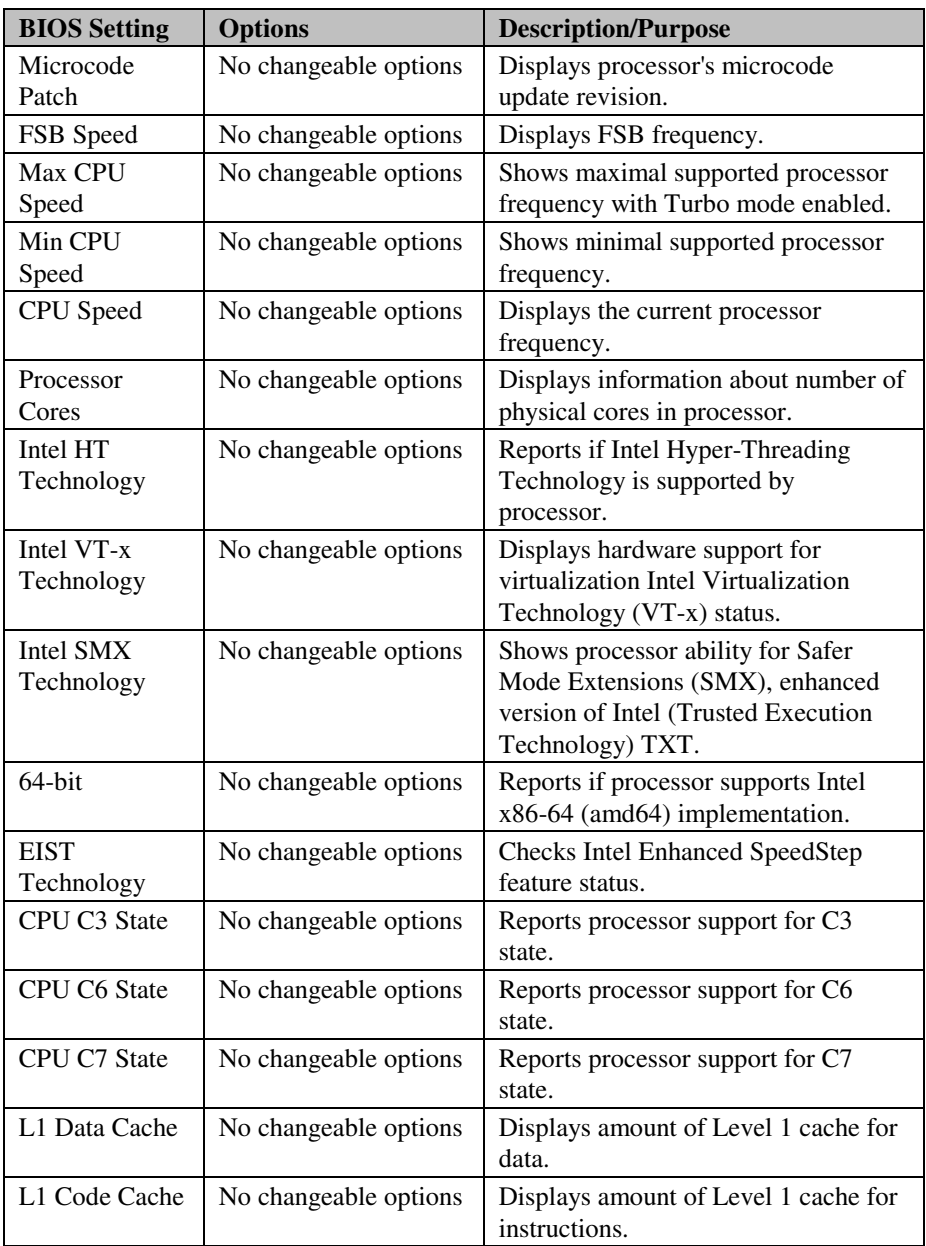

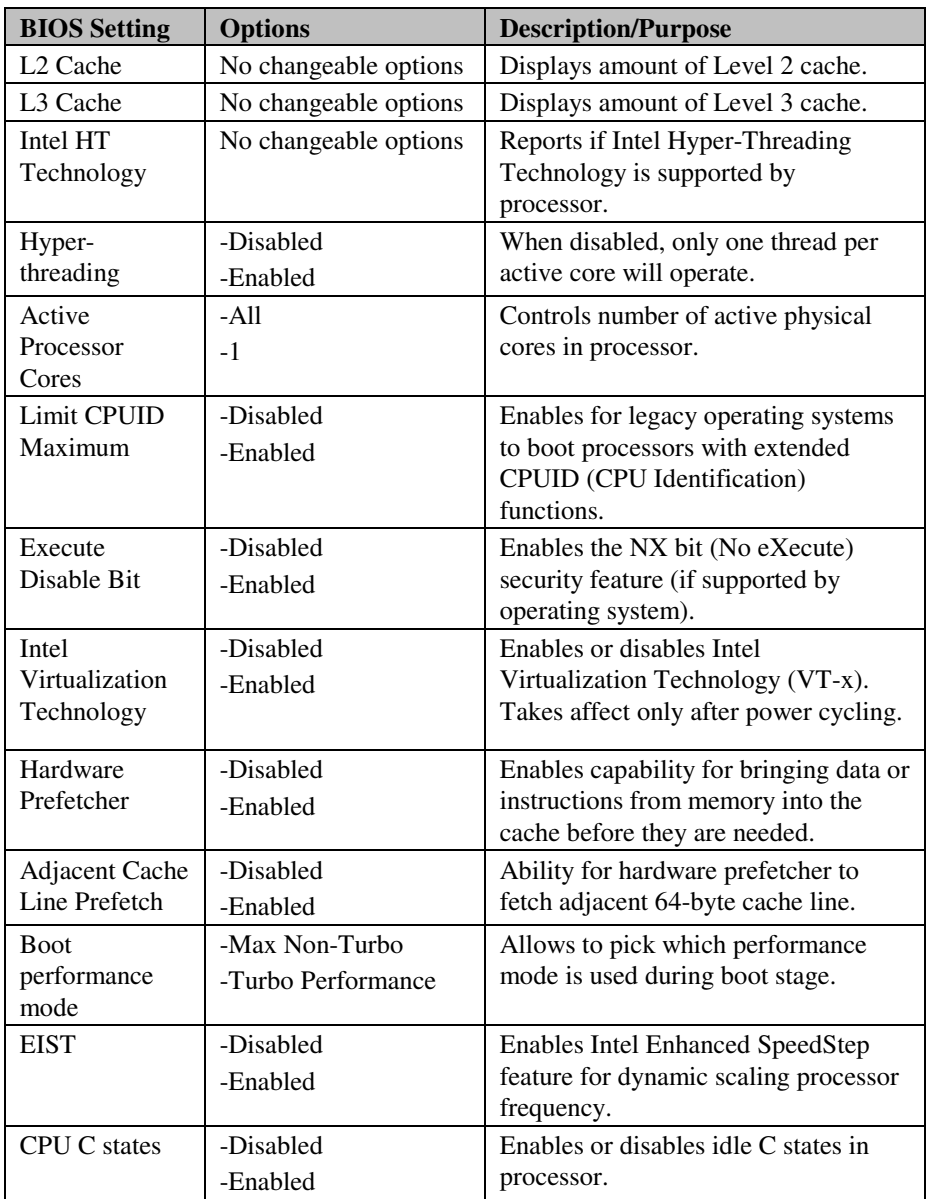

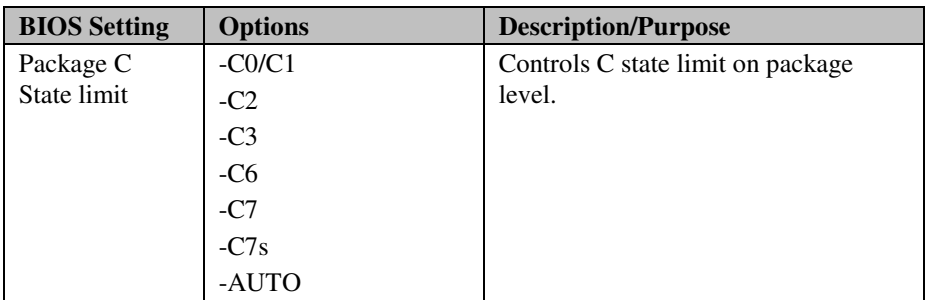

#### **4-4-4. SATA Configuration [Enabled]**

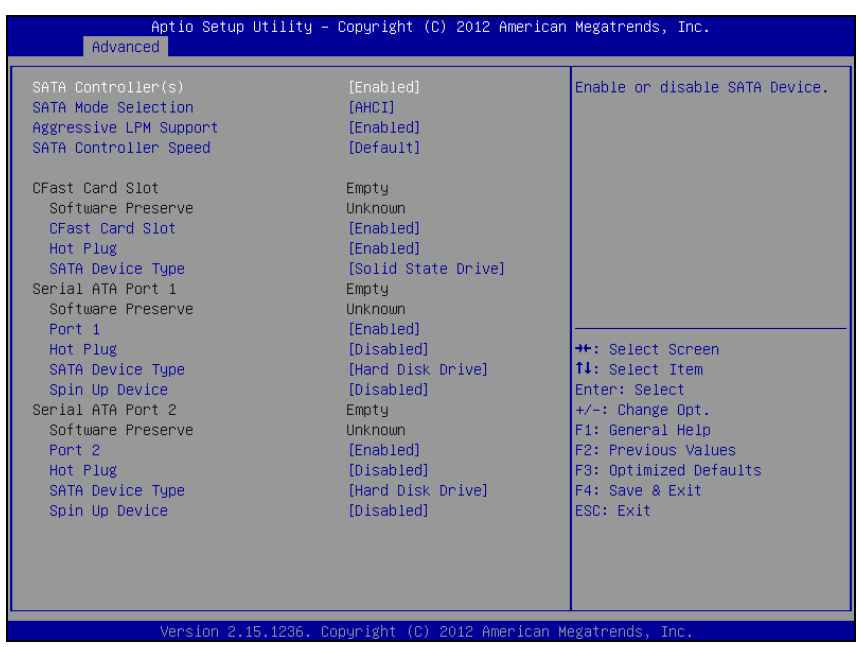

**SATA Configuration screen** 

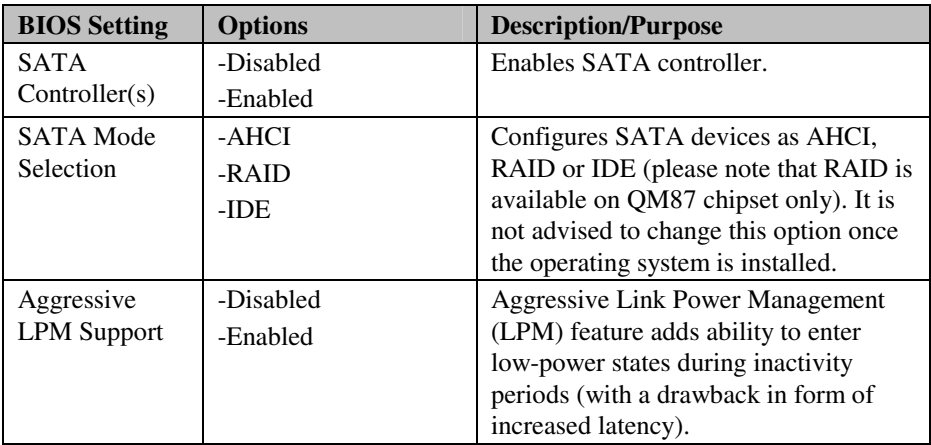

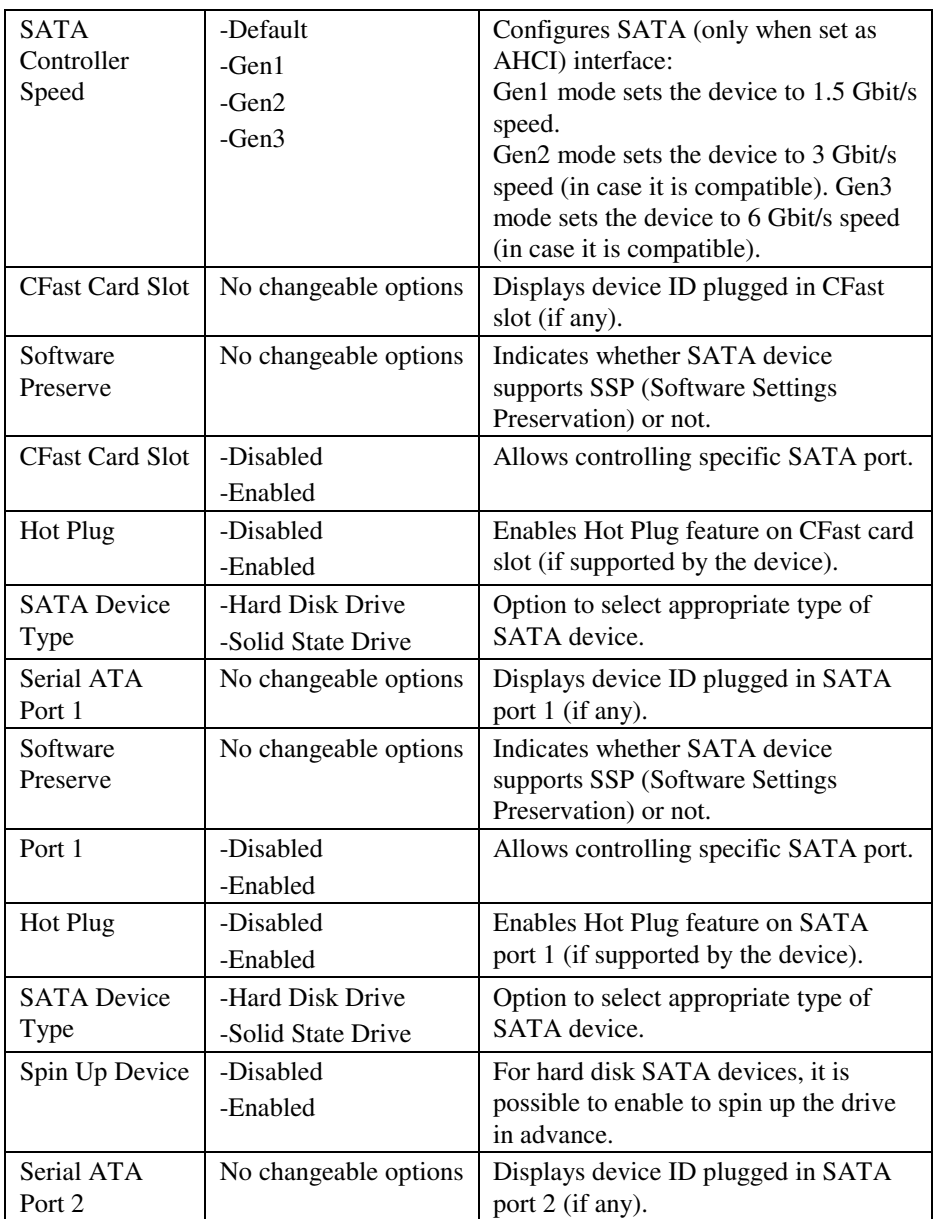

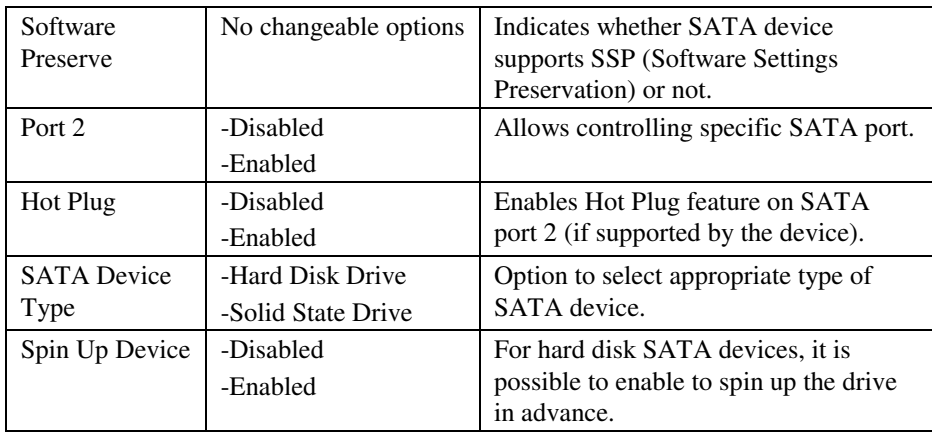

# **4-4-5. SATA Configuration [Disabled]**

| Advanced                                                                                                    | Aptio Setup Utility – Copyright (C) 2012 American Megatrends, Inc.                                                                                                    |                                                                                                    |
|----------------------------------------------------------------------------------------------------|----------------------------------------------------------------------------------------------------|----------------------------------------------------------------------------------------------------|
| SATA Controller(s)                                                                                                    | [Disabled]                                                                                                    | Enable or disable SATA Device.                                                                                                    |
| CFast Card Slot<br>Software Preserve<br>CFast Card Slot<br>Hot Plug<br>SATA Device Type<br>Serial ATA Port 1<br>Software Preserve<br>Port <sub>1</sub><br>Hot Plug<br>SATA Device Type<br>Spin Up Device<br>Serial ATA Port 2<br>Software Preserve<br>Port <sub>2</sub><br>Hot Plug<br>SATA Device Type<br>Spin Up Device | Empty<br>Unknown<br>[Enabled]<br>[Enabled]<br>[Solid State Drive]<br>Empty<br>Unknown<br><b>[Enabled]</b><br>[Disabled]<br>[Hard Disk Drive]<br><b>[Disabled]</b><br>Empty<br><b>Hnknown</b><br><b>FEnabled1</b><br>[Disabled]<br>[Hard Disk Drive]<br>[Disabled] | <b>++:</b> Select Screen<br>14: Select Item<br><b>Enter: Select</b><br>$+/-:$ Change Opt.<br>F1: General Help<br>F2: Previous Values<br>F3: Optimized Defaults<br>F4: Save & Exit<br>ESC: Exit |
|                                                                                                    | Version 2.15.1236. Copyright (C) 2012 American Megatrends, Inc.                                                                                                    |                                                                                                    |

**SATA Configuration screen** 

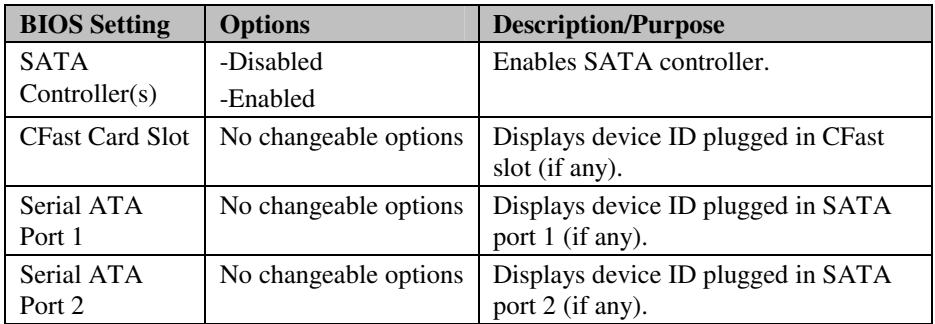

# **4-4-6. Intel® Rapid Start Technology**

| Aptio Setup Utility - Copyright (C) 2012 American Megatrends, Inc.<br>Advanced |                                                                                                    |
|--------------------------------------------------------------------------------|----------------------------------------------------------------------------------------------------|
| Intel(R) Rapid Start Technology<br>[Disabled]                                  | Enable or disable $Intel(R)$<br>Rapid Start Technology.                                                                                                    |
|                                                                                | <b>++:</b> Select Screen<br>14: Select Item<br>Enter: Select<br>$+/-:$ Change Opt.<br>F1: General Help<br>F2: Previous Values<br>F3: Optimized Defaults<br>F4: Save & Exit<br>ESC: Exit |
| Version 2.15.1236. Copyright (C) 2012 American Megatrends, Inc.                |                                                                                                    |

**Intel Rapid Start Technology screen** 

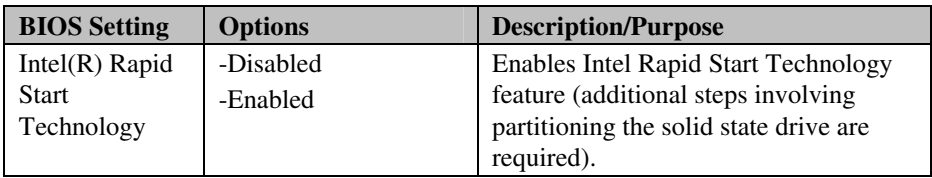

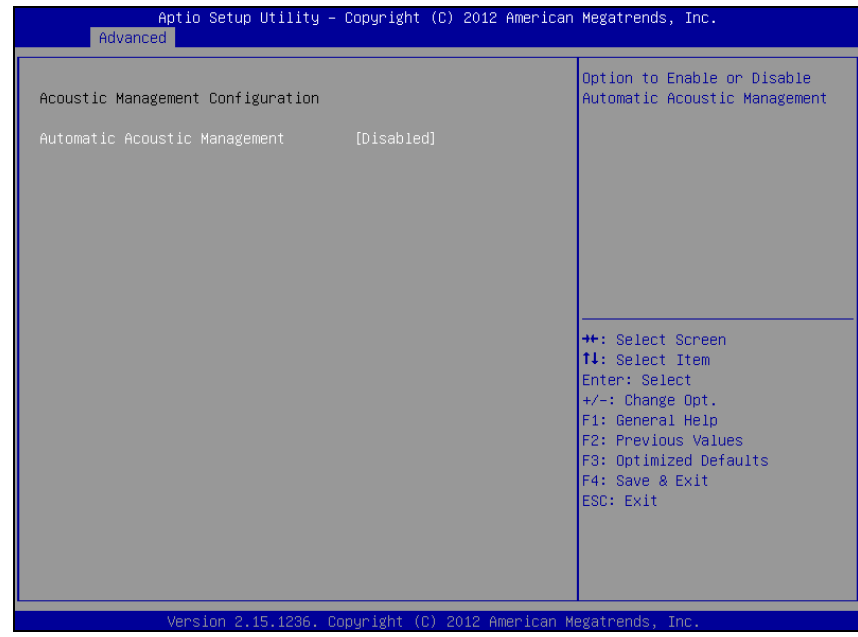

## **4-4-7. Acoustic Management Configuration**

**Acoustic Management Configuration screen** 

| <b>BIOS</b> Setting                 | <b>Options</b>        | <b>Description/Purpose</b>                                                         |
|-------------------------------------|-----------------------|------------------------------------------------------------------------------------|
| Automatic<br>Acoustic<br>Management | -Disabled<br>-Enabled | Enables Acoustic Management feature<br>which could be found on many modern<br>HDD. |

### **4-4-8. USB Configuration**

| Advanced                                                                                                  | Aptio Setup Utility – Copyright (C) 2012 American Megatrends, Inc.    |                                                                                                |
|----------------------------------------------------------------------------------------------------|-----------------------------------------------------------------------|------------------------------------------------------------------------------------------------|
| USB Configuration                                                                                         |                                                                       | Enables Legacy USB support.                                                                    |
| USB Module Version                                                                                        | 8.10.28                                                               | AUTO option disables legacy<br>support if no USB devices are<br>connected. DISABLE option will |
| USB Devices:<br>1 Drive, 1 Keyboard, 1 Mouse, 2 Hubs                                                      |                                                                       | keep USB devices available<br>only for EFI applications.                                       |
| Legacy USB Support<br>USB3.0 Support<br>XHCI Hand-off<br>EHCI Hand-off<br>USB Mass Storage Driver Support | [Enabled]<br><b>[Enabled]</b><br>[Enabled]<br>[Disabled]<br>[Enabled] |                                                                                                |
| USB hardware delays and time-outs:                                                                        |                                                                       | <b>++:</b> Select Screen                                                                       |
| USB transfer time-out                                                                                     | $[20 \text{ sec}]$                                                    | ↑↓: Select Item                                                                                |
| Device reset time-out                                                                                     | $[20 \text{ sec}]$                                                    | Enter: Select                                                                                  |
| Device power-up delay                                                                                     | <b>TAutol</b>                                                         | $+/-:$ Change Opt.<br>F1: General Help                                                         |
| Mass Storage Devices:                                                                                     |                                                                       | F2: Previous Values                                                                            |
| JetFlashTS2GJFV60 8.07                                                                                    | [Auto]                                                                | F3: Optimized Defaults<br>F4: Save & Exit<br>ESC: Exit                                         |
|                                                                                                    |                                                                       |                                                                                                |
|                                                                                                    | Version 2.15.1236. Copyright (C) 2012 American Megatrends, Inc.       |                                                                                                |

**USB Configuration screen** 

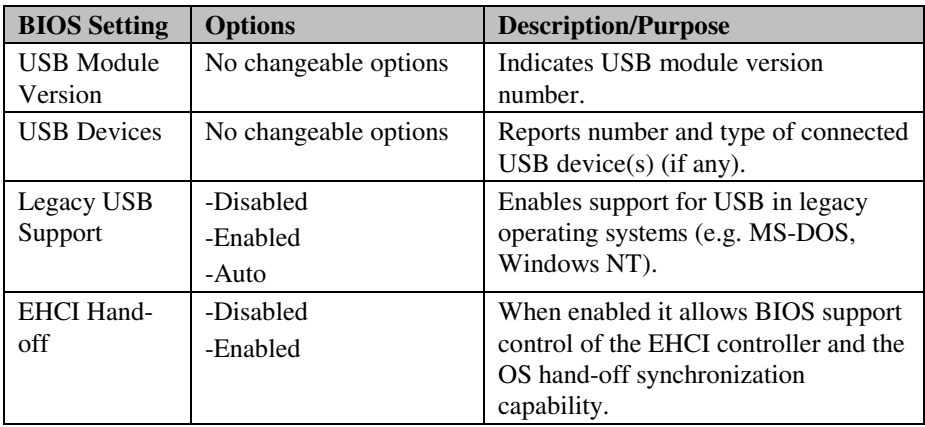

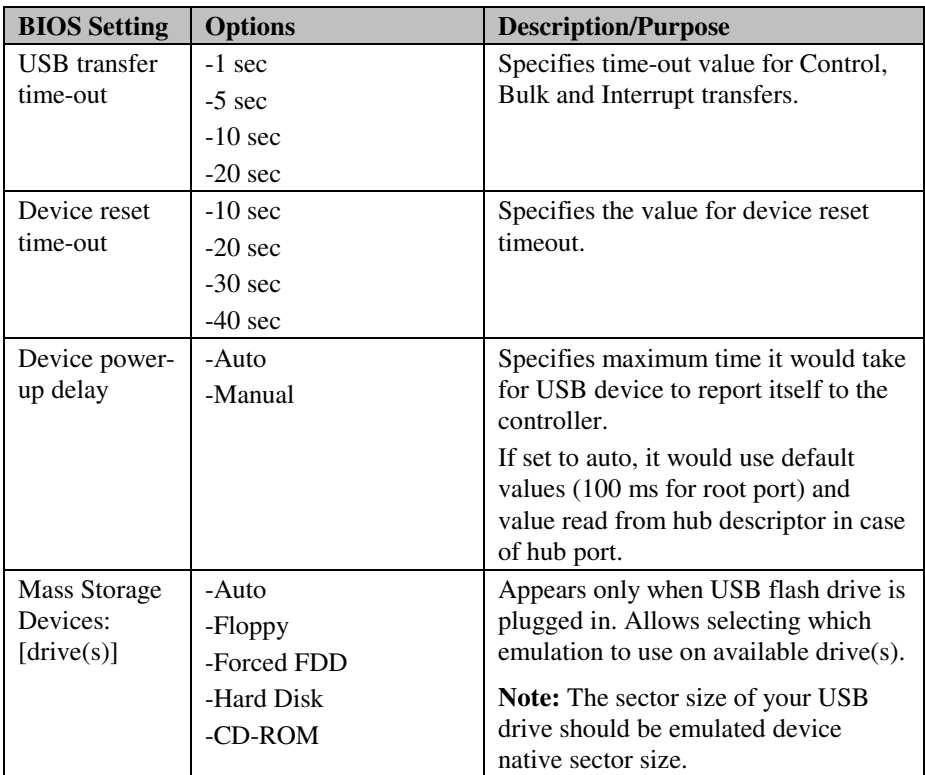

#### **4-4-9. SMART Settings**

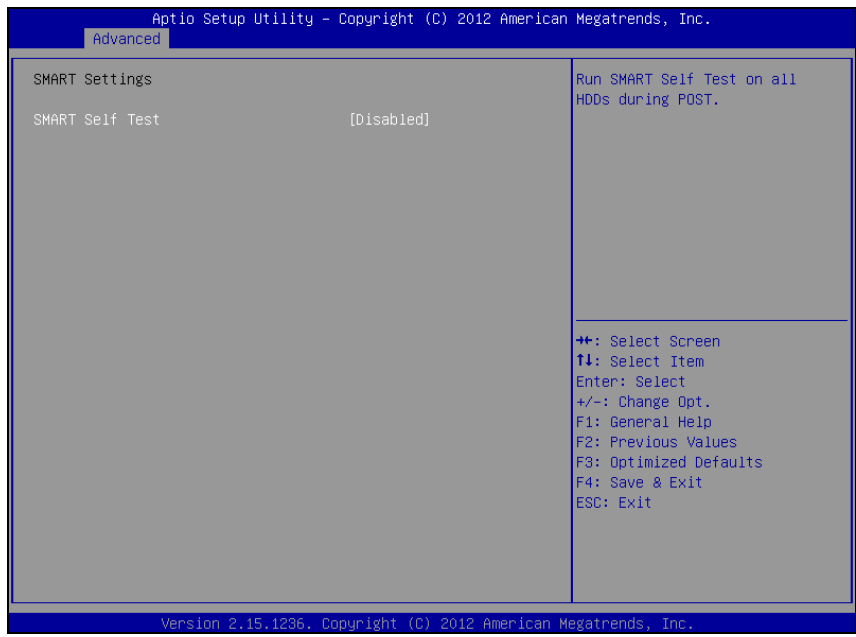

**SMART Settings screen** 

| <b>BIOS</b> Setting              | <b>Options</b>        | <b>Description/Purpose</b>                                                                                                   |
|----------------------------------|-----------------------|----------------------------------------------------------------------------------------------------|
| <b>SMART Self</b><br><b>Test</b> | -Disabled<br>-Enabled | Enables S.M.A.R.T. (Self-Monitoring,<br>Analysis and Reporting Technology)<br>feature to be found on most modern<br>HDD/SSD. |

#### **4-4-10. NCT6102D Super IO Configuration**

| Aptio Setup Utility - Copyright (C) 2012 American Megatrends, Inc.<br>Advanced       |          |                                                                                                    |
|--------------------------------------------------------------------------------------|----------|----------------------------------------------------------------------------------------------------|
| NCT6102D Super IO Configuration                                                      |          | Set Parameters of Serial Port                                                                                                    |
| NCT6102D Super IO Chip<br>Serial Port 1 Configuration<br>Serial Port 2 Configuration | NCT6102D | $1$ (COMA)<br><b>++: Select Screen</b><br>14: Select Item<br>Enter: Select<br>$+/-:$ Change Opt.<br>F1: General Help<br>F2: Previous Values<br>F3: Optimized Defaults<br>F4: Save & Exit<br>ESC: Exit |
| Version 2.15.1236. Copyright (C) 2012 American Megatrends, Inc.                      |          |                                                                                                    |

**NCT6102D Super IO Configuration screen** 

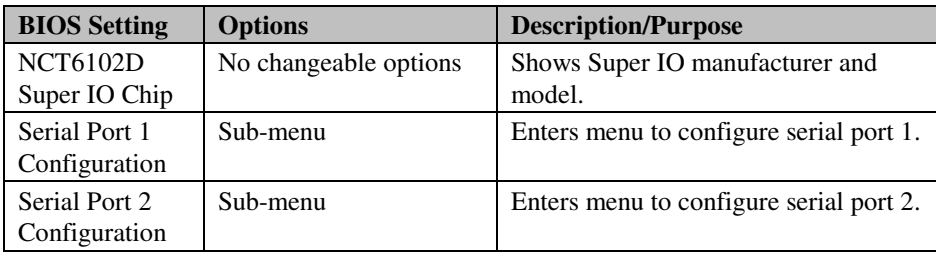

#### **4-4-10-1. NCT6102D Super IO Configuration – Serial Port 1 Configuration**

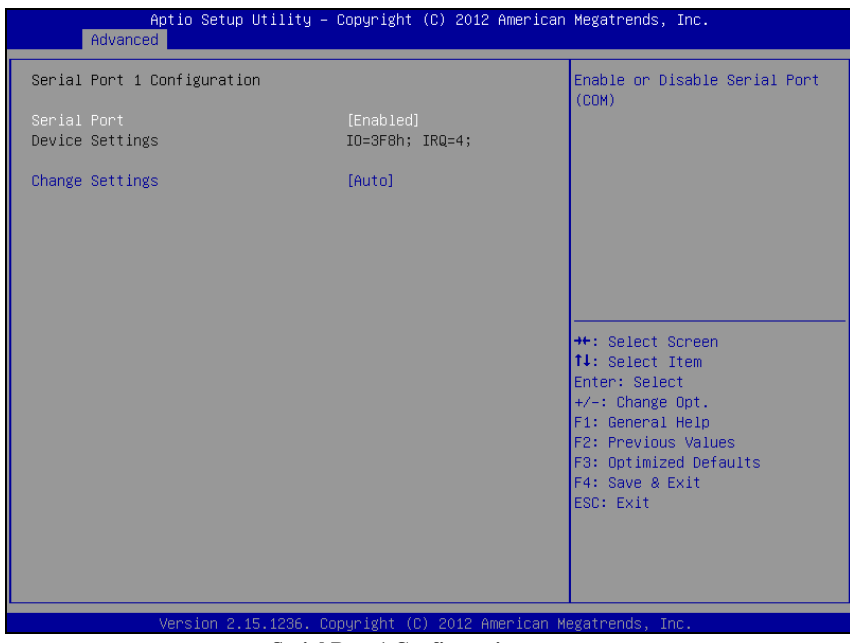

**Serial Port 1 Configuration screen** 

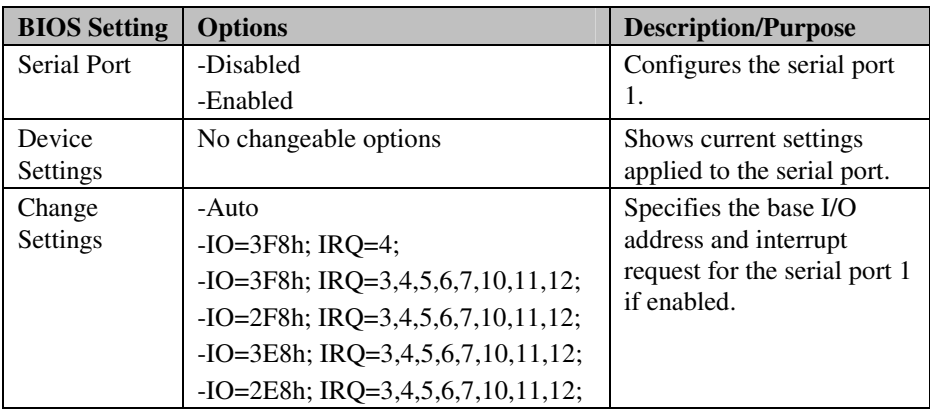

#### **4-4-10-2. NCT6102D Super IO Configuration – Serial Port 2 Configuration**

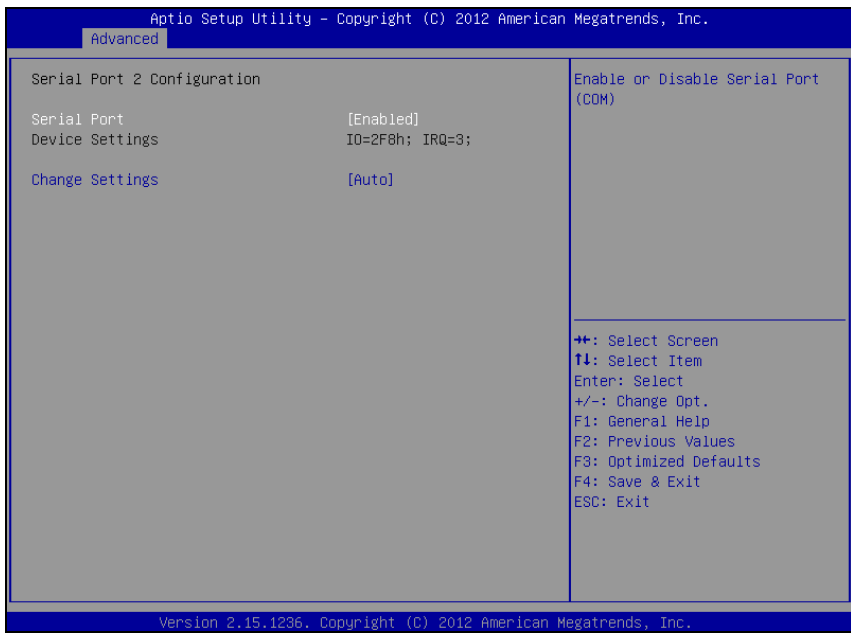

**Serial Port 2 Configuration screen** 

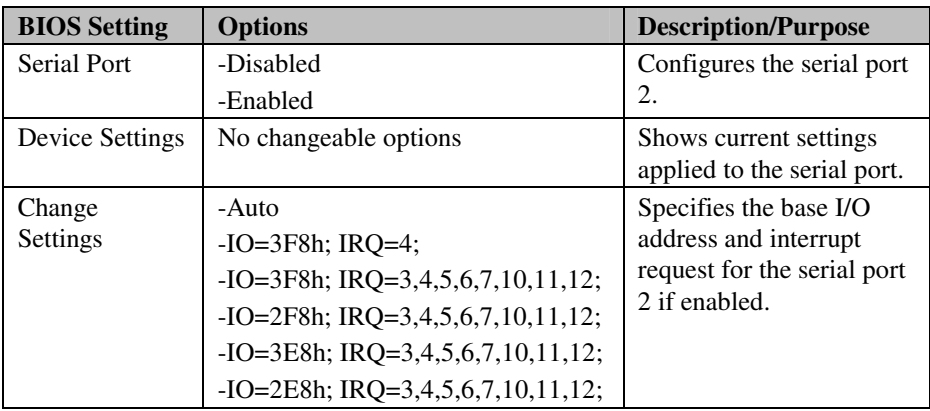

### **4-4-11. NCT6102D Hardware Monitor**

| Advanced                                                                                                    | Aptio Setup Utility – Copyright (C) 2012 American Megatrends, Inc.                                                                    |                                                                                                    |
|----------------------------------------------------------------------------------------------------|----------------------------------------------------------------------------------------------------|----------------------------------------------------------------------------------------------------|
| PC Health Status                                                                                                    |                                                                                                    |                                                                                                    |
| SYS Thermistor Temp<br>CPU Diode Temp<br>SysFan Speed<br>CpuFan Speed<br>Vcore<br><b>Vcc 3.3V</b><br>Vcc 5V<br>Vcc 12V<br>Vhat | $: +29.5$ $c$<br>$: +26.0$ °c<br>: N/A<br>: 4639 RPM<br>$: +1.752$ V<br>$: +3.408$ V<br>$: +4.915$ V<br>$: +11.616$ V<br>$: +3.344$ V | <b>++:</b> Select Screen<br>↑↓: Select Item<br>Enter: Select<br>$+/-:$ Change Opt.<br>F1: General Help<br>F2: Previous Values<br>F3: Optimized Defaults<br>F4: Save & Exit<br>ESC: Exit |
|                                                                                                    | Version 2.15.1236. Copyright (C) 2012 American Megatrends, Inc.                                                                       |                                                                                                    |

**NCT6102D Hardware monitor screen** 

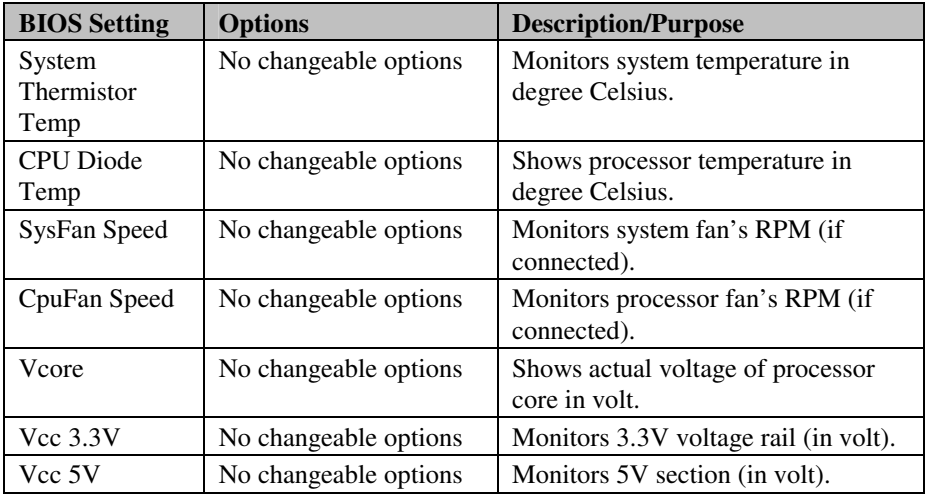

*BH-0927 USER*′*S MANUAL* **Page: 4-34**

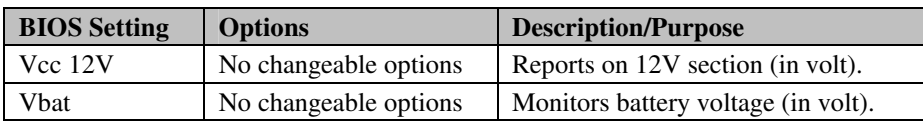

### **4-4-12. Power Failure Control**

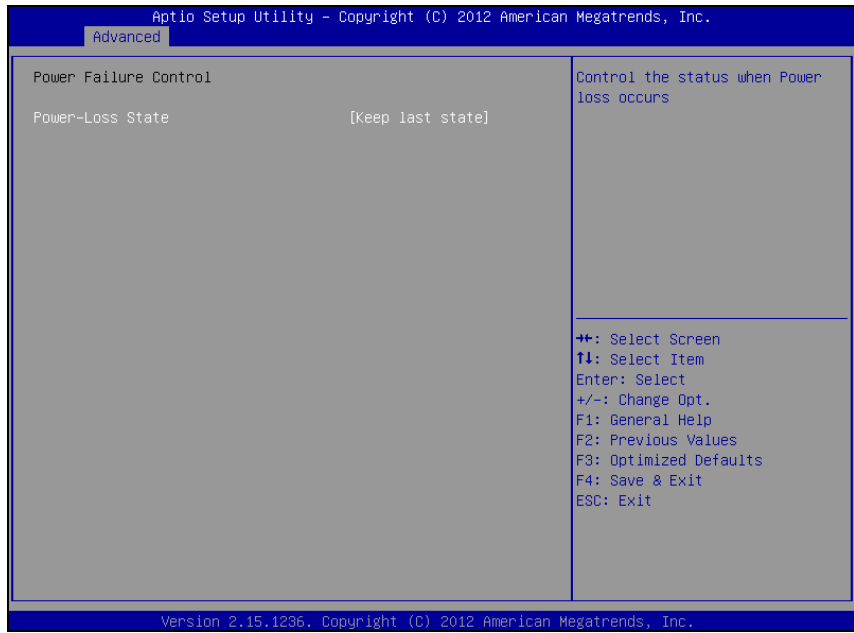

**Power Failure Control screen** 

| <b>BIOS</b> Setting | <b>Options</b>   | <b>Description/Purpose</b>       |
|---------------------|------------------|----------------------------------|
| Power-Loss          | -Power Off       | Section to configure the board   |
| <b>State</b>        | -Power On        | behavior if sudden loss of power |
|                     | -Keep Last State | should occur.                    |
## **4-4-13. Watchdog Configuration**

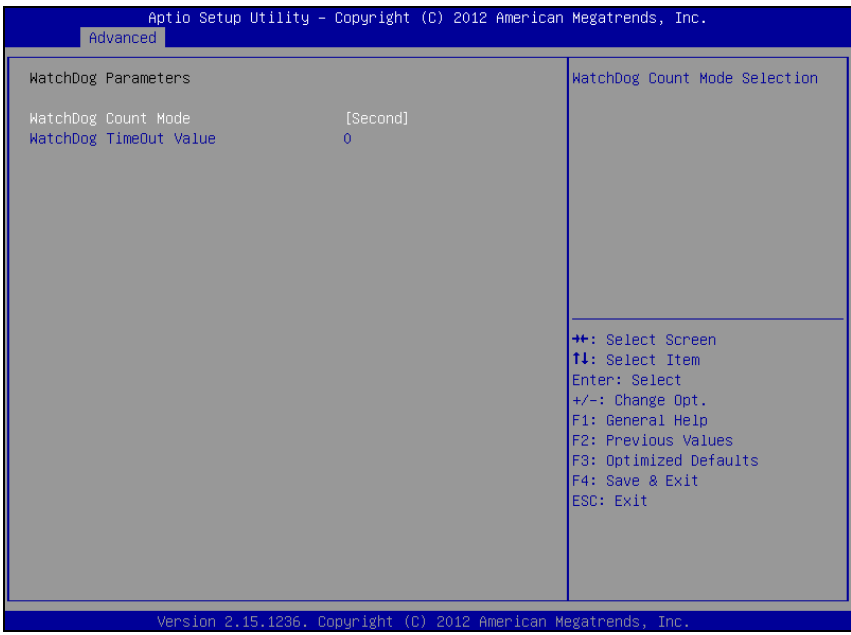

**Watchdog Configuration screen** 

| <b>BIOS</b> Setting | <b>Options</b>           | <b>Description/Purpose</b>           |
|---------------------|--------------------------|--------------------------------------|
| Watchdog            | -Second                  | Selects time unit for watchdog timer |
| Timer               | -Minute                  | feature.                             |
| WatchDog            | Multiple options ranging | Sets the desired value (in seconds)  |
| TimeOut Value       | from 0 to $255$          | for watchdog timeout. Setting value  |
|                     |                          | '0' means the watchdog is disabled.  |

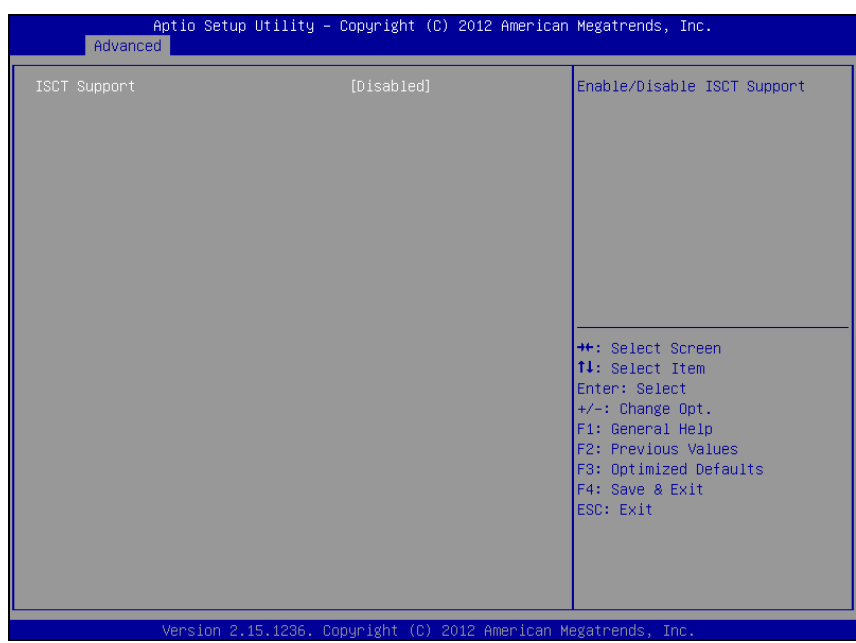

## **4-414. Intel® Smart Connect Technology**

**Intel Smart Connect Technology screen** 

| <b>BIOS</b> Setting | <b>Options</b> | <b>Description/Purpose</b>           |
|---------------------|----------------|--------------------------------------|
| <b>ISCT Support</b> | -Disable       | <b>Enables Intel Smart Connect</b>   |
|                     | -Enabled       | Technology feature (additional steps |
|                     |                | involving operating system driver    |
|                     |                | installation might be required).     |

## **4-4-15. Network Stack**

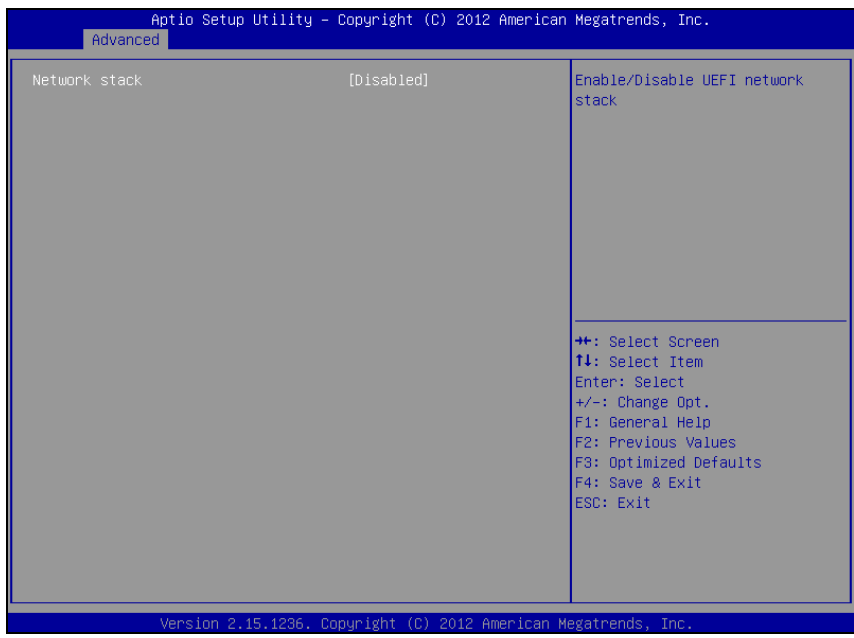

**Network Stack screen** 

| <b>BIOS</b> Setting | <b>Options</b>       | <b>Description/Purpose</b>                                                       |
|---------------------|----------------------|----------------------------------------------------------------------------------|
| Network stack       | -Disable<br>-Enabled | Allows for enabling network<br>capability during DXE stage and in<br>UEFI shell. |

#### **4-4-16. CMOS**

| Advanced                                                                                    | Aptio Setup Utility - Copyright (C) 2012 American Megatrends, Inc. |                                                                                                    |
|---------------------------------------------------------------------------------------------|--------------------------------------------------------------------|----------------------------------------------------------------------------------------------------|
| CMOS Settings/Information                                                                   |                                                                    |                                                                                                    |
| Bad battery detected:<br>First boot detected:<br>Defaults loaded:<br>Bad checksum detected: | [FALSE]<br>[FALSE]<br>[FALSE]<br>[FALSE]                           | <b>**:</b> Select Screen<br>↑↓: Select Item<br>Enter: Select<br>$+/-:$ Change Opt.<br>F1: General Help<br>F2: Previous Values<br>F3: Optimized Defaults<br>F4: Save & Exit<br>ESC: Exit |
|                                                                                             | Version 2.15.1236. Copyright (C) 2012 American Megatrends, Inc.    |                                                                                                    |

**CMOS screen** 

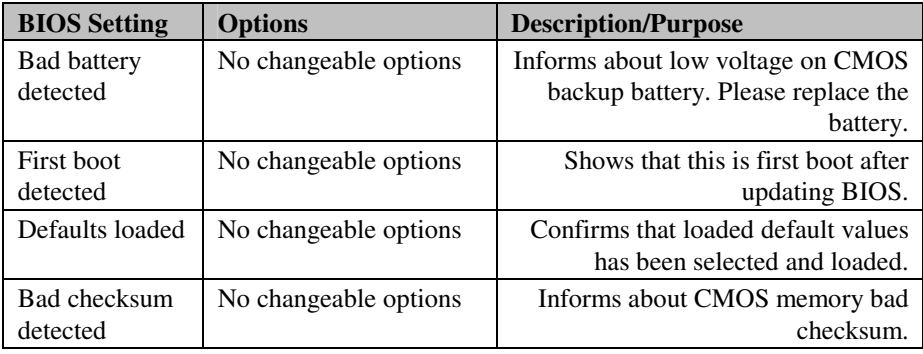

# **4-4-17. Switchable Graphics**

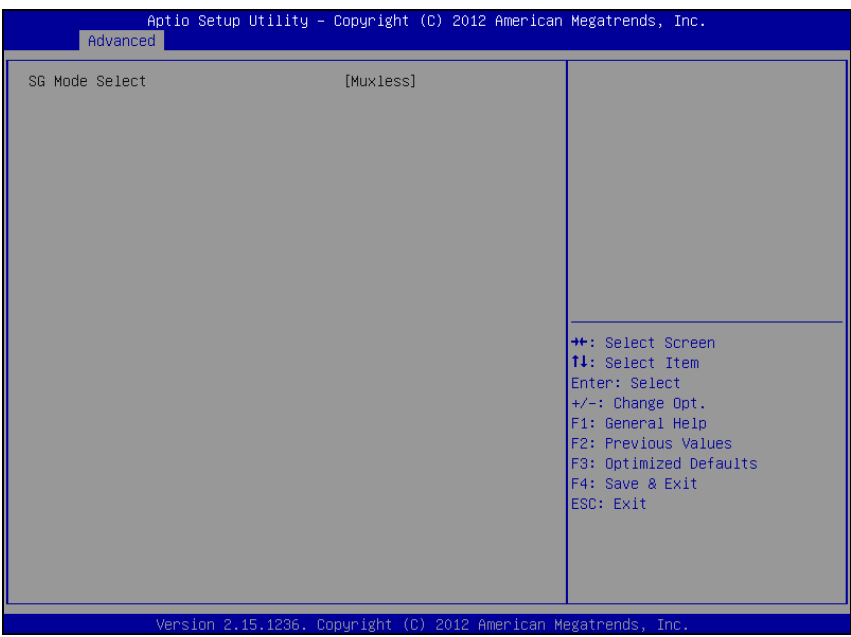

**Switchable Graphics screen** 

| <b>BIOS</b> Setting | <b>Options</b>        | <b>Description/Purpose</b>                                                                                                    |
|---------------------|-----------------------|----------------------------------------------------------------------------------------------------|
| SG Mode<br>Select   | No changeable options | Displays current state of graphics<br>system configuration, for instance<br>whether external PCIe graphics card<br>is inserted or not. |

## **4-4-18. Intel® Ethernet Connection I217-LM**

| Configure Boot Protocol, Wake<br>on LAN, Link Speed, and VLAN.<br>PORT CONFIGURATION MENU<br>NIC Configuration<br><b>Blink LEDS</b><br>$\mathbf{0}$<br>PORT CONFIGURATION INFORMATION<br>UEFI Driver:<br>Intel(R) PRO/1000 5.8.09<br>Adapter PBA:<br>FFFFFF-OFF<br>Chip Type<br>Intel PCH LPT<br>PCI Device ID<br>153A<br>Bus:Device:Function<br>00:19:00<br>[Disconnected]<br>Link Status<br>MAC Address<br>88:88:88:88:87:88<br><b>++:</b> Select Screen<br>↑↓: Select Item | Advanced | Aptio Setup Utility - Copyright (C) 2012 American Megatrends, Inc. |               |
|----------------------------------------------------------------------------------------------------|----------|--------------------------------------------------------------------|---------------|
| $+/-:$ Change Opt.<br>F1: General Help<br>F2: Previous Values<br>F3: Optimized Defaults<br>F4: Save & Exit<br>ESC: Exit<br>Version 2.15.1236. Copyright (C) 2012 American Megatrends, Inc.                                                                                                    |          |                                                                    | Enter: Select |

**Intel Ethernet Connection I217-LM screen** 

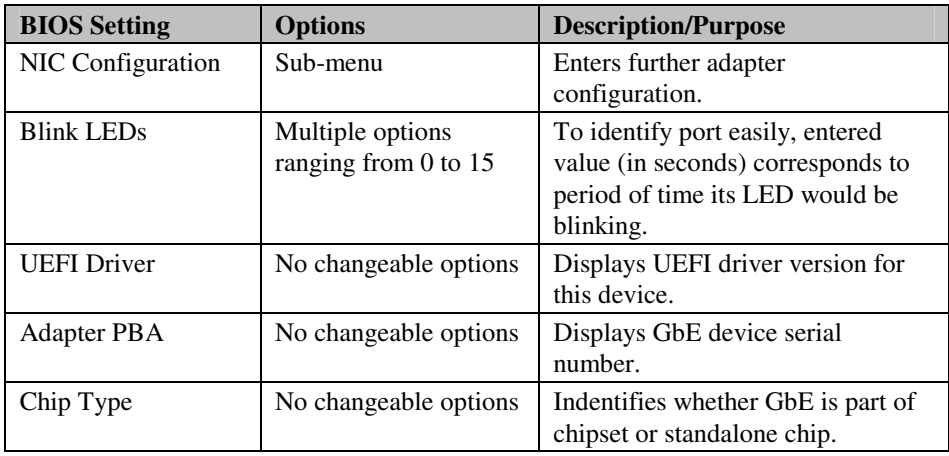

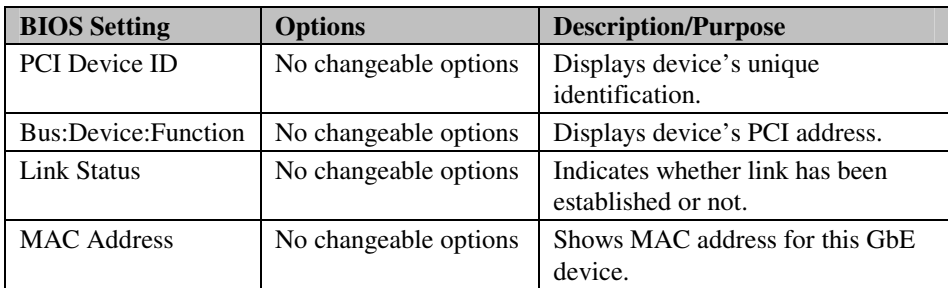

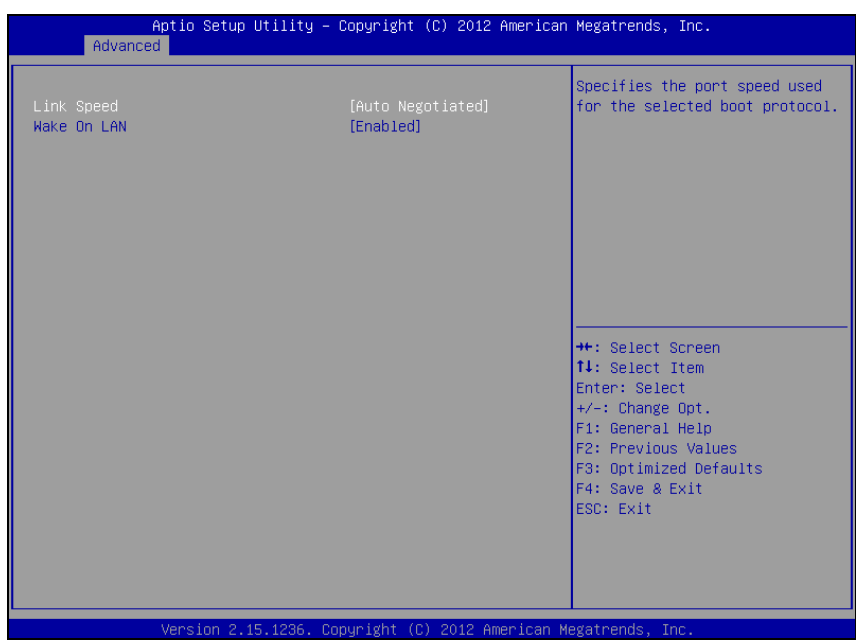

## **4-4-18-1. Intel® Ethernet Connection I217-LM - NIC Configuration**

**NIC Configuration screen** 

| <b>BIOS Setting</b> | <b>Options</b>                                                                         | <b>Description/Purpose</b>                                                   |
|---------------------|----------------------------------------------------------------------------------------|------------------------------------------------------------------------------|
| Link Speed          | -Auto Negotiated<br>-10 Mbps Half<br>-10 Mbps Full<br>-100 Mbps Half<br>-100 Mbps Full | Allows configuring link speed on<br>GbE device manually or<br>automatically. |
| Wake On LAN         | -Disabled<br>-Enabled                                                                  | Option to control Wake on LAN<br>feature for this particular GbE<br>device.  |

## **4-4-19. Intel® I211 Gigabit Network Connection**

| Advanced                                                                                                    | Aptio Setup Utility - Copyright (C) 2012 American Megatrends, Inc.                                                              |                                                                                                    |
|----------------------------------------------------------------------------------------------------|----------------------------------------------------------------------------------------------------|----------------------------------------------------------------------------------------------------|
| PORT CONFIGURATION MENU<br>NIC Configuration<br><b>Blink LEDS</b><br>PORT CONFIGURATION INFORMATION<br>UEFI Driver:<br>Adapter PBA:<br>Chip Type<br>PCI Device ID<br>Bus:Device:Function<br>Link Status<br>MAC Address | $\mathbf{0}$<br>Intel(R) PRO/1000 5.8.09<br>FFFFFF-OFF<br>Intel i211<br>1539<br>02:00:00<br>[Disconnected]<br>00:50:09:AA:14:63 | Configure Boot Protocol, Wake<br>on LAN, Link Speed, and VLAN.<br><b>++:</b> Select Screen<br><b>14: Select Ttem</b><br><b>Enter: Select</b><br>$+/-:$ Change Opt.<br>F1: General Help<br>F2: Previous Values<br>F3: Optimized Defaults<br>F4: Save & Exit<br>ESC: Exit |
|                                                                                                    | Version 2.15.1236. Copyright (C) 2012 American Megatrends, Inc.                                                                 |                                                                                                    |

**Intel I211 Gigabit Network Connection screen** 

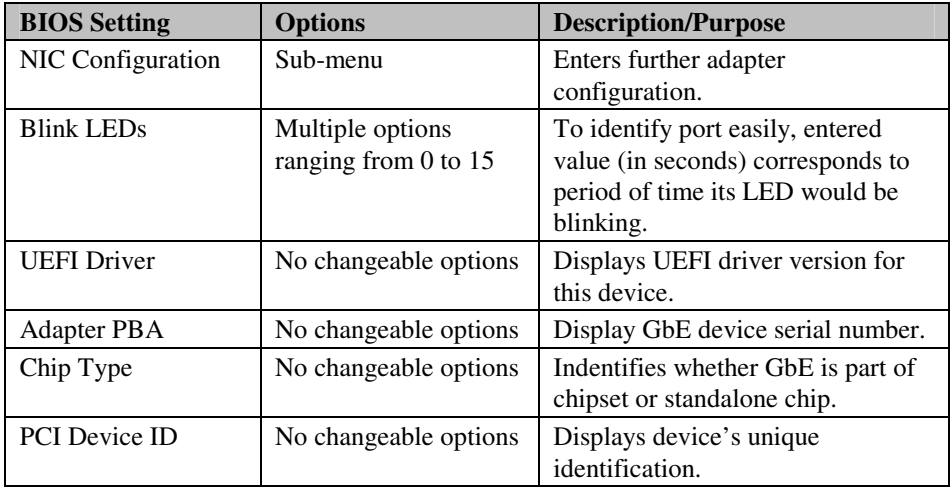

*BH-0927 USER*′*S MANUAL* **Page: 4-45**

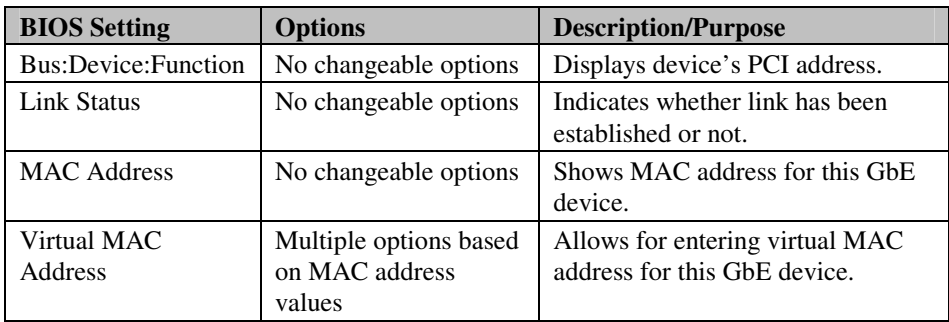

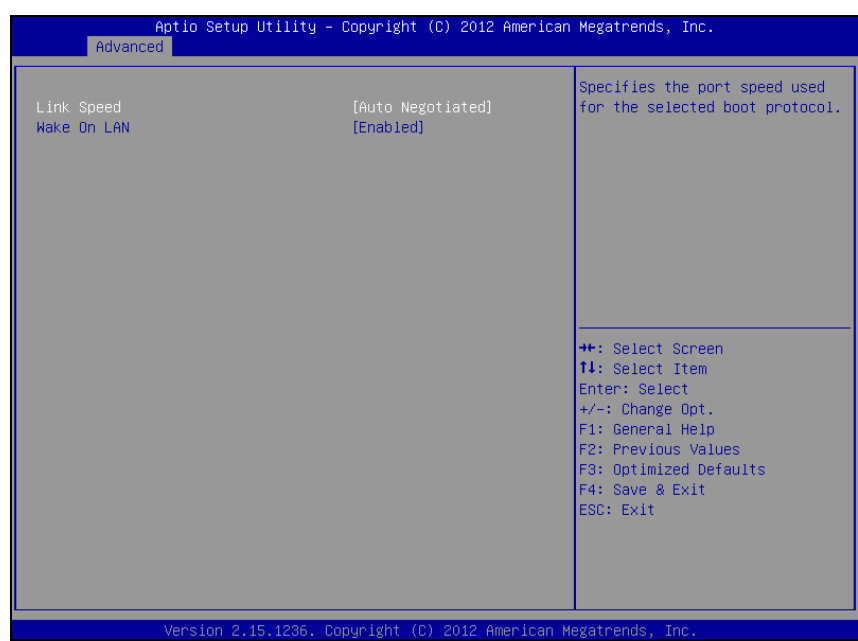

### **4-4-19-1. Intel® I211 Gigabit Network Connection – NIC Configuration**

**NIC Configuration screen** 

| <b>BIOS Setting</b> | <b>Options</b>                                                                         | <b>Description/Purpose</b>                                                   |
|---------------------|----------------------------------------------------------------------------------------|------------------------------------------------------------------------------|
| Link Speed          | -Auto Negotiated<br>-10 Mbps Half<br>-10 Mbps Full<br>-100 Mbps Half<br>-100 Mbps Full | Allows configuring link speed on<br>GbE device manually or<br>automatically. |
| Wake On LAN         | -Disabled<br>-Enabled                                                                  | Option to control Wake on LAN<br>feature for this particular GbE<br>device.  |

#### **4-4-20. Driver Health**

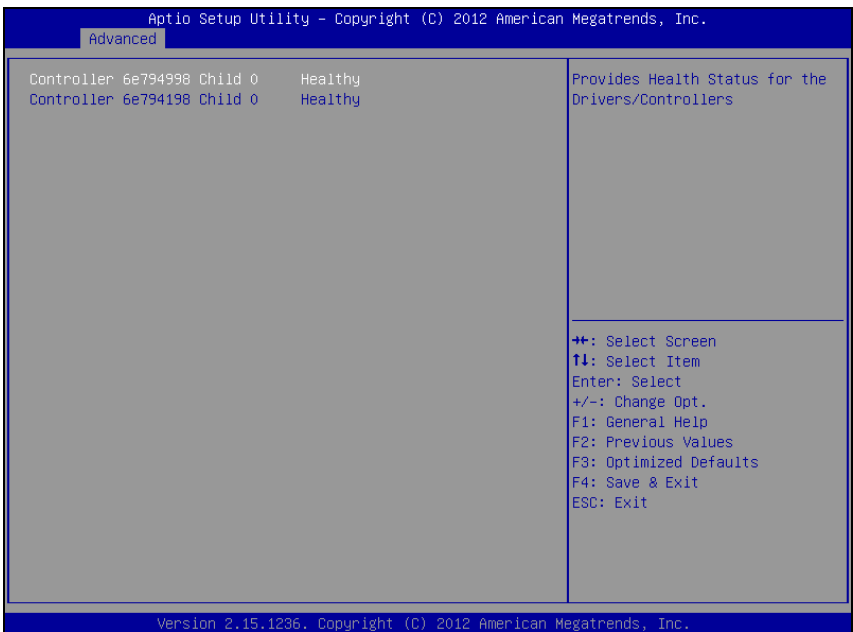

**Driver Health screen** 

| <b>BIOS</b> Setting            | <b>Options</b>        | <b>Description/Purpose</b>              |
|--------------------------------|-----------------------|-----------------------------------------|
| Controller 6e794998<br>Child 0 | No changeable options | Displays GbE driver's health<br>status. |
| Controller 6e794198<br>Child 0 | No changeable options | Shows GbE driver's health status.       |

# **4-5. CHIPSET**

| Aptio Setup Utility - Copyright (C) 2012 American Megatrends, Inc.<br>Main Advanced Chipset Boot Security Save & Exit |                                                                                                    |
|----------------------------------------------------------------------------------------------------|----------------------------------------------------------------------------------------------------|
| $\blacktriangleright$ PCH–IO Configuration<br>System Agent (SA) Configuration                                         | <b>PCH Parameters</b>                                                                                                    |
|                                                                                                    | <b>++:</b> Select Screen<br>↑↓: Select Item<br>Enter: Select<br>$+/-:$ Change Opt.<br>F1: General Help<br>F2: Previous Values<br>F3: Optimized Defaults<br>F4: Save & Exit<br>ESC: Exit |
| Version 2.15.1236. Copyright (C) 2012 American Megatrends, Inc.                                                       |                                                                                                    |

**Chipset screen** 

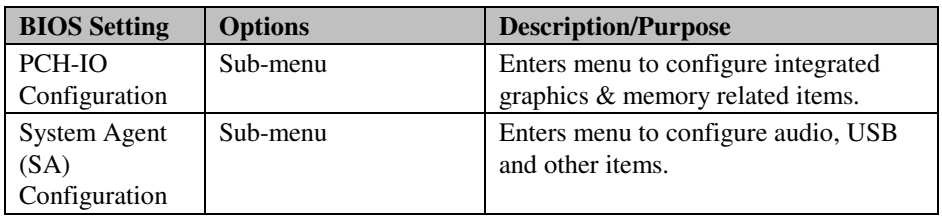

#### **4-5-1. PCH-IO Configuration**

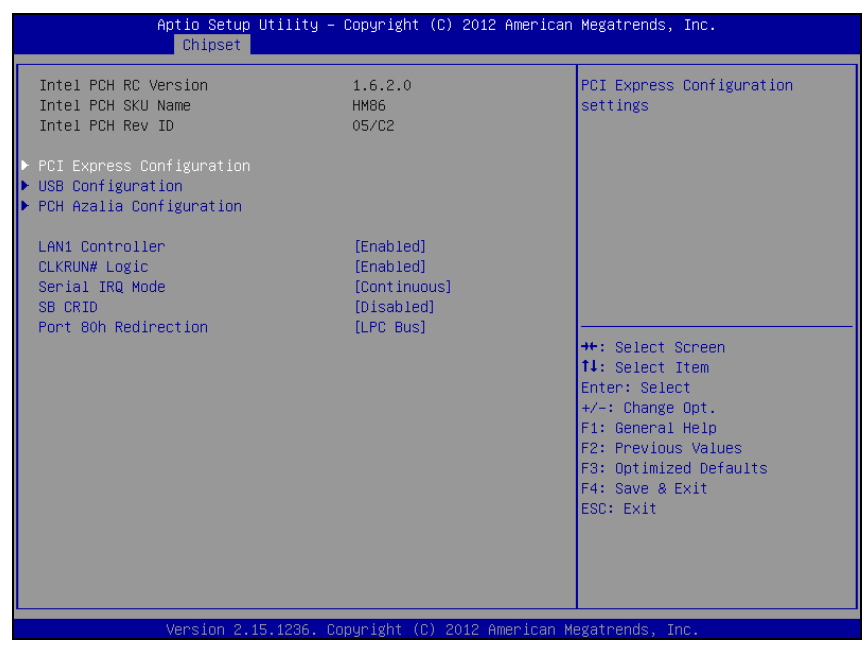

**PCH-IO Configuration screen** 

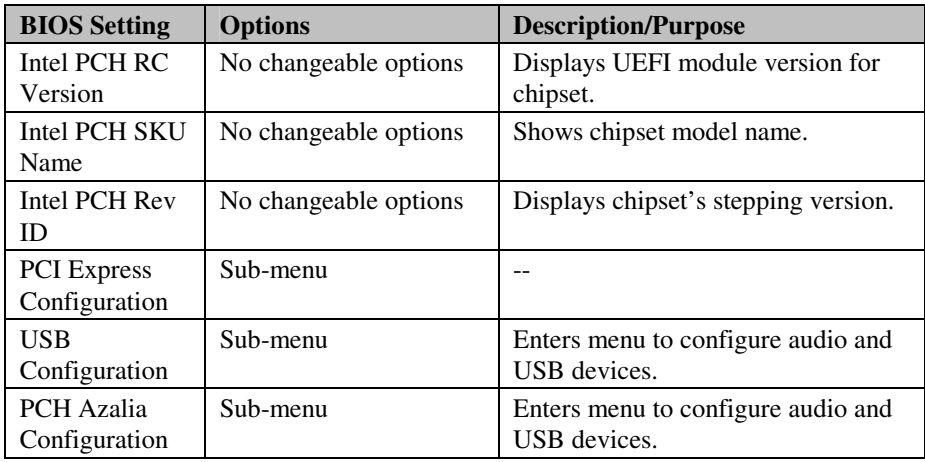

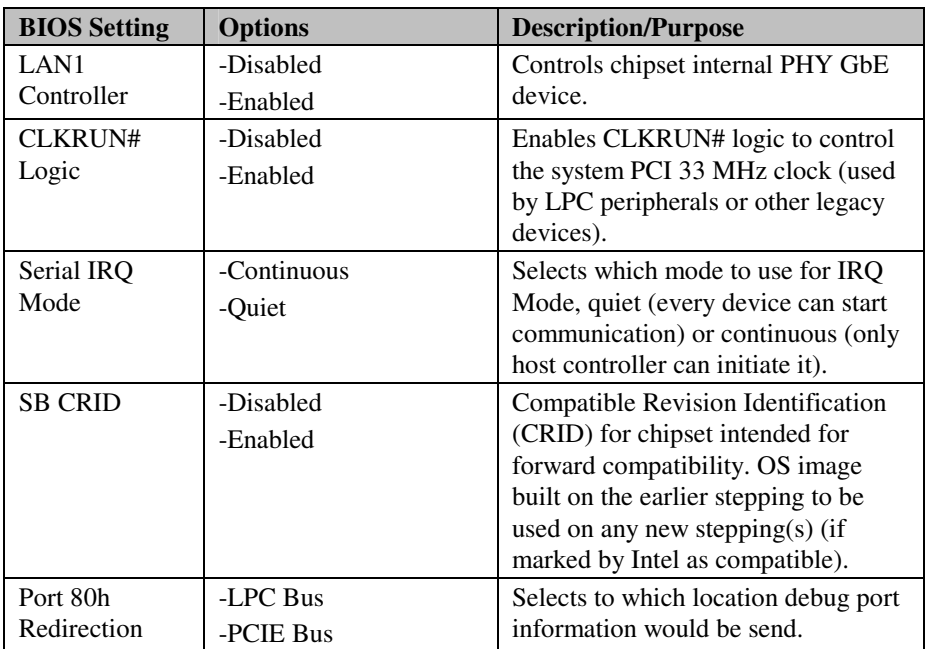

#### Aptio Setup Utility - Copyright (C) 2012 American Megatrends, Inc. Chipset PCI Express Configuration Enable or disable PCI Express Clock Gating for each root PCI Express Clock Gating<br>DMI Link ASPM Control [Enabled]<br>[Enabled] port. DMI Link Extended Synch Control [Disabled] PCIe-USB Glitch W/A [Disabled] PCIE Root Port Function Swapping [Disabled] Subtractive Decode [Disabled] PCIE Port 6 is assigned to LAN <sup>++</sup>: Select Screen<br>↑↓: Select Item Enter: Select  $+/-:$  Change Opt. F1: General Help F2: Previous Values F3: Optimized Defaults F4: Save & Exit ESC: Exit

#### **4-5-1-1. PCH-IO Configuration – PCI Express Configuration**

**PCI Express Configuration screen** 

| <b>BIOS Setting</b>  | <b>Options</b> | <b>Description/Purpose</b>        |
|----------------------|----------------|-----------------------------------|
| <b>PCI</b> Express   | -Disabled      | Controls clock gating function on |
| Clock Gating         | -Enabled       | PCIe devices.                     |
| <b>DMI</b> Link      | -Disabled      | Option to control ASPM (Active    |
| <b>ASPM Control</b>  | -Enabled       | State Power Management) on both   |
|                      |                | sides of the DMI link.            |
| <b>DMI</b> Link      | -Disabled      | Enables or disables extended      |
| <b>Extended Sync</b> | -Enabled       | synchronization on DMI link.      |
| Control              |                |                                   |
| PCIe-USB             | -Disabled      | Allows using PCIe-USB glitch      |
| Glitch W/A           | -Enabled       | workaround for bad USB devices    |
|                      |                | connected behind the PCIe/PEG     |
|                      |                | ports.                            |

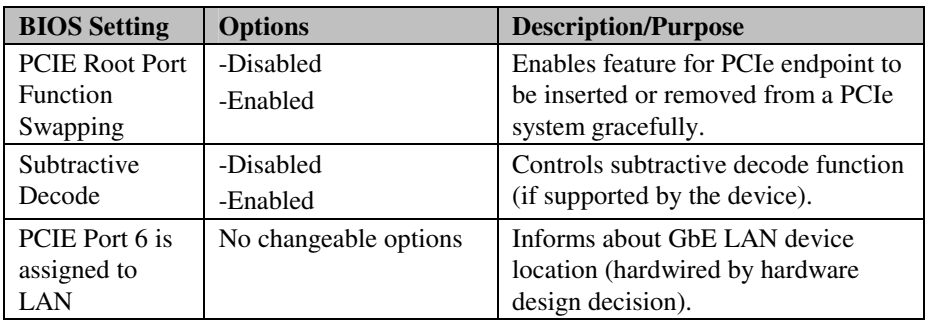

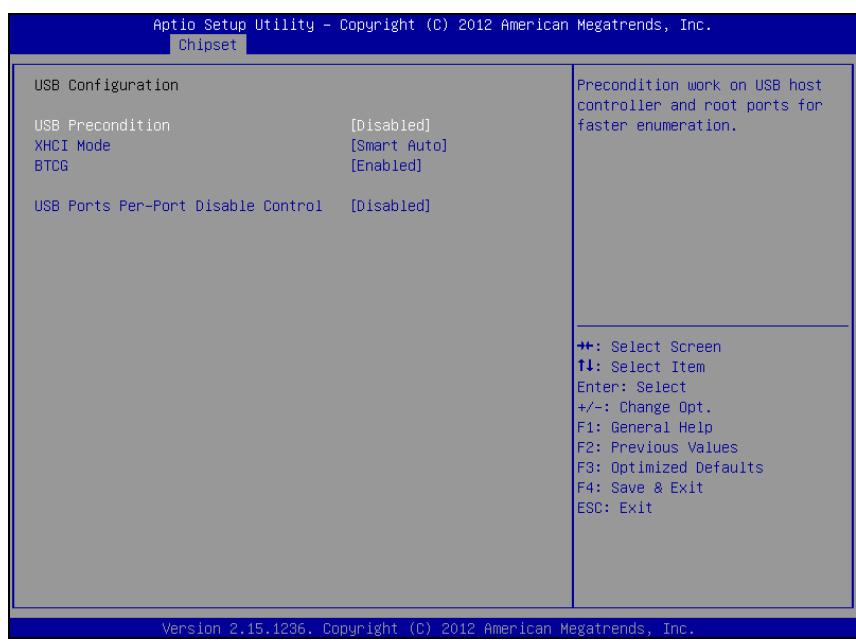

#### **4-5-1-2. PCH-IO Configuration – USB Configuration**

**USB Configuration screen** 

| <b>BIOS Setting</b>        | <b>Options</b>                                | <b>Description/Purpose</b>                                                                                                    |
|----------------------------|-----------------------------------------------|----------------------------------------------------------------------------------------------------|
| <b>USB</b><br>Precondition | -Disabled<br>-Enabled                         | By default set as disabled, in which<br>USB initialization happens in DXE<br>stage as usually. When selected<br>enabled USB initialization is forced<br>to take place during PEI stage as part<br>of 2 seconds Fast Boot BIOS<br>optimization. |
| <b>XHCI</b> Mode           | -Auto<br>-Smart Auto<br>-Disabled<br>-Enabled | Various methods to control USB 3.0<br>controller behavior. When set to<br>enabled USB speed is always set to<br>USB 3.0 as opposed to disabled<br>which forces speed to USB 2.0 at all<br>times.                                               |

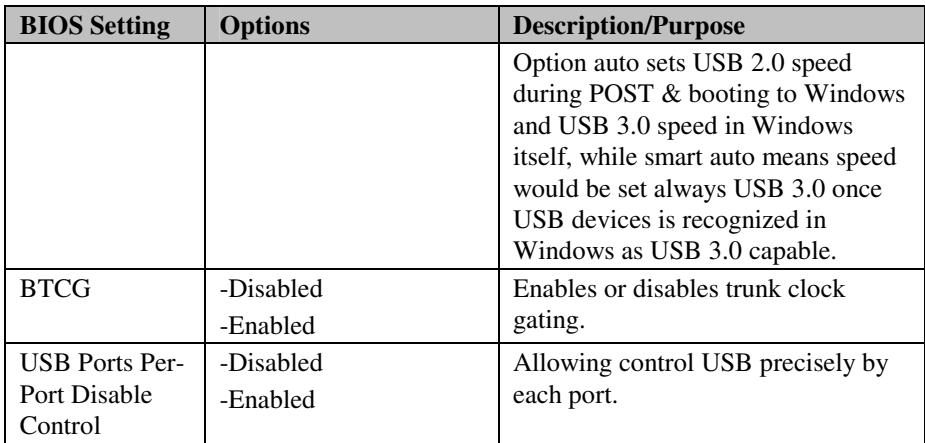

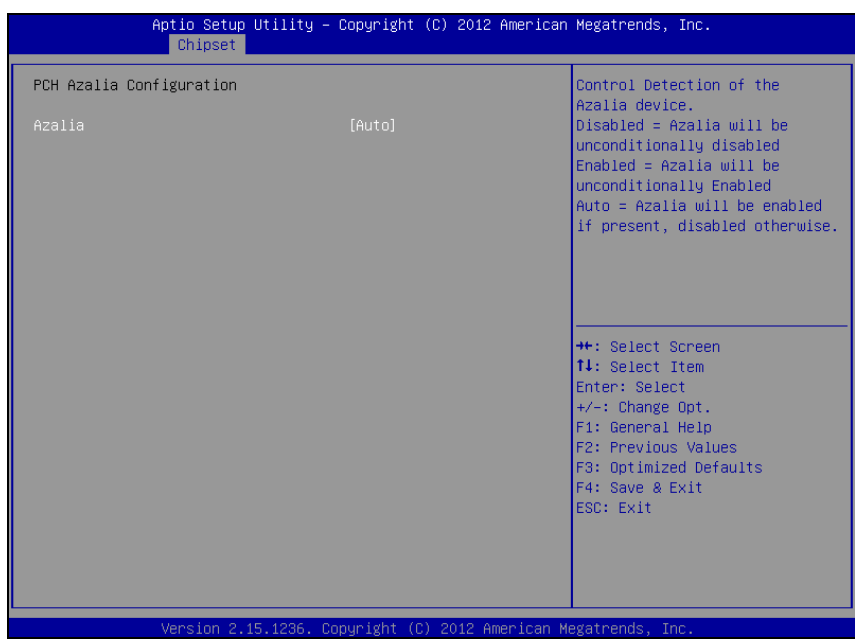

#### **4-5-1-3. PCH-IO Configuration – PCH Azalia Configuration**

**PCH Azalia Configuration screen** 

| <b>BIOS</b> Setting | <b>Options</b>                 | <b>Description/Purpose</b>                                                                                                    |
|---------------------|--------------------------------|----------------------------------------------------------------------------------------------------|
| Azalia              | -Auto<br>-Disabled<br>-Enabled | Controls Intel HD Audio controller<br>(please note, audio feature supported<br>only if Protech PDB-A3010 card is<br>connected). |

## **4-5-2. System Agent (SA) Configuration**

| Chipset                                                                                       | Aptio Setup Utility - Copyright (C) 2012 American Megatrends, Inc. |                                                                                                    |
|-----------------------------------------------------------------------------------------------|--------------------------------------------------------------------|----------------------------------------------------------------------------------------------------|
| System Agent Bridge Name<br>System Agent RC Version<br>VT-d Capability                        | Haswell<br>1.6.2.0<br>Unsupported                                  | Enable or disable CPU SA Audio<br>Device.                                                                          |
| CPU SA Audio Device (B0:D3:F0)<br>Enable NB CRID                                              | [Enabled]<br>[Disabled]                                            |                                                                                                    |
| $\blacktriangleright$ Graphics Configuration<br>NB PCIe Configuration<br>Memory Configuration |                                                                    |                                                                                                    |
|                                                                                               |                                                                    | <b>**: Select Screen</b><br><b>14: Select Ttem</b><br><b>Enter: Select</b><br>+/-: Change Opt.<br>F1: General Help |
|                                                                                               |                                                                    | F2: Previous Values<br>F3: Optimized Defaults<br>F4: Save & Exit<br>ESC: Exit                                      |
|                                                                                               | Version 2.15.1236. Copyright (C) 2012 American Megatrends, Inc.    |                                                                                                    |

**System Agent Configuration screen** 

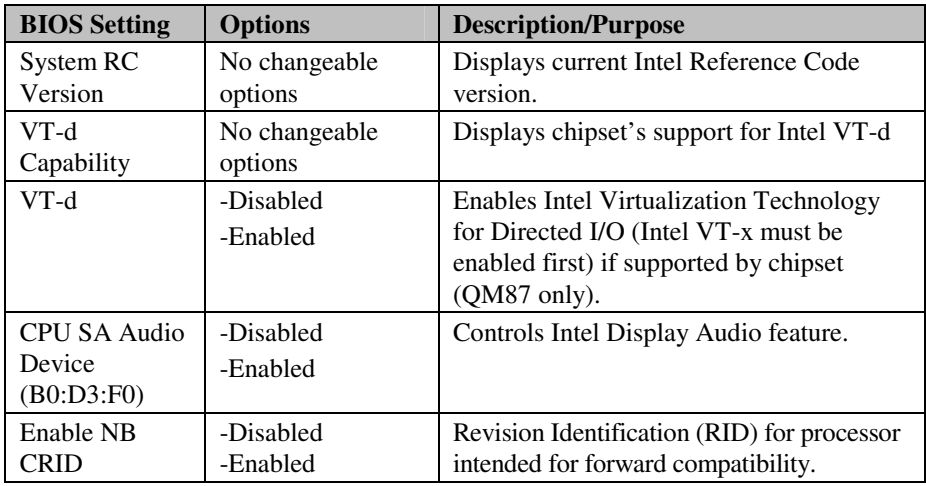

*BH-0927 USER*′*S MANUAL* **Page: 4-57**

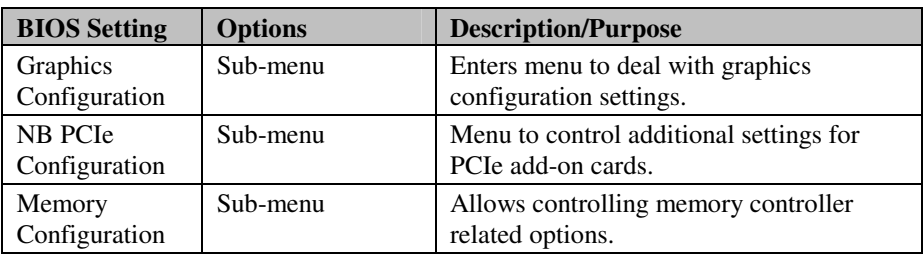

#### **4-5-2-1. System Agent (SA) Configuration – Graphics Configuration**

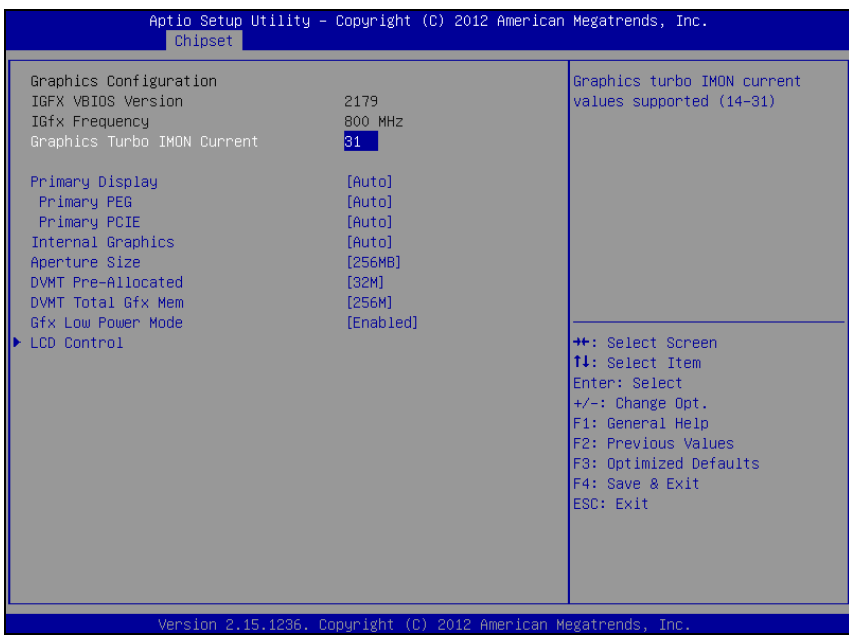

**Graphics Configuration screen** 

| <b>BIOS Setting</b>                   | <b>Options</b>                             | <b>Description/Purpose</b>                                                                                                    |
|---------------------------------------|--------------------------------------------|----------------------------------------------------------------------------------------------------|
| <b>IGFX VBIOS</b><br>Version          | No changeable options                      | Displays Intel VBIOS version.                                                                                                    |
| <b>IGfx Frequency</b>                 | No changeable options                      | Reports about graphics engine current<br>frequency.                                                                                   |
| Graphics Turbo<br><b>IMON</b> Current | Multiple options<br>ranging from 14 to 31  | Controls value for IMON, which is an<br>analog output signal proportional to<br>the voltage regulator's total output<br>load current. |
| Primary<br>Display                    | -Auto<br>$-IGFX$<br>$-PFG$<br>-PCIE<br>-SG | Allows controlling which device (if<br>applicable) is going to be used for<br>graphical output initially.                             |

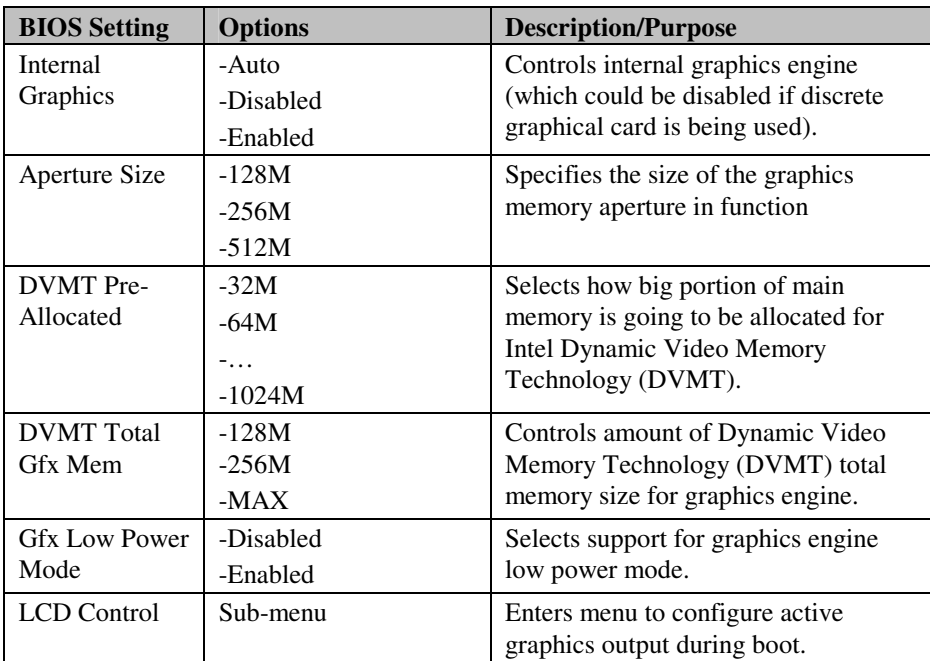

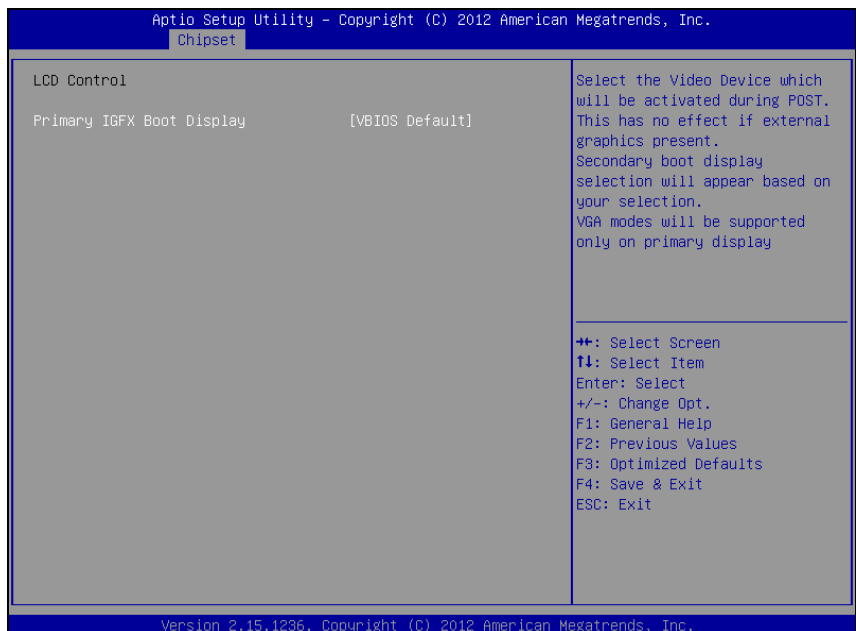

#### **LCD Control screen**

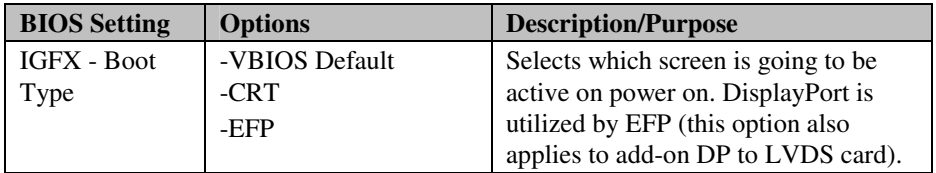

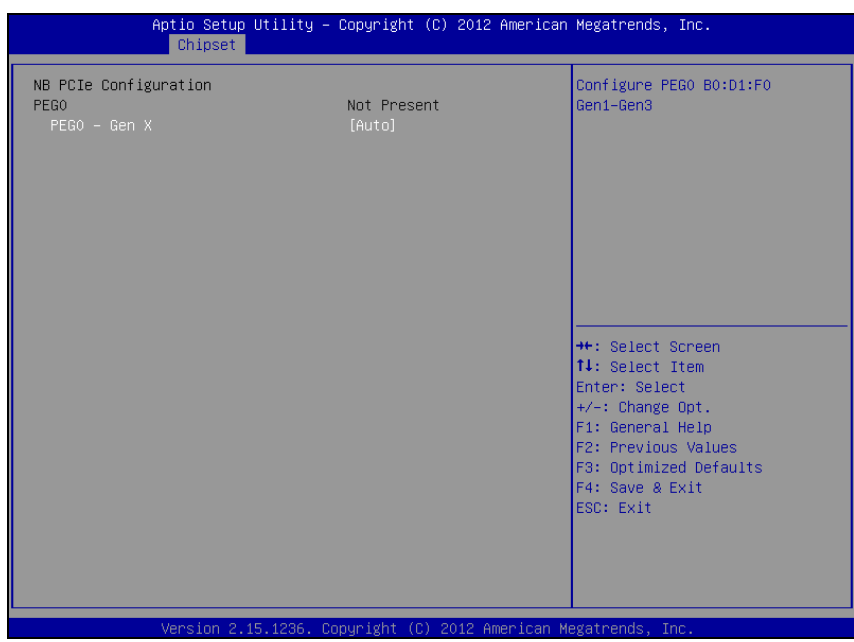

## **4-5-2-2. System Agent (SA) Configuration – NB PCIe Configuration**

**MB PCIe Configuration screen** 

| <b>BIOS Setting</b> | <b>Options</b>                         | <b>Description/Purpose</b>                                                                                                    |
|---------------------|----------------------------------------|----------------------------------------------------------------------------------------------------|
| PEG <sub>0</sub>    | No changeable options                  | Displays PCIe graphical card device<br>(if inserted).                                                                            |
| $PEG0 - Gen X$      | -Auto<br>$-Gen1$<br>$-Gen2$<br>$-Gen3$ | Allows controlling which mode is<br>used for PCIe device (if inserted).<br>This could resolve potential<br>compatibility issues. |

#### **4-5-2-3. System Agent (SA) Configuration – Memory Configuration**

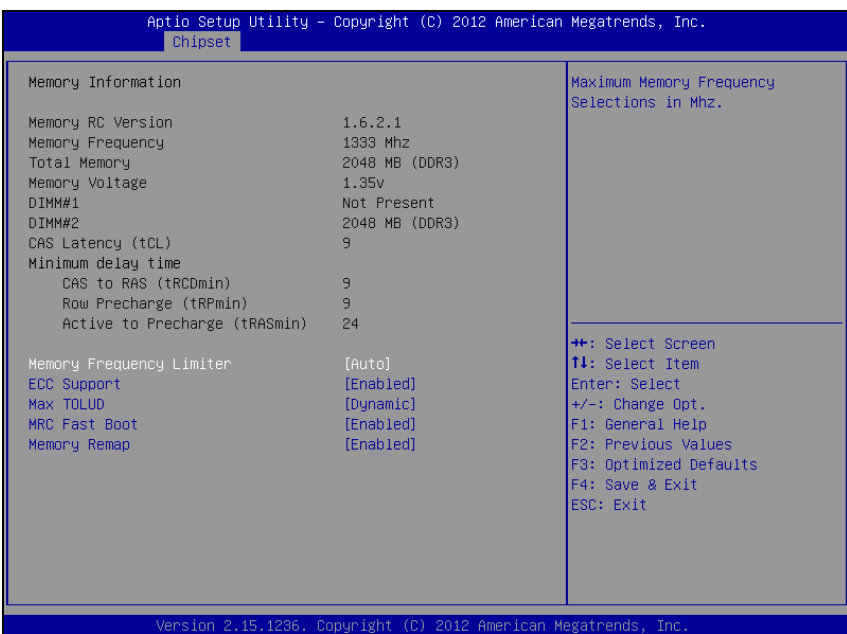

**Memory Configuration screen** 

| <b>BIOS</b> Setting  | <b>Options</b>        | <b>Description/Purpose</b>                                                                       |
|----------------------|-----------------------|--------------------------------------------------------------------------------------------------|
| Memory RC<br>Version | No changeable options | Reports Intel Memory Reference<br>Code (MRC) version.                                            |
| Memory<br>Frequency  | No changeable options | Displays operating memory current<br>speed in MHz.                                               |
| <b>Total Memory</b>  | No changeable options | Reports current total memory size,<br>e.g. "2048 MB".                                            |
| Memory<br>Voltage    | No changeable options | Indicates memory modules voltage (in<br>order to distinguish between DDR3<br>and DDR3L modules). |
| DIMM#1               | No changeable options | Displays current amount of memory in<br>DIMM slot number 1, e.g. "1024<br>$MB$ ".                |

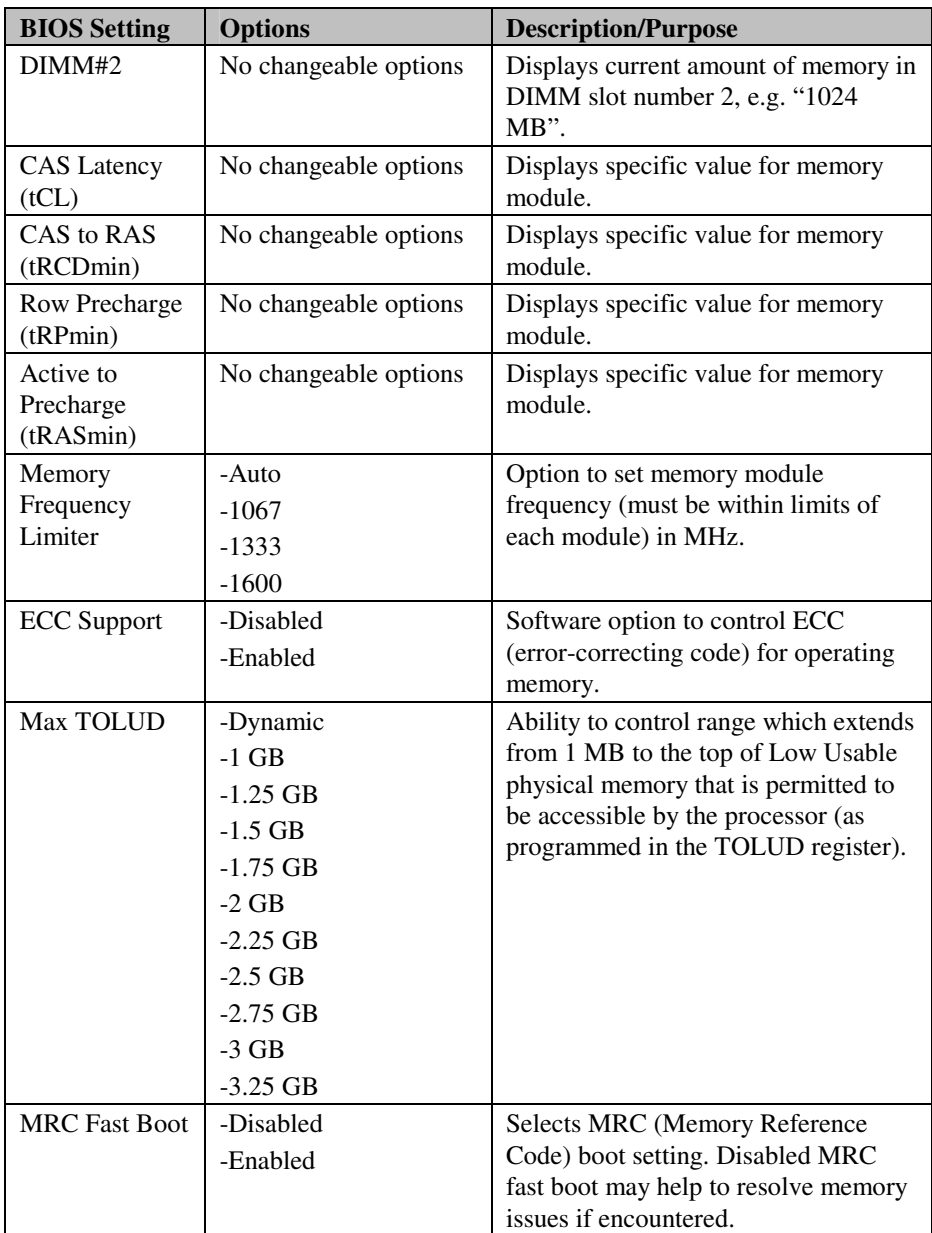

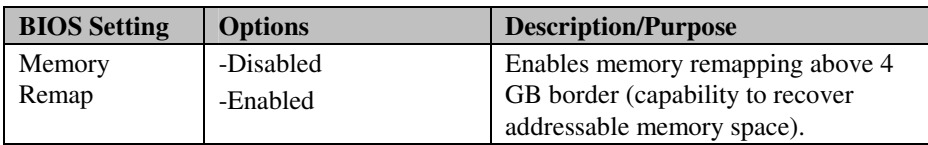

# **4-6. BOOT**

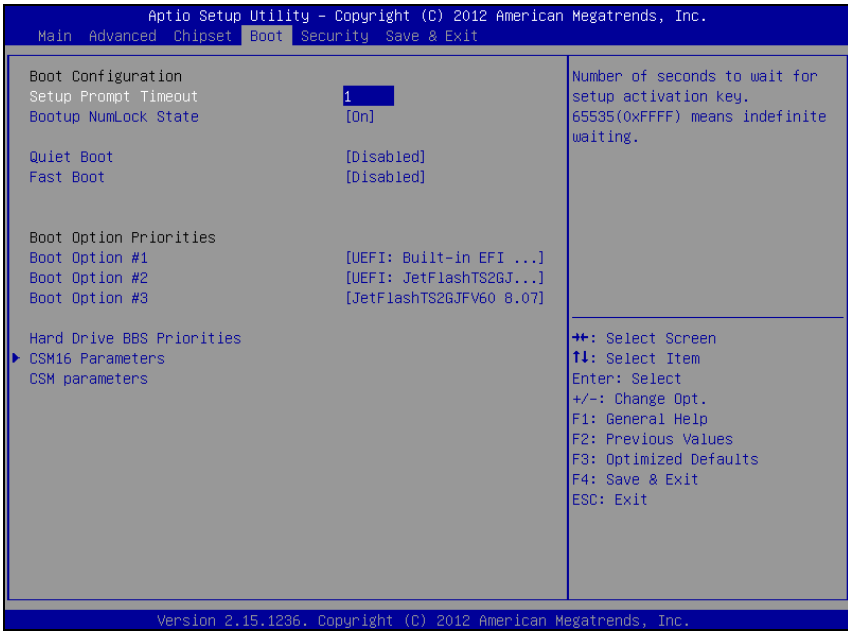

#### **Boot screen**

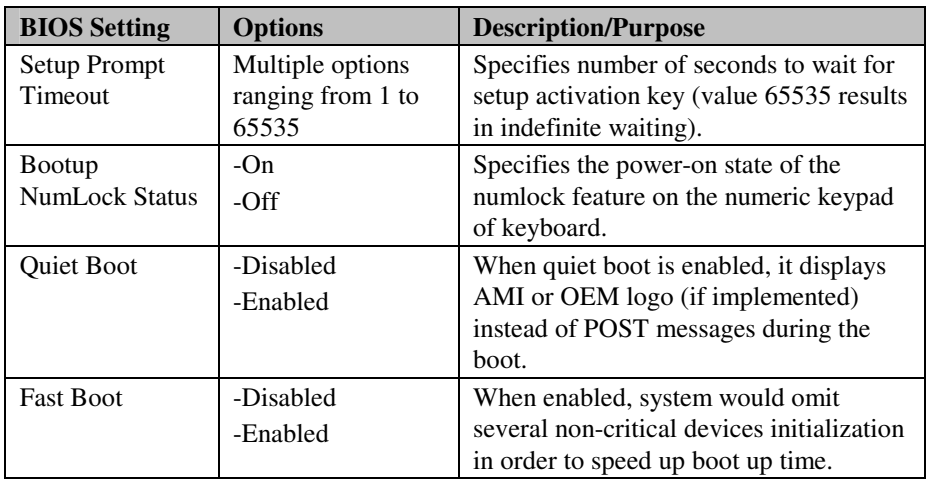

*BH-0927 USER*′*S MANUAL* **Page: 4-66**

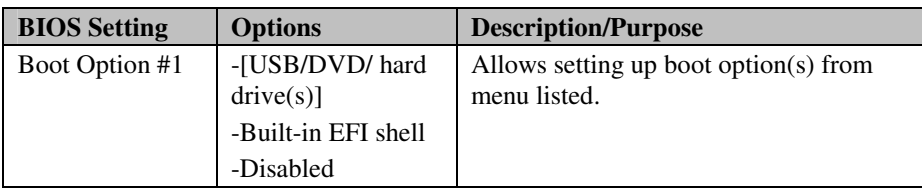

## **4-6-1. Hard Driver BBS Priorities**

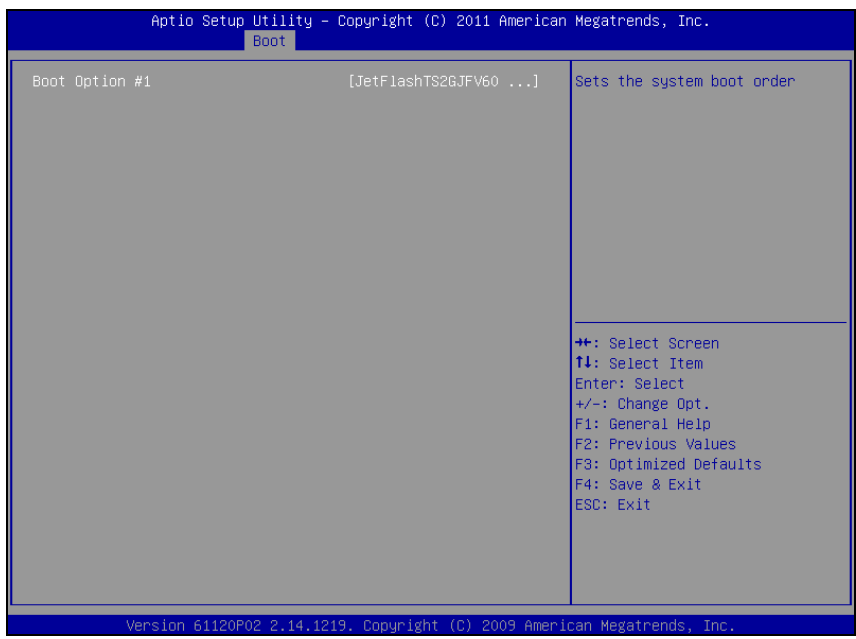

**Hard Drive BBS Priorities screen** 

| <b>BIOS</b> Setting | <b>Options</b> | <b>Description/Purpose</b>                 |
|---------------------|----------------|--------------------------------------------|
| Boot Option #1      | $-[drive(s)]$  | Allows setting the boot order of available |
|                     | -Disabled      | $drive(s)$ .                               |

#### **4-6-2. CSM16 Parameters**

| Boot                                       | Aptio Setup Utility – Copyright (C) 2012 American Megatrends, Inc. |                                                                                                    |
|--------------------------------------------|--------------------------------------------------------------------|----------------------------------------------------------------------------------------------------|
| CSM16 Parameters                           |                                                                    | Set display mode for Option ROM                                                                                                    |
| CSM16 Module Version                       | 07.71                                                              |                                                                                                    |
| Option ROM Messages<br>INT19 Trap Response | [Force BIOS]<br>[Immediate]                                        |                                                                                                    |
|                                            |                                                                    | <b>++: Select Screen</b><br>14: Select Item<br>Enter: Select<br>$+/-$ : Change Opt.<br>F1: General Help<br>F2: Previous Values<br>F3: Optimized Defaults<br>F4: Save & Exit<br>ESC: Exit |
|                                            | Version 2.15.1236. Copyright (C) 2012 American Megatrends, Inc.    |                                                                                                    |

**CSM16 Parameters screen** 

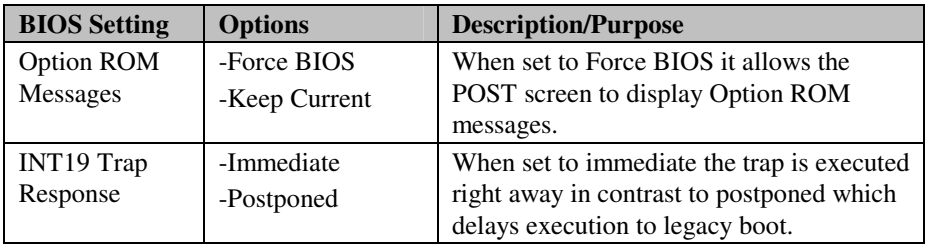

#### **4-6-3. CSM Parameters**

| Boot.                                                                                                    | Aptio Setup Utility - Copyright (C) 2012 American Megatrends, Inc.                                  |                                                                                                    |
|----------------------------------------------------------------------------------------------------|----------------------------------------------------------------------------------------------------|----------------------------------------------------------------------------------------------------|
| Launch CSM<br>Boot option filter<br>Launch PXE OpROM policy<br>Launch Storage OpROM policy<br>Launch Video OpROM policy<br>Other PCI device ROM priority | [Enabled]<br>[UEFI and Legacy]<br>[Do not launch]<br>[Legacy only]<br>[Legacy only]<br>[UEFI OpROM] | This option controls if CSM<br>will be launched<br><b>++:</b> Select Screen<br><b>↑↓:</b> Select Item<br>Enter: Select<br>$+/-:$ Change Opt.<br>F1: General Help<br>F2: Previous Values<br>F3: Optimized Defaults<br>F4: Save & Exit<br>ESC: Exit |
|                                                                                                    | Version 2.15.1236. Copyright (C) 2012 American Megatrends, Inc.                                     |                                                                                                    |

**CSM Parameters screen** 

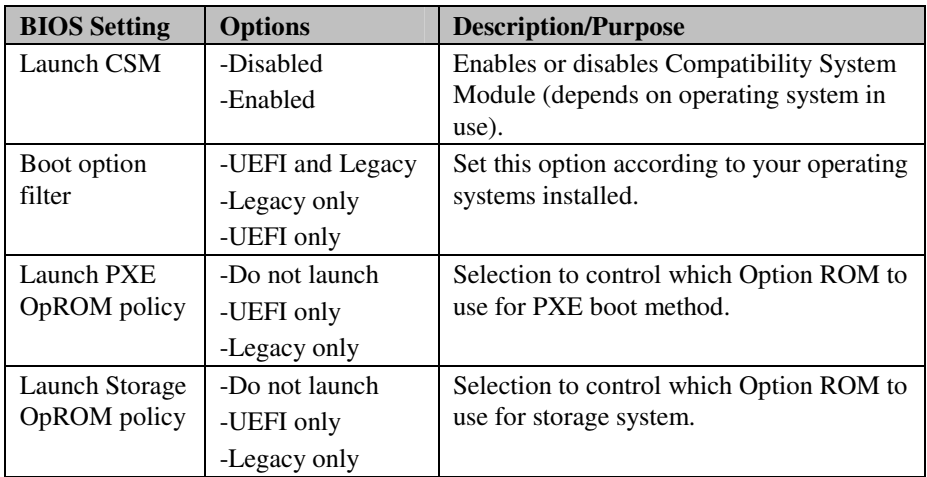

*BH-0927 USER*′*S MANUAL* **Page: 4-70**

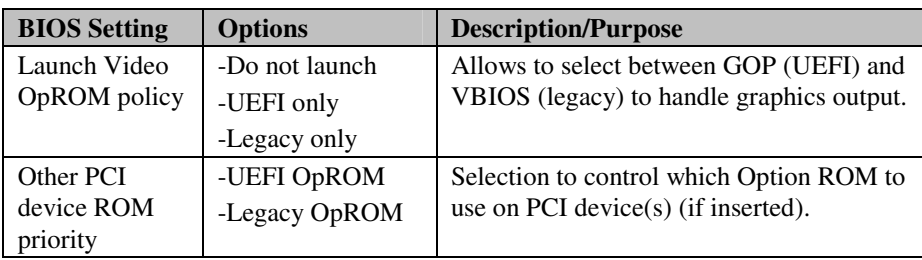

# **4-7. SECURITY**

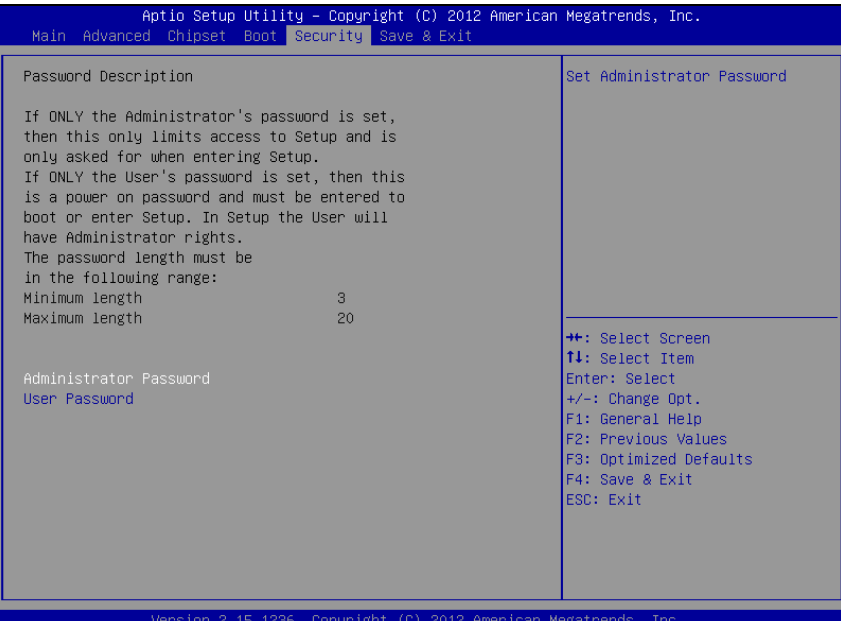

#### **Security screen**

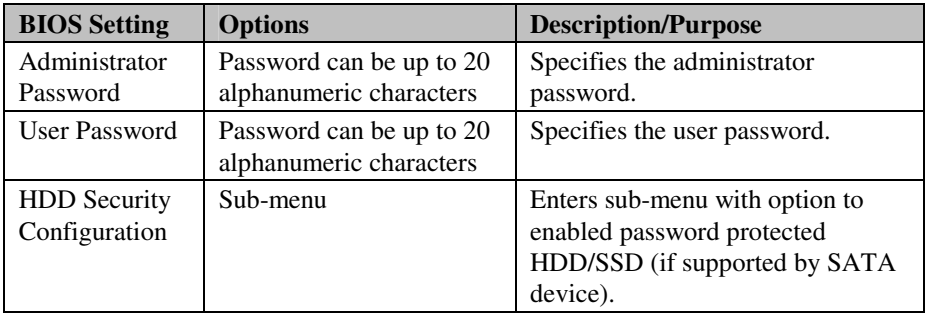
## **4-8. SAVE & EXIT**

| Save Changes and Exit<br>Discard Changes and Exit<br>the changes.<br>Save Changes and Reset<br>Discard Changes and Reset<br>Save Options<br>Save Changes | Exit system setup after saving                                                                                                    |
|----------------------------------------------------------------------------------------------------|----------------------------------------------------------------------------------------------------|
| Discard Changes<br>Restore Defaults<br>Save as User Defaults<br>Restore User Defaults                                                                    |                                                                                                    |
| Boot Override<br>HEET: Built-in FET Shell<br>JetElashTS26JFV60 8.07<br>UEFI: JetFlashTS2GJFV60 8.07<br>ESC: Exit                                         | <b>++: Select Screen</b><br>↑↓: Select Item<br><b>Enter: Select</b><br>$+/-:$ Change Opt.<br>F1: General Help<br>F2: Previous Values<br>F3: Optimized Defaults<br>F4: Save & Exit |

**Save & Exit screen** 

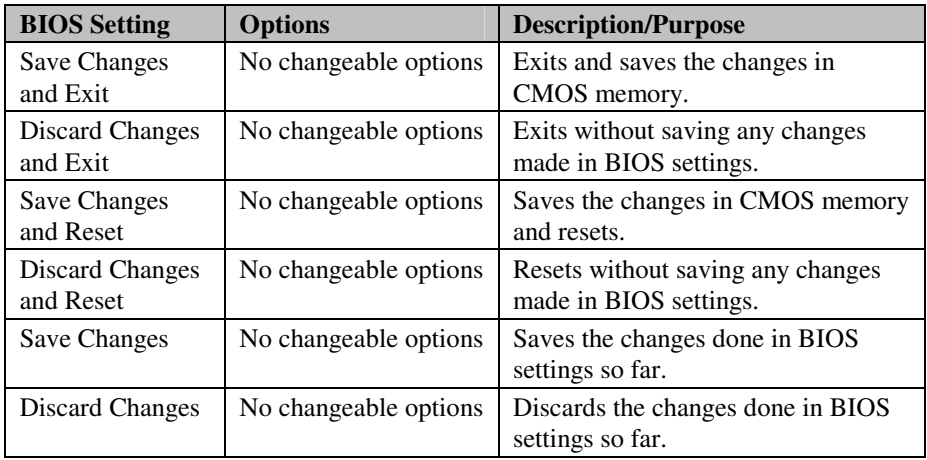

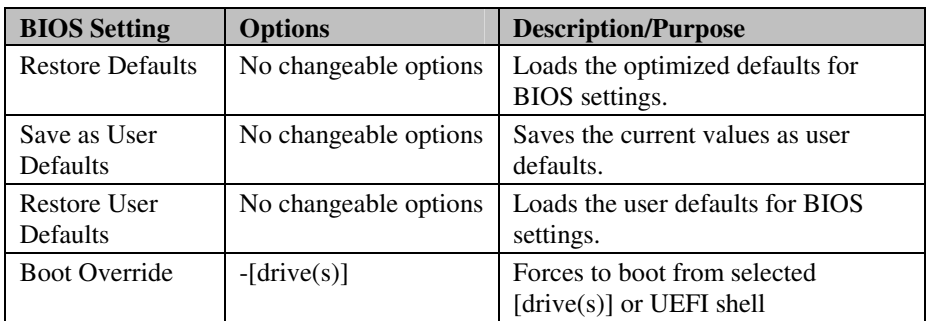

# *EXPANSION BUS*

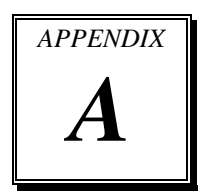

This appendix indicates pin assignments of expansion slot.

Sections included:

CFAST Card Slot Pin Assignment

# **CFAST SLOT PIN ASSIGNMENT**

You will find a **CFAST1** card slot on BH-0927. The pin assignments are as follows:

| <b>PIN</b>      | <b>ASSIGNMENT</b> | <b>PIN</b>      | <b>ASSIGNMENT</b> |
|-----------------|-------------------|-----------------|-------------------|
| S <sub>1</sub>  | <b>GND</b>        | PC <sub>6</sub> | NC <sub>1</sub>   |
| S <sub>2</sub>  | <b>SATA TXPO</b>  | PC7             | <b>GND</b>        |
| S <sub>3</sub>  | <b>SATA TXN0</b>  | PC <sub>8</sub> | <b>NC</b>         |
| S <sub>4</sub>  | <b>GND</b>        | PC <sub>9</sub> | NC.               |
| S <sub>5</sub>  | <b>SATA RXN0</b>  | PC10            | <b>NC</b>         |
| S <sub>6</sub>  | <b>SATA RXPO</b>  | <b>PC11</b>     | NC                |
| S7              | <b>GND</b>        | <b>PC12</b>     | NC                |
| PC1             | NC.               | <b>PC13</b>     | 3.3V/5V           |
| PC <sub>2</sub> | <b>GND</b>        | <b>PC14</b>     | 3.3V/5V           |
| PC <sub>3</sub> | NC                | <b>PC15</b>     | <b>GND</b>        |
| PC <sub>4</sub> | NC                | <b>PC16</b>     | <b>GND</b>        |
| PC <sub>5</sub> | NC                | <b>PC17</b>     | NC                |

**CFAST1:** CFAST Card Slot

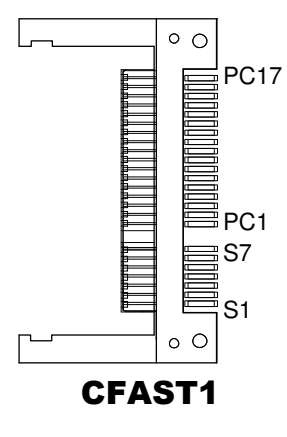

# *TECHNICAL SUMMARY*

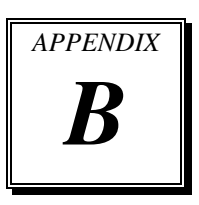

This section introduce you the maps concisely.

Sections included:

- Block Diagram
- Interrupt Map
- DMA Channel Map
- I/O Map
- Memory Map
- Watchdog Timer Configuration
- Flash BIOS Update

## **BLOCK DIAGRAM**

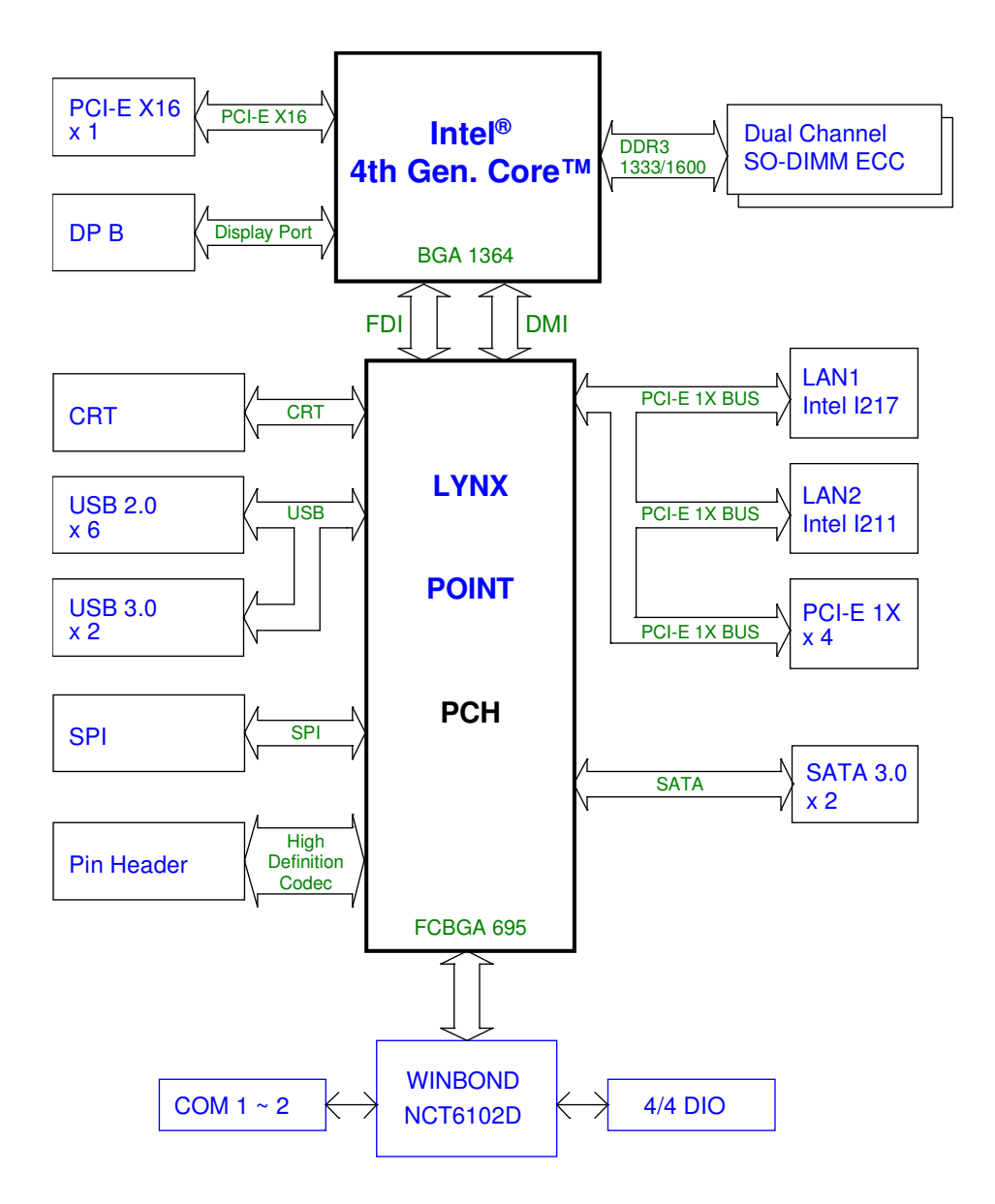

# **INTERRUPT MAP**

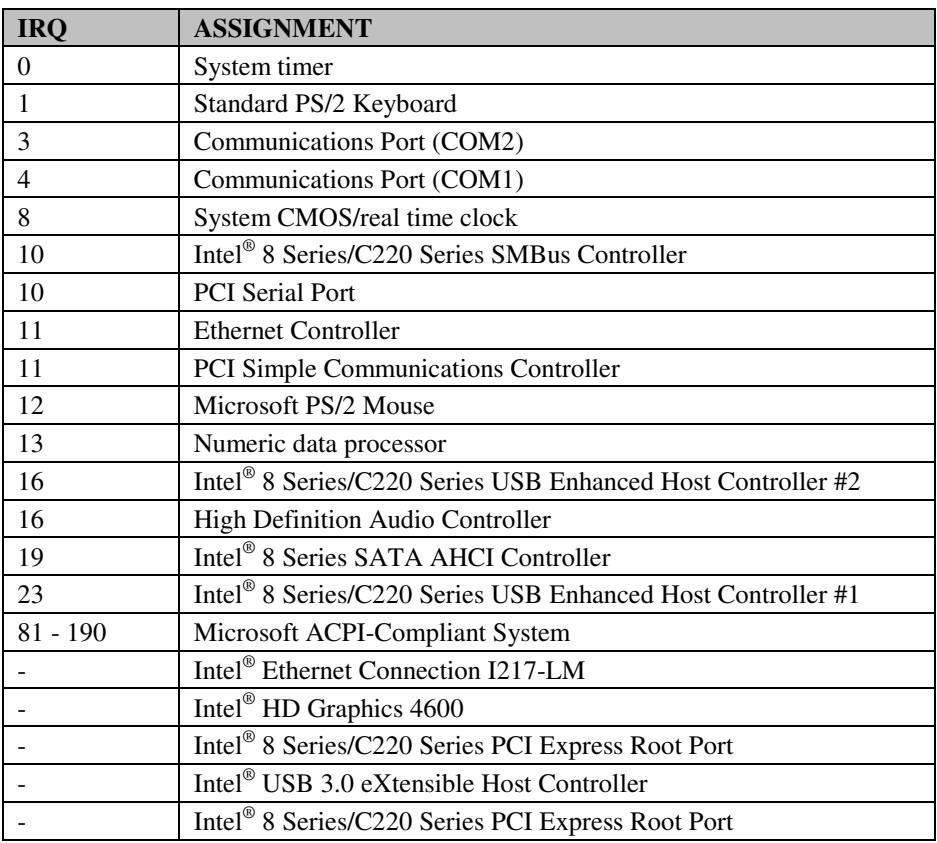

# **DMA CHANNELS MAP**

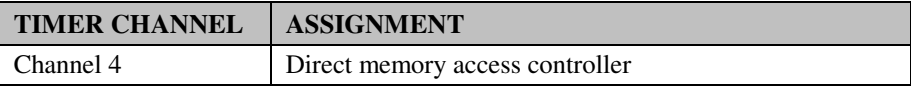

## **I/O MAP**

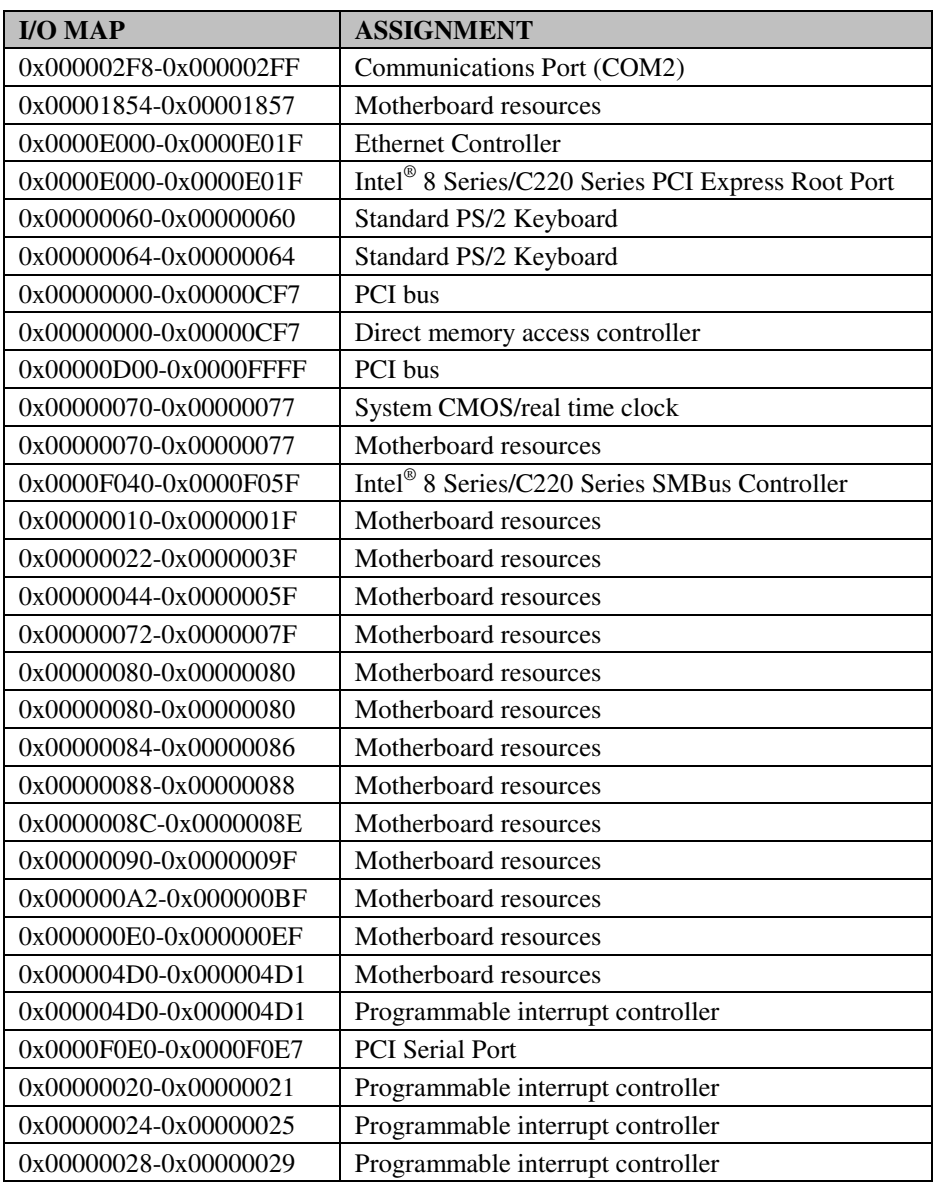

*BH-0927 USER*′*S MANUAL* **Page: B-5**

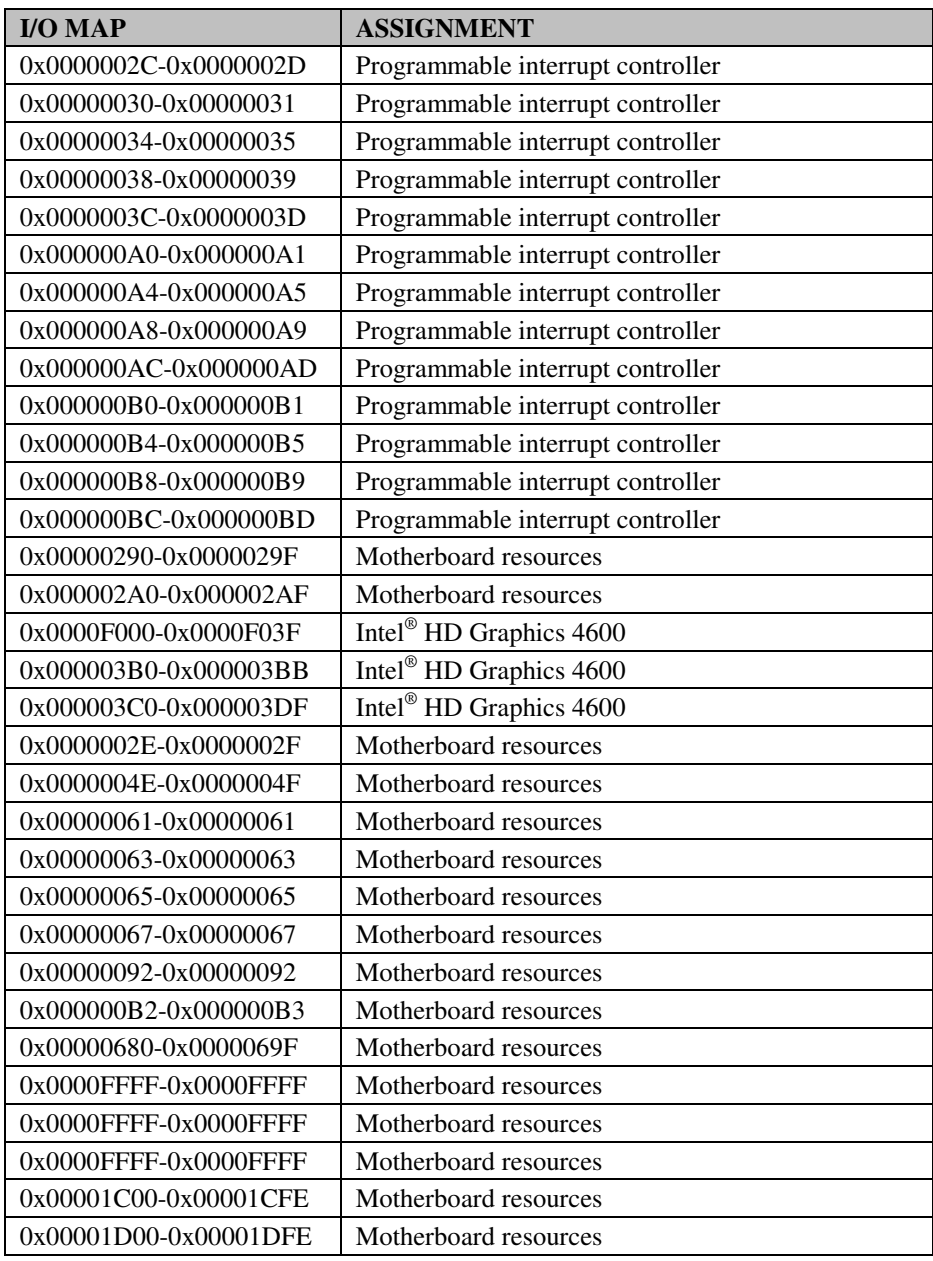

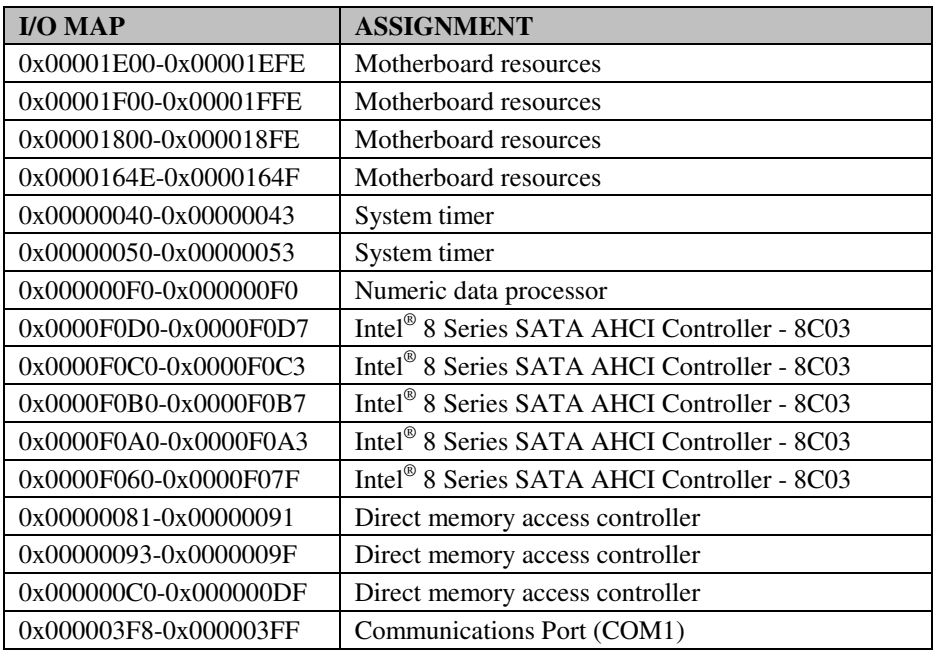

# **WATCHDOG TIMER CONFIGURATION**

The I/O port address of the watchdog timer is 2Eh (in hex) and 2Fh (in hex). 2E is the address port. 2F is the data port. User must first assign the address of register by writing address value into address port 2Eh, then write/read data to/from the assigned register through data port 2Fh.

## **Configuration Sequence**

To program NCT6102D configuration registers, the following configuration sequence must be followed:

- 1. Enter the extended function mode
- 2. Configure the configuration registers
- 3. Exit the extended function mode

## **1. Enter the extended function mode**

To place the chip into the Extended Function Mode, two successive writes of 0x87 must be applied to *Extended Function Enable Registers* (EFERs, i.e. 2Eh or 4Eh).

### **2. Configure the configuration registers**

The chip selects the Logical Device and activates the desired Logical Devices through *Extended Function Index Register* (EFIR) and *Extended Function Data Register* (EFDR). The EFIR is located at the same address as the EFER, and the EFDR is located at address (EFIR+1). First, write the Logical Device Number (i.e. 0x07) to the EFIR and then write the number of the desired Logical Device to the EFDR. If accessing the Chip (Global) Control Registers, this step is not required. Secondly, write the address of the desired configuration register within the Logical Device to the EFIR and then write (or read) the desired configuration register through the EFDR.

## **3. Exit the extended function mode**

To exit the Extended Function Mode, writing 0xAA to the EFER is required. Once the chip exits the Extended Function Mode, it is in the normal running mode and is ready to enter the configuration mode.

## **Code example for watch dog timer**

Enable and start watchdog timer, while set 30 seconds as timeout interval:

#### **Step 1 Enter to extended function mode**

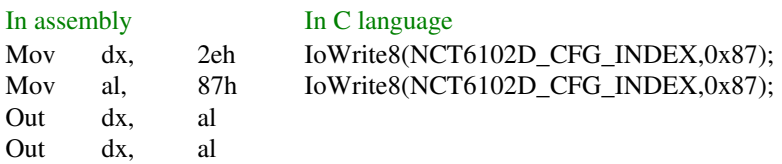

#### **Step 2 Select Logical Device 8 of watchdog timer**

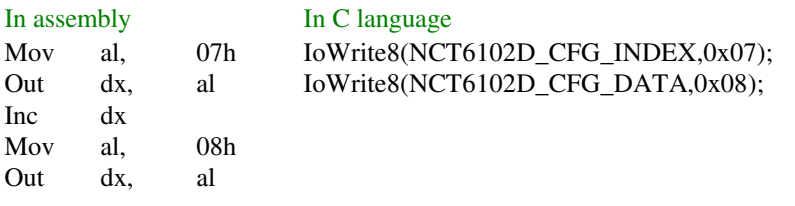

#### **Step 3 Set second as counting unit**

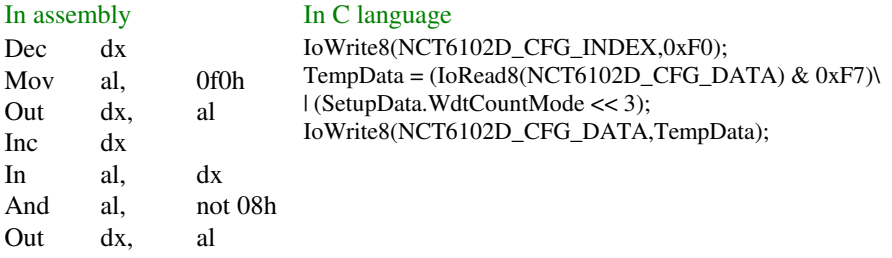

#### **Step 4 Set timeout interval as 30seconds and start counting**

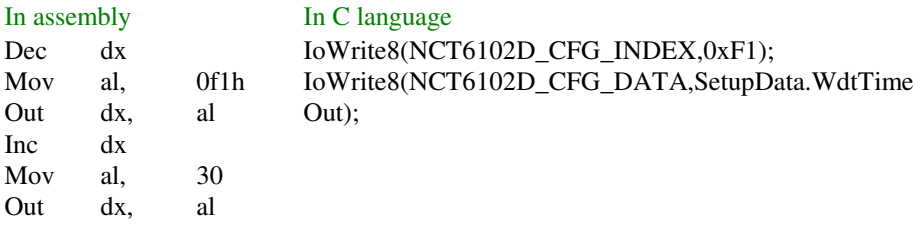

*BH-0927 USER*′*S MANUAL* **Page: B-9**

**1**

## **Step 5 Exit the extended function mode**

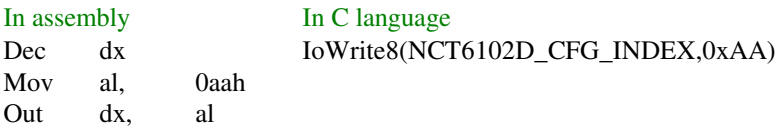

# **Flash BIOS Update**

#### **I. Before System BIOS update**

- 1. Prepare a bootable media (ex. USB storage device) which can boot system to DOS prompt.
- 2. Download and save the BIOS file (ex. H9270PH1.ROM) to the bootable device.
- 3. Copy AMI flash utility AFUDOS.exe into bootable device.

```
C:\AFUDOS>dir
 Volume in drive C is EFI_DUET
 Volume Serial Number is 32E4-9D1F
 Directory of C:\AFUDOS
C:\AFUDOS>
              <DIR> 02-23-12 9.51a
              <DIR> 02-23-12 9.51a
AFUDOS EXE 167,152 11-12-12 3.12p<br>63100P01 BIN 16,777,217 11-01-13 2.14p
63100P01 BIN 16,777,217 11-01-13 2.14p
         2 file(s) 4,361,456 bytes
         2 dir(s) 864,940,088 bytes free
```
- 4. Make sure the target system can first boot to the bootable device.
	- a. Connect the bootable USB device.
	- b. Turn on the computer and press <Del> or <Esc> key during boot to enter BIOS Setup.
	- c. System will go into the BIOS setup menu.
	- d. Select [Boot] menu.
	- e. Select [Hard Drive BBS Priorities], set the USB bootable device to be the 1<sup>st</sup> boot device.
	- f. Press <F4> key to save configuration and exit the BIOS setup menu.

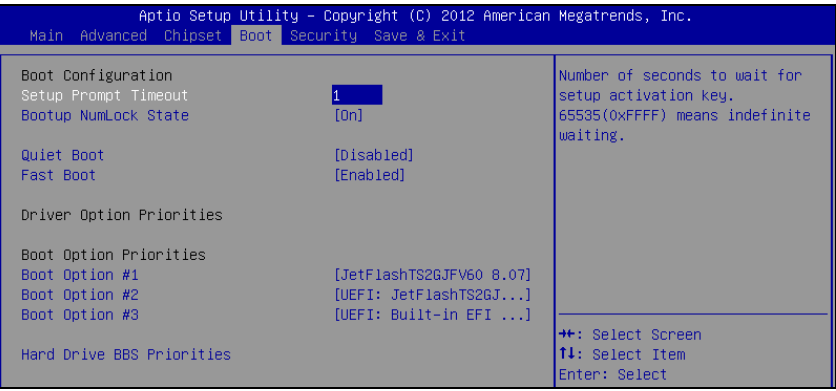

#### **II. AFUDOS Command for System BIOS Update**

AFUDOS.exe is the AMI firmware update utility; the command line is shown as below:

### **AFUDOS <ROM File Name> [option1] [option2]…**

You can type AFUDOS /? to see all the definition of each control options. The recommended options for BIOS ROM update consist of following parameters:

**/P**: program main BIOS image **/B**: program Boot Block **/N**: program NVRAM **/X**: don't check ROM ID

#### **III. BIOS update procedure**

- 1. Use the bootable USB device to boot up system into the MS-DOS command prompt.
- 2. Type in AFUDOS H9270PHx.ROM /p /b /n /x and press enter to start the flash procedure.

**Note:** xxxx means the BIOS revision part, ex. 0P01…

- 3. During the update procedure, you will see the BIOS update process status and its percentage. Beware! Do not turn off system power or reset your computer if the whole procedure are not complete yet, or it may crash the BIOS ROM and make system unable to boot up next time.
- 4. After BIOS update procedures is complete, the messages should be like the figure shown below:

```
C:\afudos H9270PH1.rom /b /p /n /x
C:\AFUDOS>
Reading file ............ done
- FFS checksums ...... ok
Erasing Boot Block ...... done
Updating Boot Block ..... done
Verifying Boot Block .... done
Erasing Main Block ...... done
Updating Main Block ..... done
Verifying Main Block .... done
Erasing NVRAM Block ..... done
Updating NVRAM Block .... done
Verifying NVERAM Block .. done
              AMI Firmware Update Utility v3.05.02
   Copyright (C) 2012 American Megatrends Inc. All Rights Reserved.
```
- 5. You can restart the system and boot up with new BIOS now.
- 6. Update is complete after restart.

7. Verify during following boot that the BIOS version displayed at initialization screen has changed.

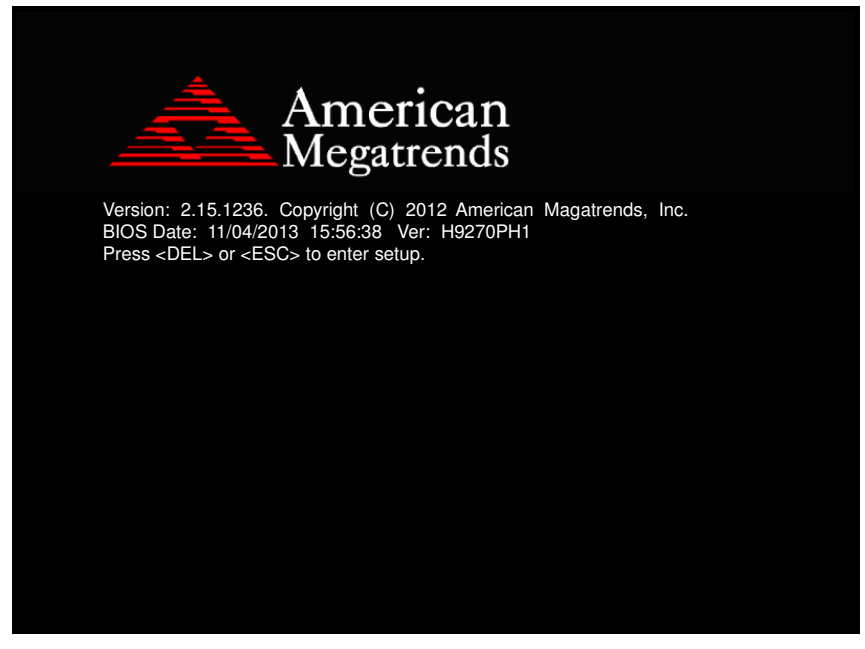